ソフトウェアバージョン: 02.20.zz

# 取扱説明書 **Deltabar S FMD77/FMD78/ PMD75**

差圧測定

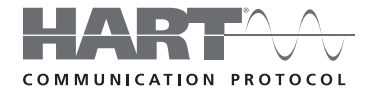

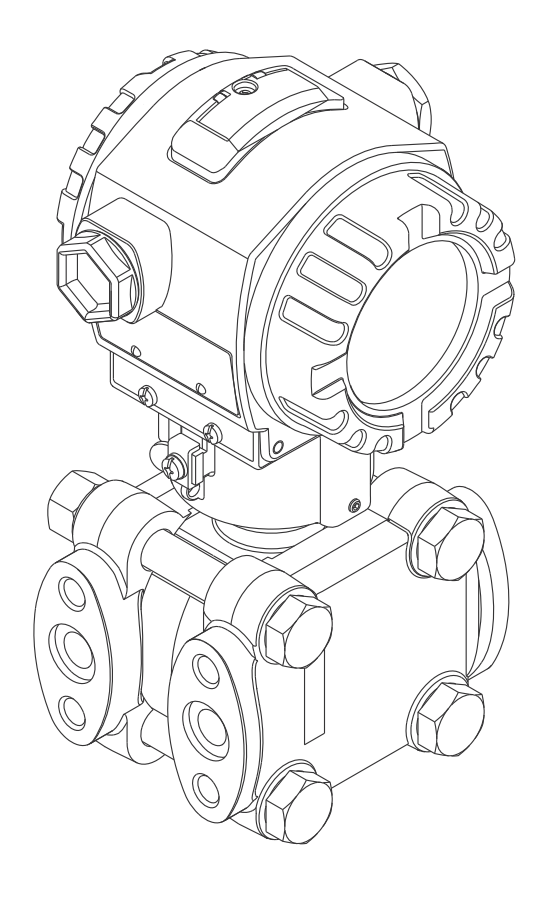

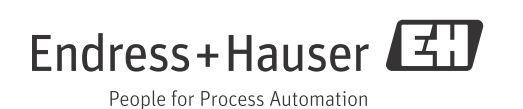

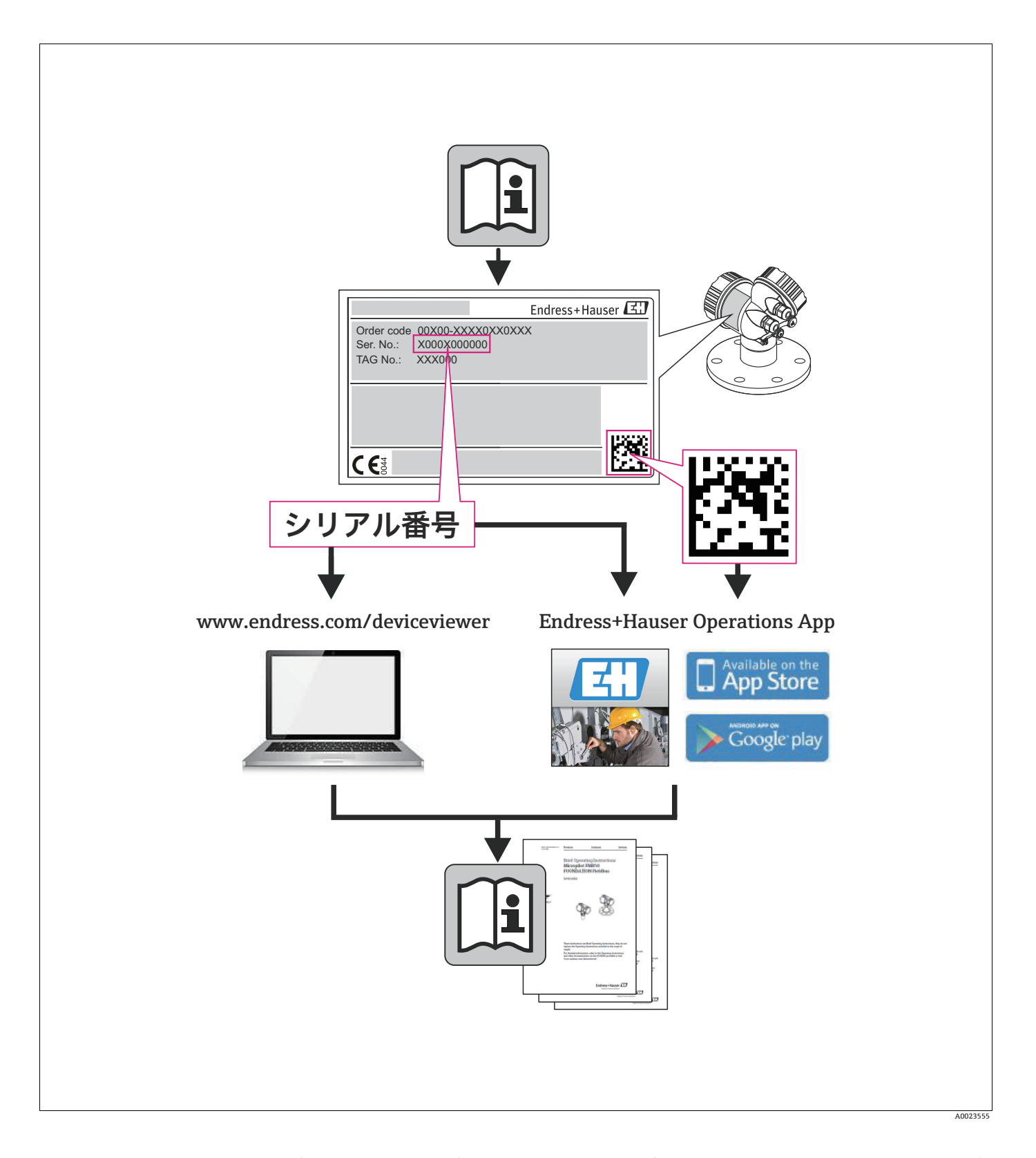

本機で作業したり、本機を使用する場合に必ず手に取ることのできる安全な場所に本書 を保管してください。

要員やプラントに対する危険を避けるため、「基本安全注意事項」セクションおよび本 書に記載されている作業手順に関するその他のすべての安全注意事項を熟読してくだ さい。

弊社は、事前の予告なしに技術仕様を変更する権利を有するものとします。弊社営業所 もしくは販売代理店が、本取扱説明書に関する最新の情報および更新情報を提供いたし ます。

# 目次

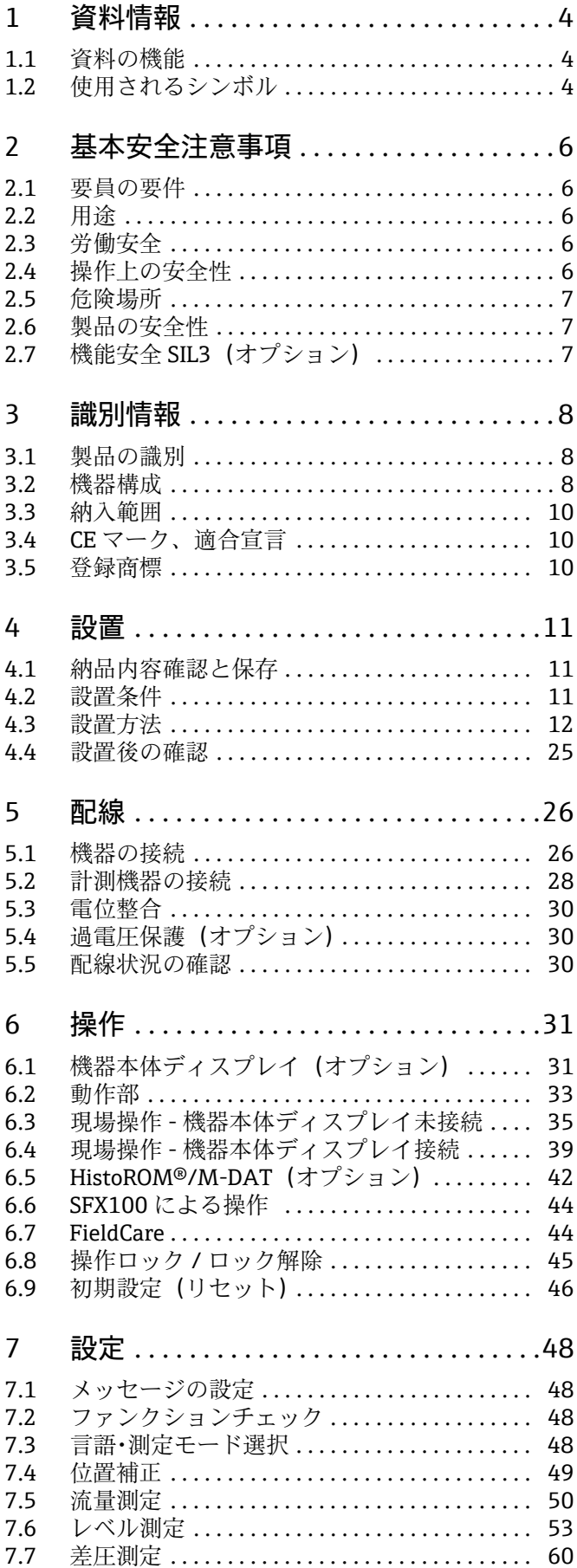

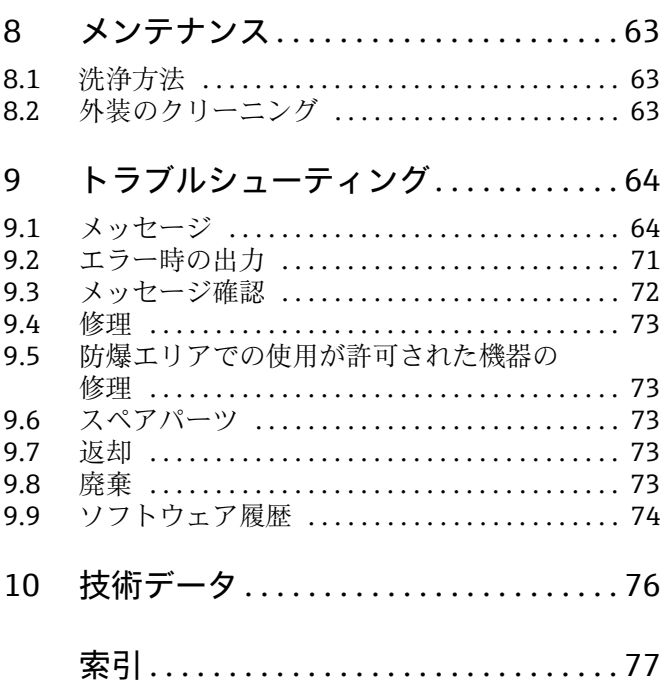

# <span id="page-3-0"></span>1 資料情報

# <span id="page-3-1"></span>1.1 資料の機能

この取扱説明書には、機器ライフサイクルの各種段階(製品の識別、納品内容確認、保 管、取付け、接続、操作、設定からトラブルシューティング、メンテナンス、廃棄ま で)において必要とされるあらゆる情報が記載されています。

## <span id="page-3-2"></span>1.2 使用されるシンボル

### 1.2.1 安全シンボル

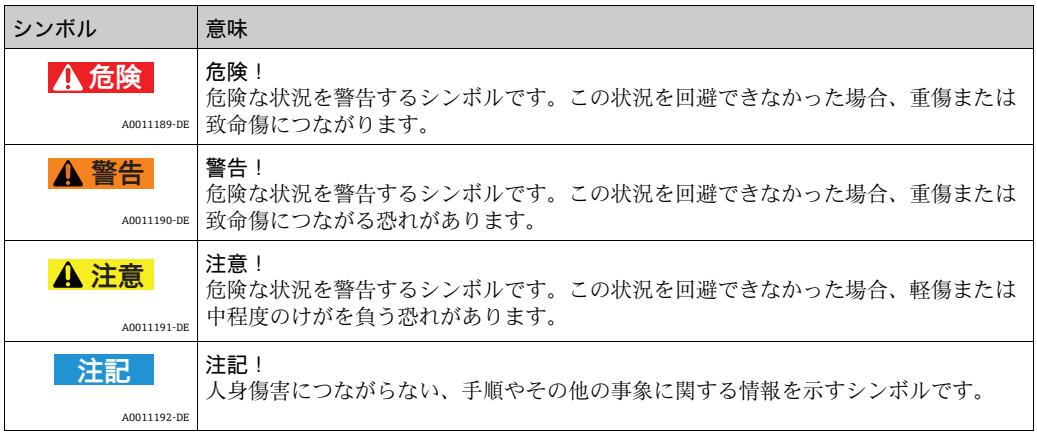

### 1.2.2 電気シンボル

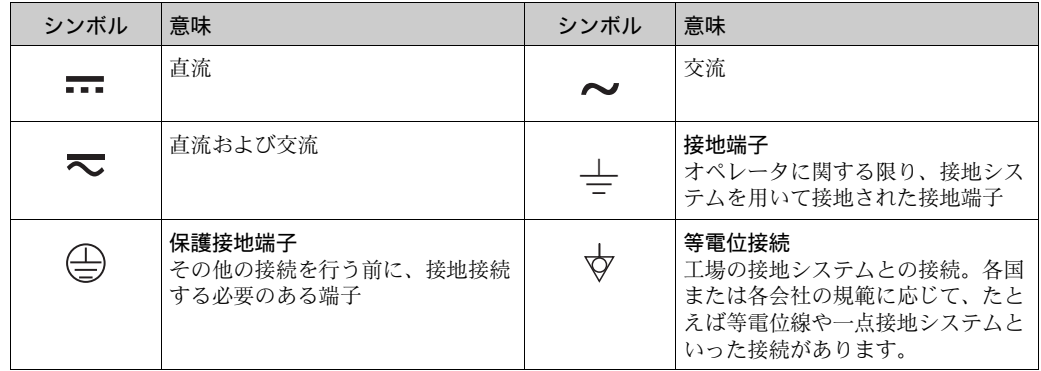

### 1.2.3 工具シンボル

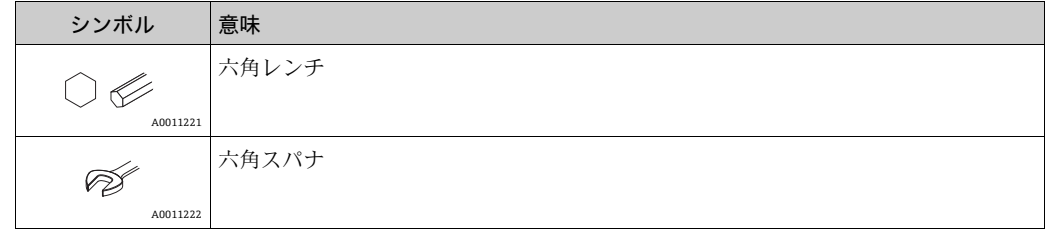

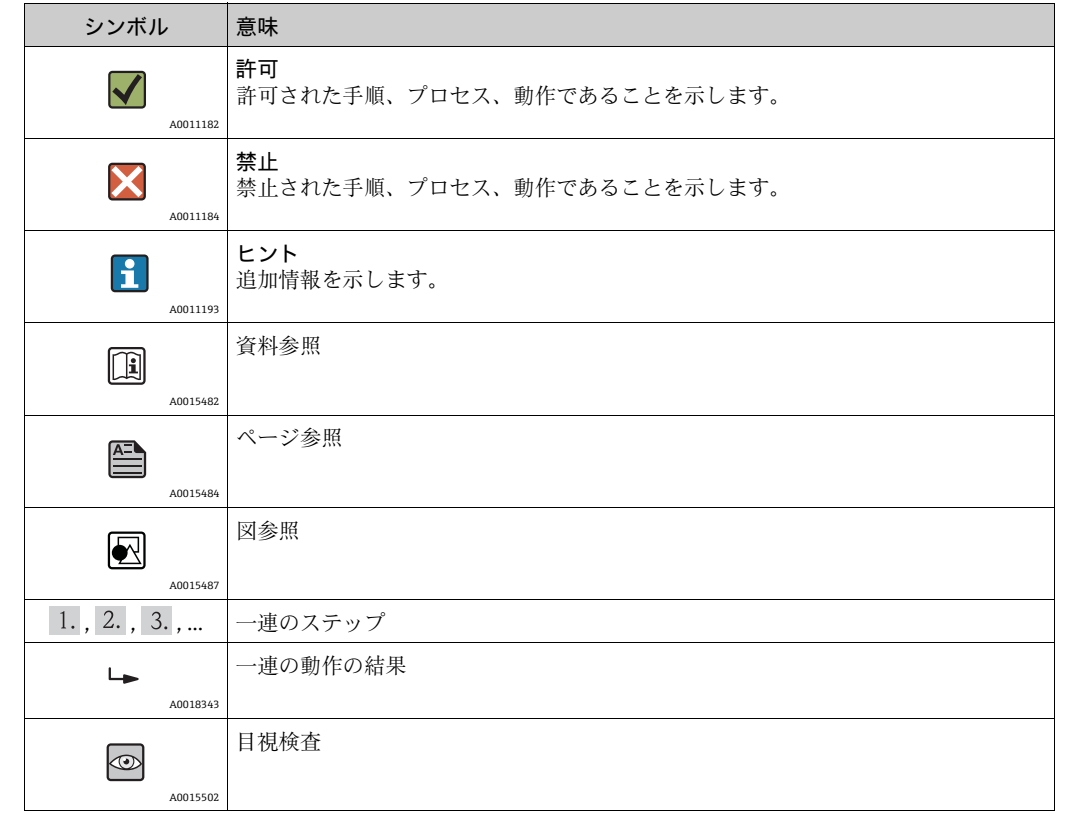

### 1.2.4 特定情報に関するシンボル

### 1.2.5 図中のシンボル

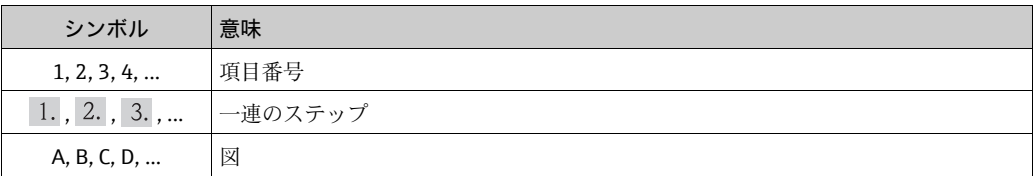

### 1.2.6 機器のシンボル

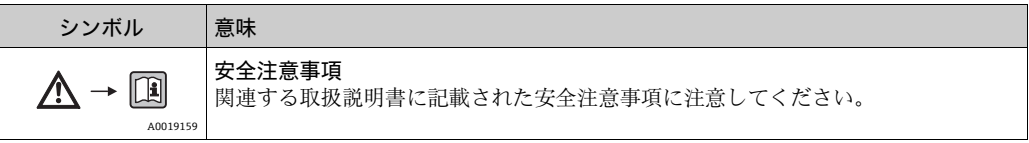

#### 1.2.7 登録商標

KALREZ(カルレッツ)、VITON(バイトン)、TEFLON(テフロン) E.I. Du Pont de Nemours & Co., Wilmington, USA の登録商標です。

TRI-CLAMP(トリクランプ)

Ladish & Co., Inc., Kenosha, USA の登録商標です。

HART

HART Communication Foundation, Austin, USA. の登録商標

GORE-TEX(ゴアテックス)® W.L. Gore & Associates, Inc., USA の登録商標です。

# <span id="page-5-0"></span>2 基本安全注意事項

### <span id="page-5-1"></span>2.1 要員の要件

設置、設定、診断、およびメンテナンスを実施する要員は、以下の要件を満たさなけれ ばなりません。

- 訓練を受けて、当該任務および作業に関する資格を取得した専門作業員であること
- 施設責任者の許可を得ていること
- 各地域 / 各国の法規を熟知していること
- 専門作業員は作業を開始する前に、取扱説明書、補足資料、および証明書(用途に応 じて)の説明を熟読して理解しておく必要があります。
- 指示および基本条件を遵守してください。

オペレータ要員は、以下の要件を満たさなければなりません。

- ■施設責任者からその作業に必要な訓練および許可を得ていること
- 本取扱説明書の指示に従ってください。

### <span id="page-5-2"></span>2.2 用途

Deltabar S は、差圧 / 流量 / レベル測定用の差圧伝送器です。

#### 2.2.1 不適切な用途

不適切な、あるいは指定用途以外での使用に起因する損傷については、Endress+Hauser は責任を負いません。

不明な場合の確認:

特殊な液体および洗浄液に関して、Endress+Hauser では接液部材質の耐食性確認のサ ポートを提供いたしますが、保証や責任は負いかねます。

### <span id="page-5-3"></span>2.3 労働安全

機器で作業する場合:

- ■各地域/各国の規定に従って必要な個人用保護具を着用してください。
- 電源電圧のスイッチを切ってから機器を接続します。

### <span id="page-5-4"></span>2.4 操作上の安全性

けがに注意!

- ▶ 本機は、適切な技術条件およびフェールセーフ条件下でのみ操作してください。
- ▶ 施設責任者には、機器を支障なく操作できるようにする責任があります。

#### 機器の改造

機器を無断で変更することは、予測不可能な危険を招くおそれがあり、認められません。

▶ 変更が必要な場合は、弊社営業所もしくは販売代理店にお問い合わせください。

#### 修理

操作上の安全性と信頼性を保証するために、以下の点にご注意ください。

- ▶ 機器の修理は、そのことが明確に許可されている場合にのみ実施してください。
- ▶ 電気機器の修理に関する各地域 / 各国の規定を遵守してください。
- ▶ Endress+Hauser 純正スペアパーツおよびアクセサリのみを使用してください。

### <span id="page-6-0"></span>2.5 危険場所

危険場所で機器を使用する場合に、要員やプラントが危険にさらされないよう、以下の 点にご注意ください(例:爆発防止、圧力容器安全)。

- ■注文した機器が危険場所仕様になっているか銘板を確認してください。
- 本書に付随する別冊の補足資料の記載事項にご注意ください。

### <span id="page-6-1"></span>2.6 製品の安全性

本機は、最新の安全要件に適合するように GEP (Good Engineering Practice)に従って 設計され、テストされて安全に操作できる状態で工場から出荷されます。本機は一般的 な安全要件および法的要件を満たしています。また、機器固有の EC 適合宣言に明記さ れた EC 指令にも準拠します。Endress+Hauser は機器に CE マークを貼付することによ り、機器の適合性を保証します。

# <span id="page-6-2"></span>2.7 機能安全 SIL3(オプション)

安全度水準が指定された用途に機器を使用する場合は、機能安全マニュアルに従う必要 があります。

# <span id="page-7-0"></span>3 識別情報

### <span id="page-7-1"></span>3.1 製品の識別

機器を識別するには以下の方法があります。

- 銘板の什様情報
- 納品書に記載されたオーダーコード(機器仕様コードの明細付き)
- 銘板のシリアル番号を W@M デバイスビューワーに入力 (www.endress.com/deviceviewer):機器に関するすべての情報が表示されます。

用意されている技術資料の一覧を確認するには、銘板のシリアル番号を W@M デバイ スビューワー (www.endress.com/deviceviewer) に入力します。

### <span id="page-7-2"></span>3.2 機器構成

### <span id="page-7-3"></span>3.2.1 銘板

- MWP (最大作動圧力)は銘板に指定されています。この値は基準温度 20 ℃ (68 °F)、 ASME フランジの場合は 100 °F を基準にしています。
- 高温で許容される圧力値は以下の規格に示されています。
	- EN 1092-1: 2001 Tab. 18 1)
	- ASME B 16.5a 1998 Tab. 2-2.2 F316
	- ASME B 16.5a 1998 Tab. 2.3.8 N10276
	- JIS B 2220
- PMD75 の場合、MWP は技術仕様書 (TI00382P) の「周囲温度範囲」および「許容 プロセス温度」セクションで指定された温度範囲に適用されます。
- 試験圧力は、機器の過大圧限界 (OPL = MWP x 1.5) に相当します。
- 欧州圧力機器指令(EC Directive 97/23/EC)では略語「PS」を使用します。この略語 「PS」は計測機器の MWP (最大作動圧力)と同じです。
- 1) 安定温度特性に関して、材料 1.4435 および 1.4404 は EN 1092-1 Tab. 18 の 13EO 下で同じグループに まとめられます。2 つの材料の化学構造は同じです。

#### アルミニウムハウジング(T14/T15)およびステンレスハウジング(T14)

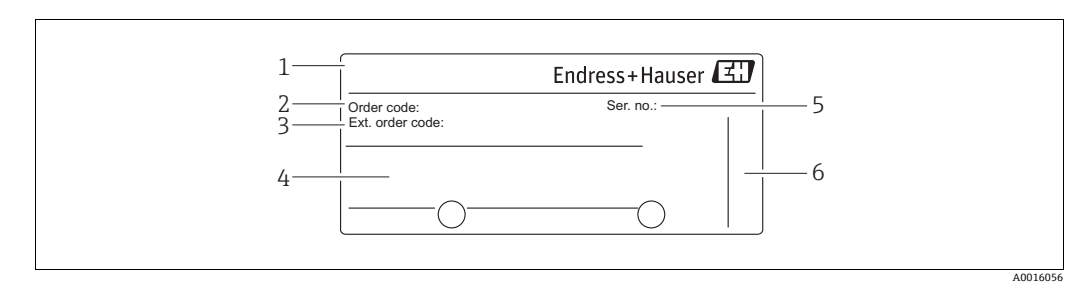

- 図 1: 銘板
- 1 機器名 -<br>2 オーダーコード (再注文用) 3 拡張オーダーコード(完全) 4 技術データ -<br>5 シリアル番号 (識別用)
- 6 製造者の住所

危険場所で使用する機器には、追加の銘板がはめ込まれています。

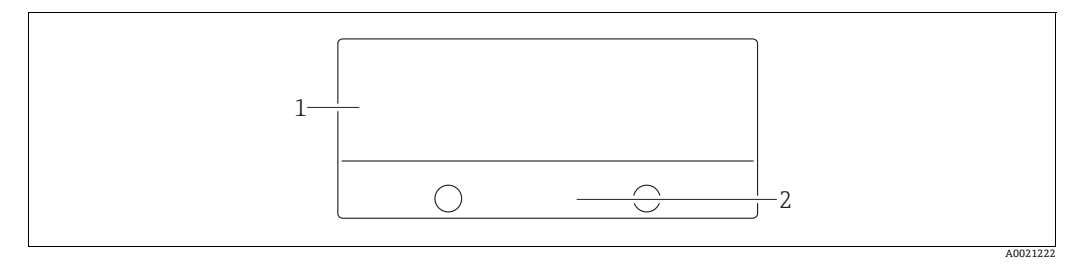

#### 図 2: 追加の銘板

1 認定に関する情報<br>2 安全注意事項の文

安全注意事項の文書番号または図面番号

酸素使用に適合する、または PVDF プロセス接続付きの機器には、追加の銘板がはめ込 まれています。

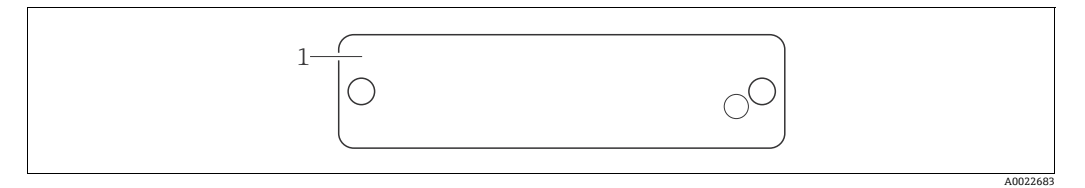

図 3: 追加の銘板

1 許容使用範囲

#### サニタリ仕様ステンレスハウジング(T17)

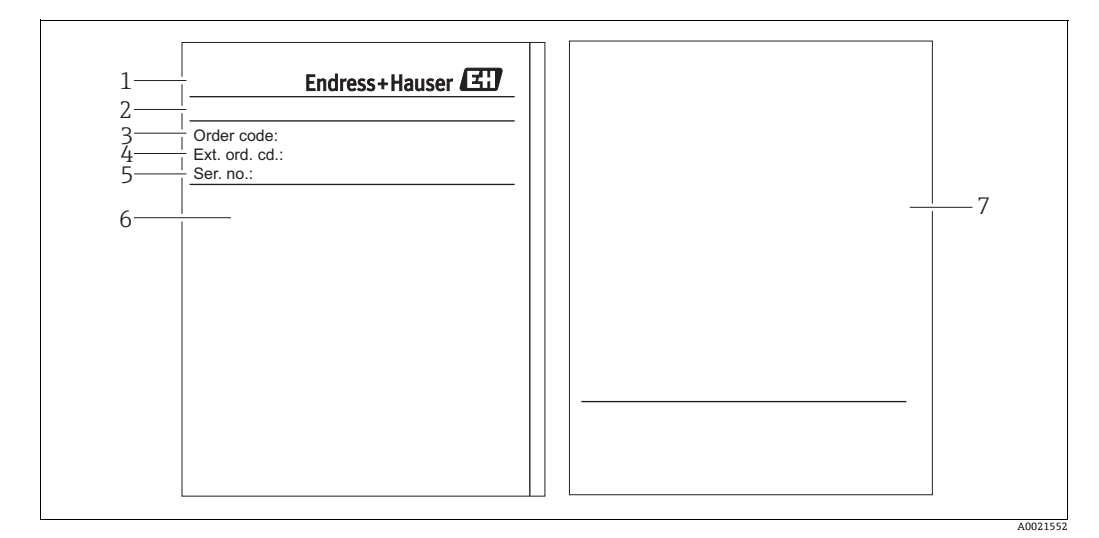

図 4: 銘板

- 
- 1 機器名<br>2 製造者<br>3 オーダ 2 製造者の住所 3 オーダーコード(再注文用)
- 4 拡張オーダーコード(完全)
- 5 シリアル番号(識別用) 6 技術データ
- 
- 7 認定に関する情報、および安全注意事項の文書番号または図面番号

#### 3.2.2 センサタイプの識別

取扱説明書 (BA00274P) のパラメータ「センサタイプ」を参照してください。

### <span id="page-9-0"></span>3.3 納入範囲

製品の納入範囲は下記の通りです。

- Deltabar S 差圧伝送器
- SUS 316L 相当または C22.8 サイドフランジ付き PMD75 の場合:2 × ベントバルブ (SUS 316L 相当)
- SUS 316L 相当または C22.8 サイドフランジ付き PMD75 の場合: 追加の 4 × ロックネジ (SUS 316L 相当)
- ■「HistoROM/M-DAT」オプションを使用する機器の場合: Endress+Hauser の操作プログラムを収録した CD-ROM
- オプションアクセサリ

#### ドキュメンテーション:

- ■取扱説明書 BA00270P および BA00274P はインターネットで入手できます。 → www.endress.com → Download を参照してください。
- 簡易取扱説明書 KA01018P
- 簡易取扱説明書 KA00218P
- 最終検査報告書
- ATEX、IECEx、NEPSI 対応機器の場合は安全注意事項
- オプション:出荷時校正フォーム、試験認定証

# <span id="page-9-1"></span>3.4 CE マーク、適合宣言

本機器は最新技術水準の安全要件に適合するよう設計され、検査を受けて安全に操作で きることが確認されたうえで、工場から出荷されています。本機器は EC 適合宣言に列 挙されている適用規格、規則と、EC 指令の法的要件にも適合します。Endress+Hauser は本製品が試験に合格したことを、CE マークの添付により保証いたします。

### <span id="page-9-2"></span>3.5 登録商標

KALREZ(カルレッツ)、VITON(バイトン)、TEFLON(テフロン) E.I. Du Pont de Nemours & Co., Wilmington, USA の登録商標です。

TRI-CLAMP(トリクランプ) Ladish & Co., Inc., Kenosha, USA の登録商標です。

HART

HART Communication Foundation, Austin, USA. の登録商標

# <span id="page-10-0"></span>4 設置

#### **注記**

不適切な取扱い!

- 機器が損傷します。
- ▶ いかなる場合でも項目番号 (1) のネジを取り外すことは許容されないものであり、 取り外した場合は保証が無効になります。

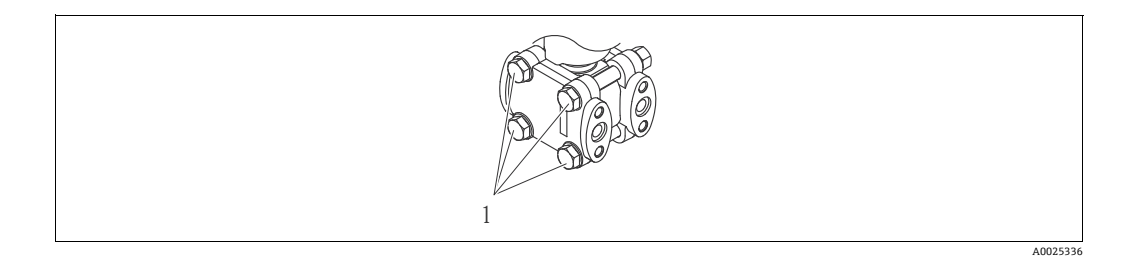

### <span id="page-10-1"></span>4.1 納品内容確認と保存

#### 4.1.1 納品内容確認

- 製品がパッキングされていてダメージを受けていないことを確認してください。
- 注文した型式通りの製品であることを確認してください。

#### 4.1.2 輸送

#### **! 警告**

#### 不適切な輸送

- ハウジングおよびダイアフラムが損傷したり、負傷する恐れがあります。
- ▶ 独自の梱包またはプロセス接続で、計測機器を測定点に輸送します。
- ▶ 18 kg (39.69 lbs) 以上の機器については、安全のしおりおよび輸送条件にしたがく ださい。

### 4.1.3 保存

機器は湿気のない、清潔な場所に保管し、衝撃から保護します(EN 837-2)。 保存温度範囲:

- $\bullet$  -40  $\sim$  +90 ℃ (-40  $\sim$  +194 °F)
- ■機器本体ディスプレイ:-40~+85 ℃ (-40~+185 °F)
- 分離型ハウジング: -40 ~ +60 ℃ (-40 ~ +140 °F)

### <span id="page-10-2"></span>4.2 設置条件

### 4.2.1 寸法

→ 寸法については、Deltabar S の技術仕様書(TI00382P)の「機械的構造」セクショ ンを参照してください。

### <span id="page-11-0"></span>4.3 設置方法

- Deltabar S の方向によっては測定値が変動することがあります (タンクが空でも測定 値はゼロを示しません)。このゼロ点シフトは直接、機器の [E] キーを使うか、リモー ト操作で修正することができます[。34 ページ](#page-33-0)の[「機器本体操作キーの機能 - 機器本](#page-33-0) [体ディスプレイ未接続」](#page-33-0)または [49 ページの](#page-48-0)「[位置補正」](#page-48-0)を参照してください。
- FMD77 および FMD78 については[、19 ページのセクション 4.3.4「ダイアフラムシー](#page-18-0) [ルのある機器の設置方法\(FMD78\)](#page-18-0)」を参照してください。
- 一般的に推奨される導圧管については、DIN 19210「Methods for Measurement Of Fluid Flow- Differential Pressure Piping For Flow Measurement」または対応する国内 または国際規格を参照してください。
- ■3 バルブマニホールドまたは5 バルブマニホールドを使用すると、プロセスを中断す ることなく簡単に設定、設置、およびメンテナンスができます。
- 導圧管を屋外にパイプする場合、パイプ熱トレーシングなど十分な耐凍結保護を実施 してください。
- 導圧管の設置には、少なくとも10%の単調傾斜が必要です。
- ■機器本体ディスプレイを見やすくするために、ハウジングを最大 380°回転できます。 [25 ページのセクション 4.3.9「ハウジングの回転](#page-24-1)」を参照してください。
- Endress+Hauser はパイプまたは壁に設置するための取付け金具を提供します。 [23 ページのセクション 4.3.7「壁、パイプへの取付け\(オプション\)](#page-22-0)」を参照してく ださい。

### 4.3.1 流量測定用の設置

- Deltabar S、オリフィスプレート付き (TI00422P、Deltatop DO6x)
- Deltabar S、ピトー管付き (TI00425P、Deltatop DP6x)

Deltabar S 差圧伝送器を使用した流量測定に関する詳細については、以下を参照してく ださい。

#### PMD75 による気体の流量測定

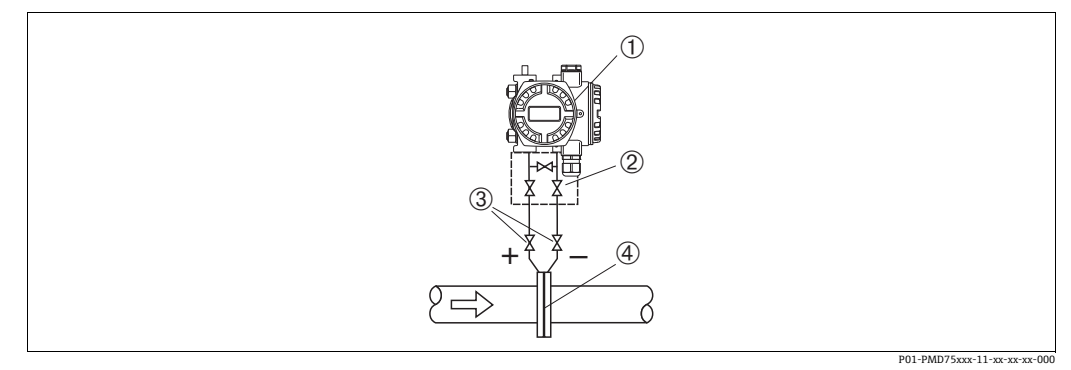

図 5: PMD75 による気体流量測定の機器配置

- 1 Deltabar S(ここでは PMD75)
- 2 3 バルブマニホールド 3 シャットオフバルブ
- 
- 4 オリフィスプレートまたはピトー管
- 凝縮液がプロセスパイプ内に流れるように、Deltabar S を測定点より上に取り付けま す。

#### PMD75 による蒸気の流量測定

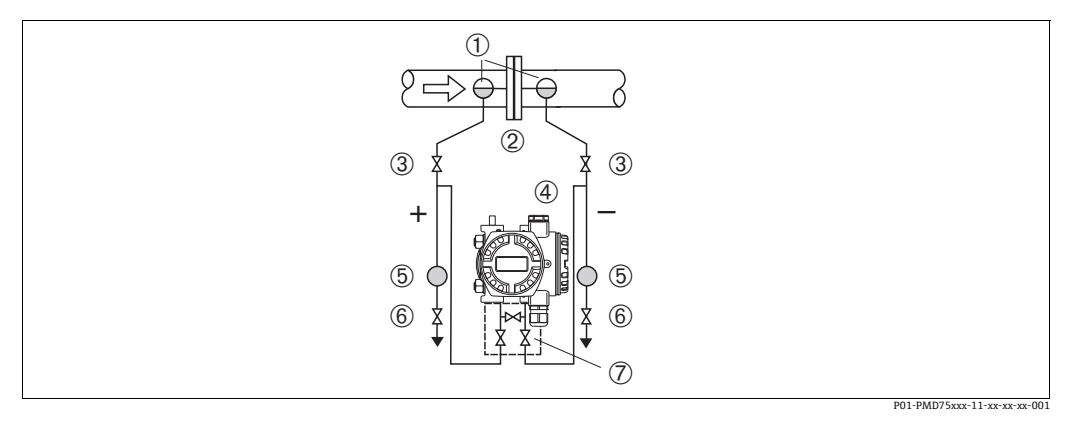

#### 図 6: PMD75 による蒸気流量測定の機器配置

- 1 コンデンスポット
- 2 オリフィスプレートまたはピトー管
- 2 シャットオフバルブ<br>3 シャットオフバルブ<br>4 Deltabar S(ここでに 4 Deltabar S(ここでは PMD75)
- 5 セパレータ 6 ドレンバルブ
- 6 ドレンバルブ<br>7 3 バルブマニホールド
- 
- Deltabar S を測定点より下に取り付けます。
- Deltabar S から同じ距離で、タッピングポイントと同じレベルにコンデンスポットを 取り付けます。
- 設定の前に、導圧管をコンデンスポットの高さまで満たします。

#### PMD75 による液体の流量測定

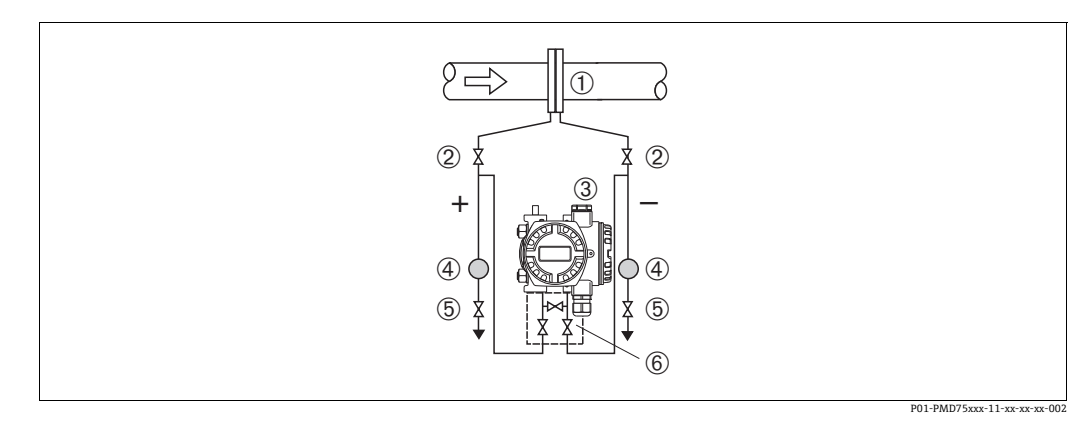

図 7: PMD75 による液体流量測定の機器配置

- 
- 1 オリフィスプレートまたはピトー管 2 シャットオフバルブ
- 3 Deltabar S(ここでは PMD75) 4 セパレータ 5 ドレンバルブ
- 
- 6 3 バルブマニホールド
- 導圧管に常に液体が満たされ、気泡がプロセスパイプに逆流できるよう、Deltabar S を測定点より下に取り付けます。
- 汚濁液など固形物を含む媒体の測定では、除去目的でセパレータやドレンバルブの設 置が役立ちます。

### 4.3.2 レベル測定用の設置

#### PMD75 による開放タンク内のレベル測定

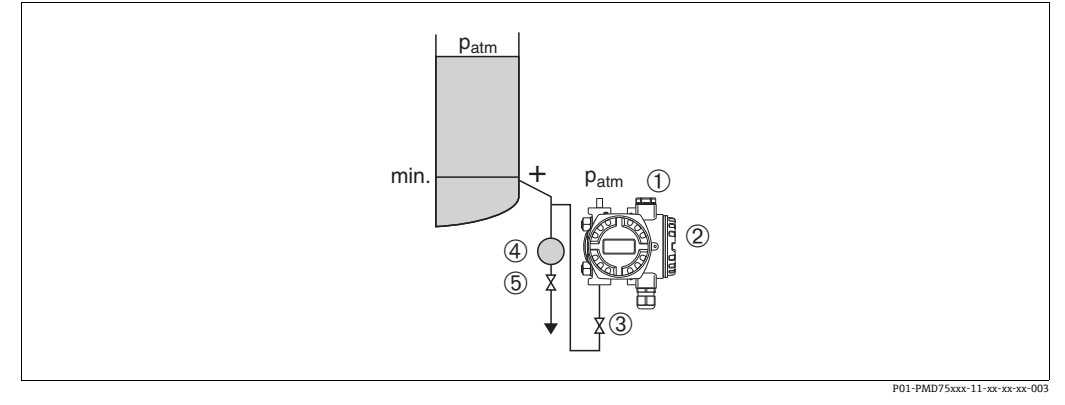

図 8: PMD75 による開放タンク内レベル測定の機器配置

- 1 マイナス側は大気圧に開放します。
- 2 Deltabar S(ここでは PMD75) 3 シャットオフバルブ 4 セパレータ
- 
- 5 ドレンバルブ
- 導圧管に常に液体が満たされるよう、Deltabar S を下部測定接続部より下に取り付け ます。
- マイナス側は大気圧に開放します。
- 汚濁液など固形物を含む媒体の測定では、除去目的でセパレータやドレンバルブの設 置が役立ちます。

#### FMD77 による開放タンク内のレベル測定

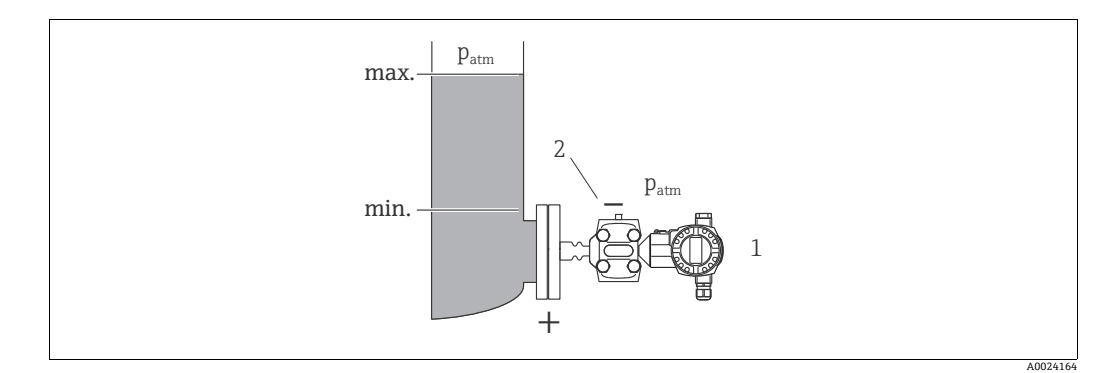

- 図 9: FMD77 による開放タンク内レベル測定の機器配置
- 1 Deltabar S (ここでは FMD77)<br>2 マイナス側は大気圧に開放しま
- 2 マイナス側は大気圧に開放します。
- タンクに Deltabar S を直接取り付けます[。→ 20 ページ](#page-19-0) の[セクション 4.3.5「フランジ](#page-19-0) [取付け用シール」](#page-19-0)を参照
- マイナス側は大気圧に開放します。

#### PMD75 による密閉タンク内のレベル測定

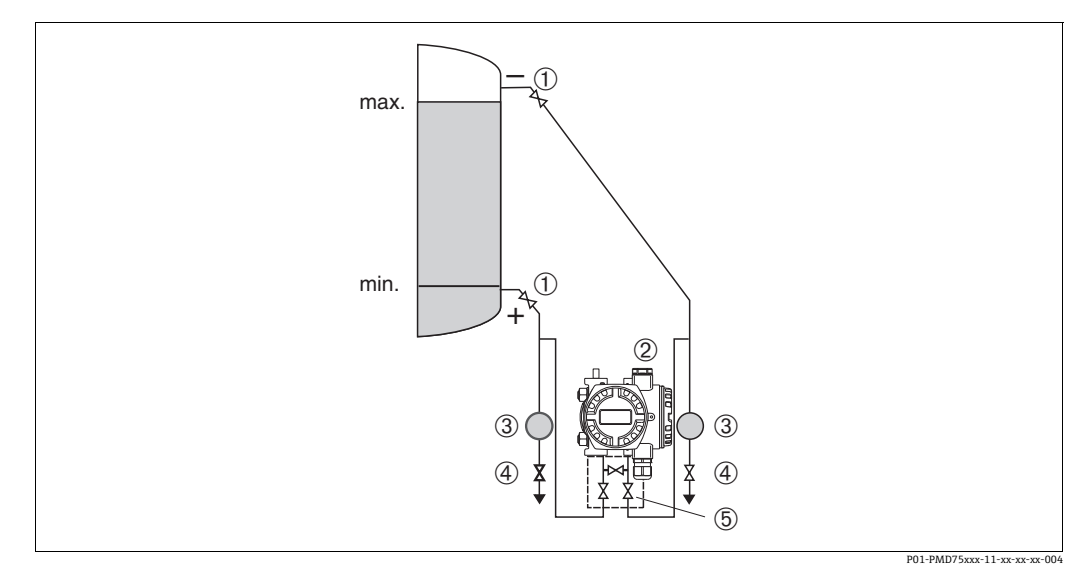

図 10: PMD75 による密閉タンク内レベル測定の機器配置

- 
- 1 シャットオフバルブ<br>2 Deltabar S(ここでに 2 Deltabar S (ここでは PMD75)<br>3 セパレータ
- 3 セパレータ 4 ドレンバルブ
- 5 3 バルブマニホールド
- 導圧管に常に液体が満たされるよう、Deltabar S を下部測定接続部より下に取り付け ます。
- マイナス側の導圧管を常に最大レベルの上に接続します。
- 汚濁液など固形物を含む媒体の測定では、除去目的でセパレータやドレンバルブの設 置が役立ちます。

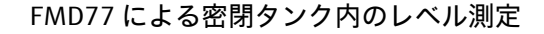

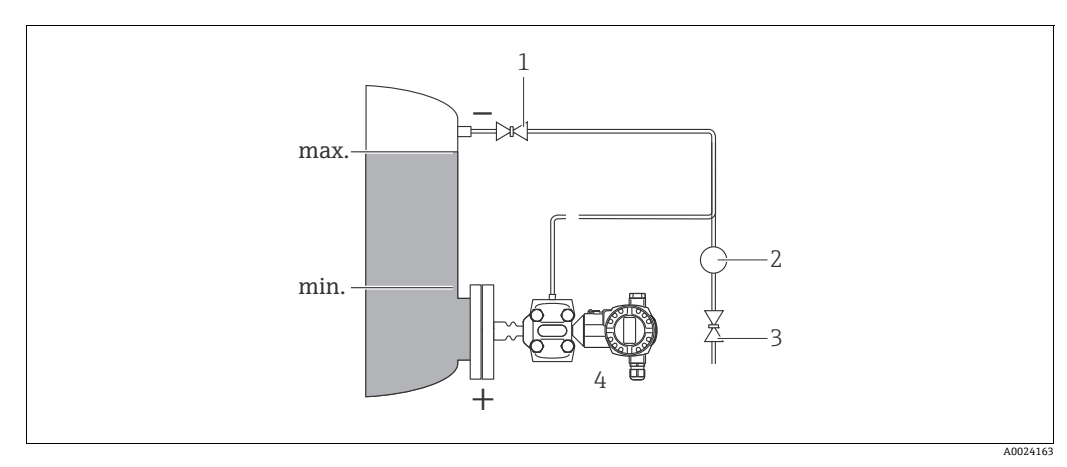

図 11: PMD77 による密閉タンク内レベル測定の機器配置

- 1 シャットオフバルブ<br>2 セパレータ<br>3 ドレンバルブ
- 2 セパレータ
- 3 ドレンバルブ 4 Deltabar S (ここでは FMD77)
- タンクに Deltabar S を直接取り付けます[。→ 20 ページ](#page-19-0) の[セクション 4.3.5「フランジ](#page-19-0) [取付け用シール」](#page-19-0)を参照
- マイナス側の導圧管を常に最大レベルの上に接続します。
- 汚濁液など固形物を含む媒体の測定では、除去目的でセパレータやドレンバルブの設 置が役立ちます。

#### FMD78 による密閉タンク内のレベル測定

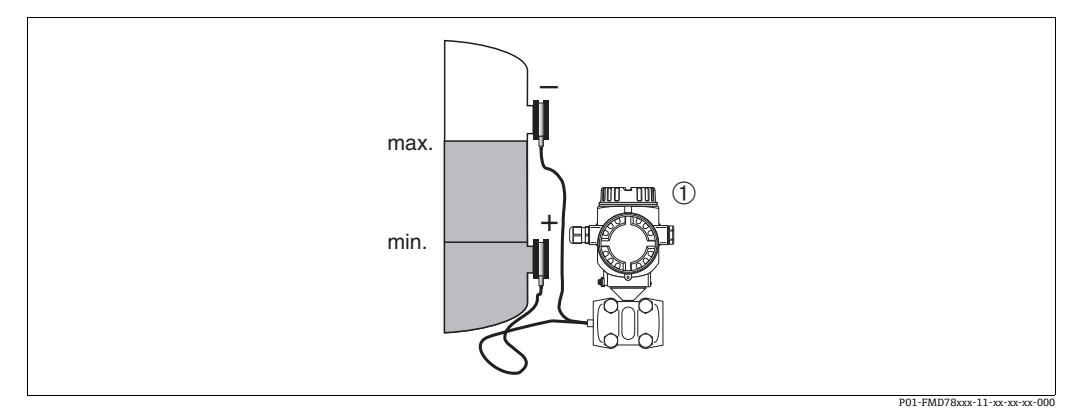

図 12: FMD78 による密閉タンク内レベル測定の機器配置

- 1 Deltabar S(ここでは FMD78)
- Deltabar S を下側のダイアフラムシールの下に取り付けます。→ 19ページの[セクショ](#page-18-0) [ン 4.3.4「ダイアフラムシールのある機器の設置方法\(FMD78\)」](#page-18-0)を参照
- 両方のキャピラリの周囲温度を同じにする必要があります。

レベル測定は、下側ダイアフラムシールの上端と上側ダイアフラムシールの下端の間で のみ実施されます。

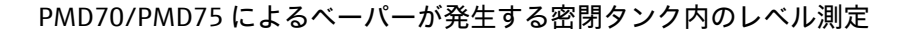

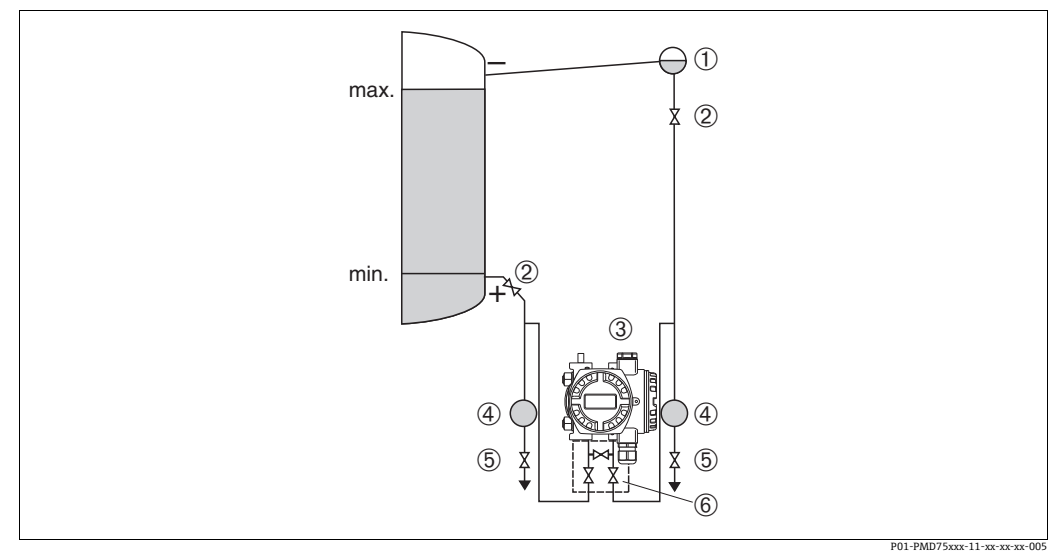

図 13: PMD75 によるベーパーが発生するタンク内のレベル測定の機器配置

- 
- 1 コンデンスポット 2 シャットオフバルブ 3 Deltabar S(ここでは PMD75)
- 
- 4 セパレータ 5 ドレンバルブ
- 6 3 バルブマニホールド
- 導圧管に常に液体が満たされるよう、Deltabar S を下部測定接続部より下に取り付け ます。
- マイナス側の導圧管を常に最大レベルの上に接続します。
- コンデンスポットにより、マイナス側の圧力が一定に保たれます。
- 汚濁液など固形物を含む媒体の測定では、除去目的でセパレータやドレンバルブの設 置が役立ちます。

#### PMD77 によるベーパーが発生する密閉タンク内のレベル測定

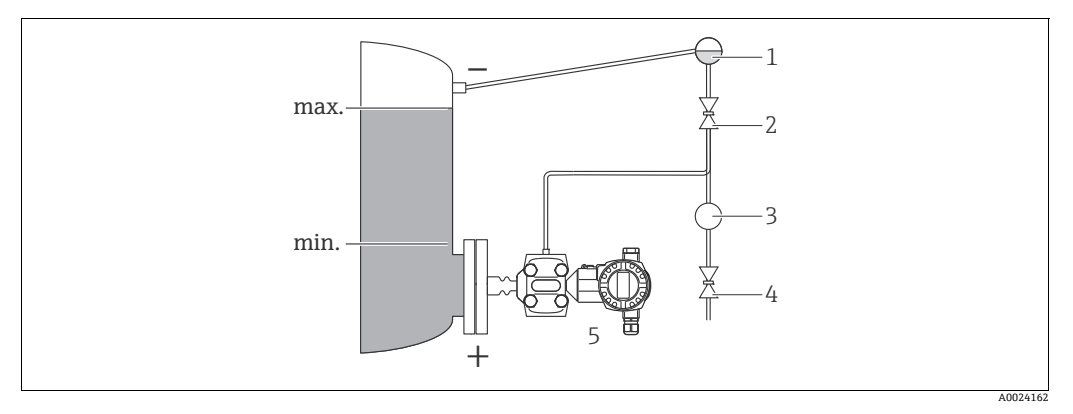

図 14: FMD77 によるベーパーが発生するタンク内のレベル測定の機器配置

- 1 コンデンスポット 2 シャットオフバルブ
- 3 セパレータ
- 4 ドレンバルブ<br>5 Deltabar S に
- 5 Deltabar S(ここでは FMD77)
- タンクに Deltabar S を直接取り付けます[。→ 20 ページ](#page-19-0) のセクション 4.3.5 「フランジ [取付け用シール」](#page-19-0)を参照
- マイナス側の導圧管を常に最大レベルの上に接続します。
- コンデンスポットにより、マイナス側の圧力が一定に保たれます。
- 汚濁液など固形物を含む媒体の測定では、除去目的でセパレータやドレンバルブの設 置が役立ちます。

### 4.3.3 差圧測定用の設置

PMD75 による気体および蒸気の差圧測定

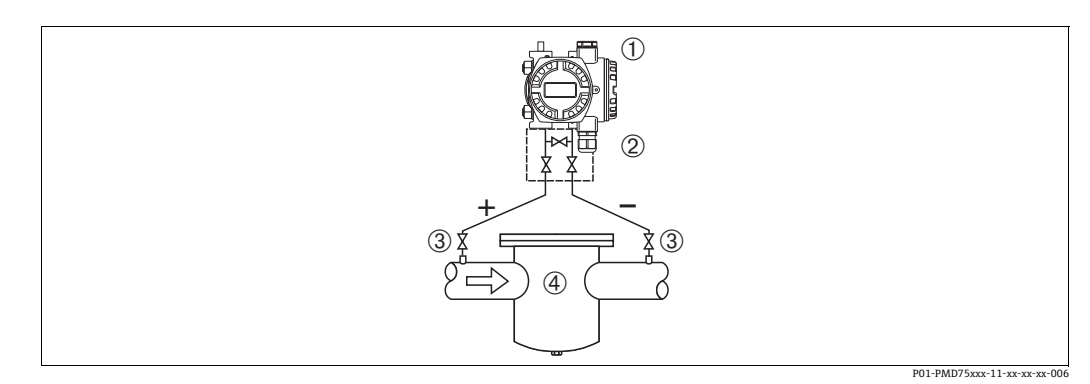

図 15: PMD75 による気体および蒸気差圧測定の機器配置

- 1 Deltabar S (ここでは PMD75)<br>2 3 バルブマニホールド
- 2 3 バルブマニホールド
- 3 シャットオフバルブ 4 フィルタなど
- 
- 凝縮液がプロセスパイプ内に流れるように、Deltabar S を測定点より上に取り付けま す。

#### PMD75 による液体の差圧測定

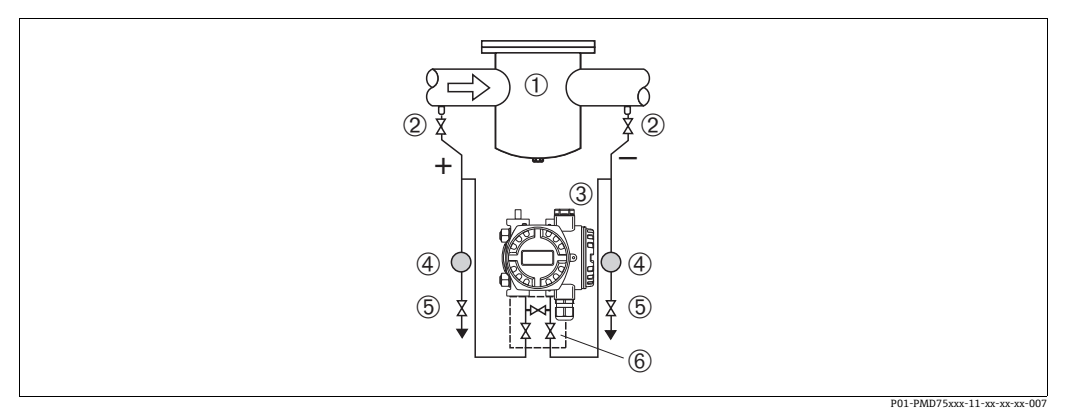

図 16: PMD75 による液体差圧測定の機器配置

- 1 フィルタなど
- 2 シャットオフバルブ 3 Deltabar S (ここでは PMD75)<br>4 セパレータ
- 4 セパレータ
- 5 ドレンバルブ
- 6 3 バルブマニホールド
- 導圧管に常に液体が満たされ、気泡がプロセスパイプに逆流できるよう、Deltabar S を測定点より下に取り付けます。
- 汚濁液など固形物を含む媒体の測定では、除去目的でセパレータやドレンバルブの設 置が役立ちます。

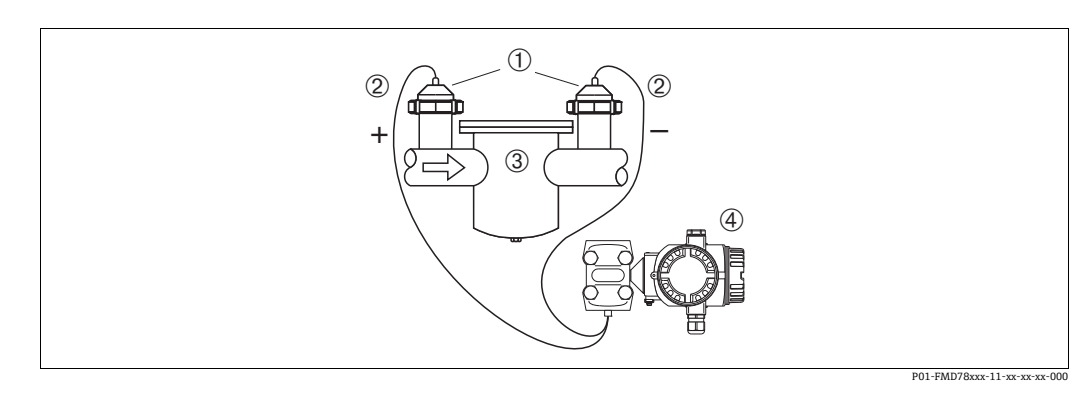

#### FMD78 による気体、蒸気、および液体中の差圧測定

図 17: FMD78 による気体、蒸気、および液体差圧測定の機器配置

- 1 ダイアフラムシール 2 キャピラリ
- 
- 2<br>3 フィルタなど<br>4 Deltabar S(こ Deltabar S (ここでは FMD78)
- ■キャピラリ付きダイアフラムシールをパイプの上部または側面に取り付けます。
- 真空で使用する場合は、Deltabar S を測定点より下に取り付けます[。→ 19 ページ](#page-18-0) の[セ](#page-18-0) [クション 4.3.4「ダイアフラムシールのある機器の設置方法\(FMD78\)](#page-18-0)」、「真空での 使用」項を参照。
- 両方のキャピラリの周囲温度を同じにする必要があります。
- <span id="page-18-0"></span>■ダイアフラムシールと圧力伝送器が一体となった校正システムが形成されます。この ダイアフラムシールと圧力伝送器は常に接続されている必要があり、分離することは できません。封入液の充填に使用された開口部は密閉されているため開けないでくだ さい。
- ■硬いもの、または鋭利なものでダイアフラムシール部を触ったり、洗浄しないでくだ さい。
- ■設置する直前までダイアフラム保護キャップを取り外さないでください。
- 取付け金具を使う場合、キャピラリが下に曲がりすぎないようにキャピラリに十分な 空間を確保する必要があります (曲げ半径 ≥ 100 mm (3.94 in))。
- ■キャピラリチューブ内の封入液の静圧値によって、ゼロ点がシフトします。このゼロ 点のシフトは補正することが可能です[。→ 49 ページ](#page-48-0) の[セクション 7.4「位置補正」](#page-48-0) を参照
- ダイアフラムシール封入液の許容使用範囲を確認してください。これは Deltabar S の 技術仕様書(TI00382P)の「ダイアフラムシールシステムの選定について」 セクショ ンに詳しく記載されています。

より正確な測定結果を得るため、また機器の故障を避けるために、キャピラリは下記の ように設置してください。

- ■振動の影響が少ない場所に設置してください(測定対象以外の圧力影響を避けるた め)。
- ヒーティングまたはクーリングラインの近辺に設置しないでください。
- 周囲温度が基準温度より下回っているか上回っている場合は断熱してください。
- ■曲げ半径は ≥100 mm (3.94 in)にしてください。
- 双方向ダイアフラムシールシステムを使用する場合、両方のキャピラリの周囲温度と 長さを同じにする必要があります。
- ■マイナス側とプラス側には、(直径や材質などが)同じである2つのダイアフラムシー ルを常に使用する必要があります(納入時の標準状態)。

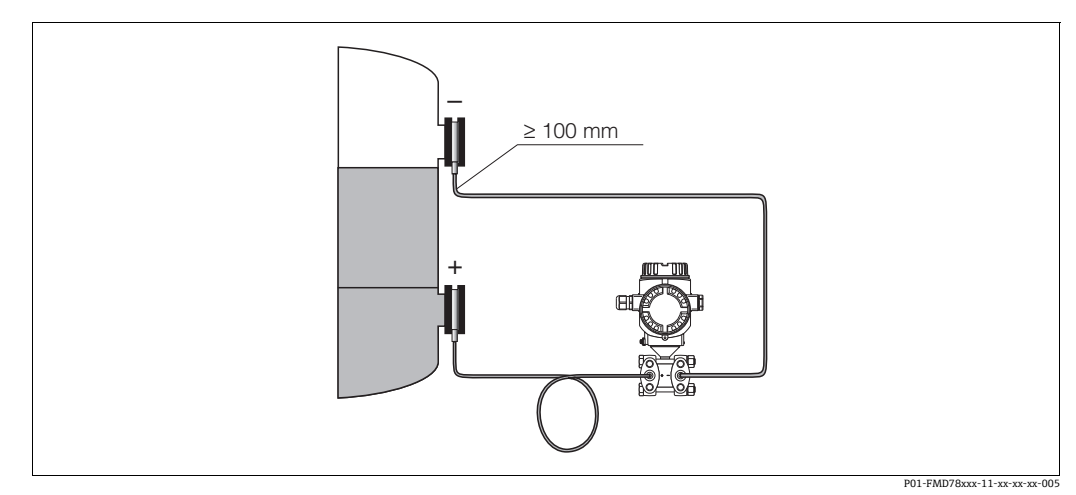

図 18: ダイアフラムシールおよびキャピラリ付き Deltabar S(FMD78)の取付け。真空用の取付けでは、圧力伝送器を 下側ダイアフラムシールより下に取付けることをお勧めします。

#### 真空での使用(FMD78)

真空下の用途では、圧力伝送器を下側ダイアフラムシールの下に取り付けることをお勧 めします。これにより、キャピラリに封入液があることで発生するダイアフラムシール の真空負荷を回避できます。

圧力伝送器を下側ダイアフラムシールの上に取り付ける場合、以下の左側の図に従い、 最大高さ H1 を超えないようにしてください。最大高さは、封入液の密度とプラス側の ダイアフラムシール(空のタンク)で発生する許容最小圧力により異なります。右下の 図を参照してください。

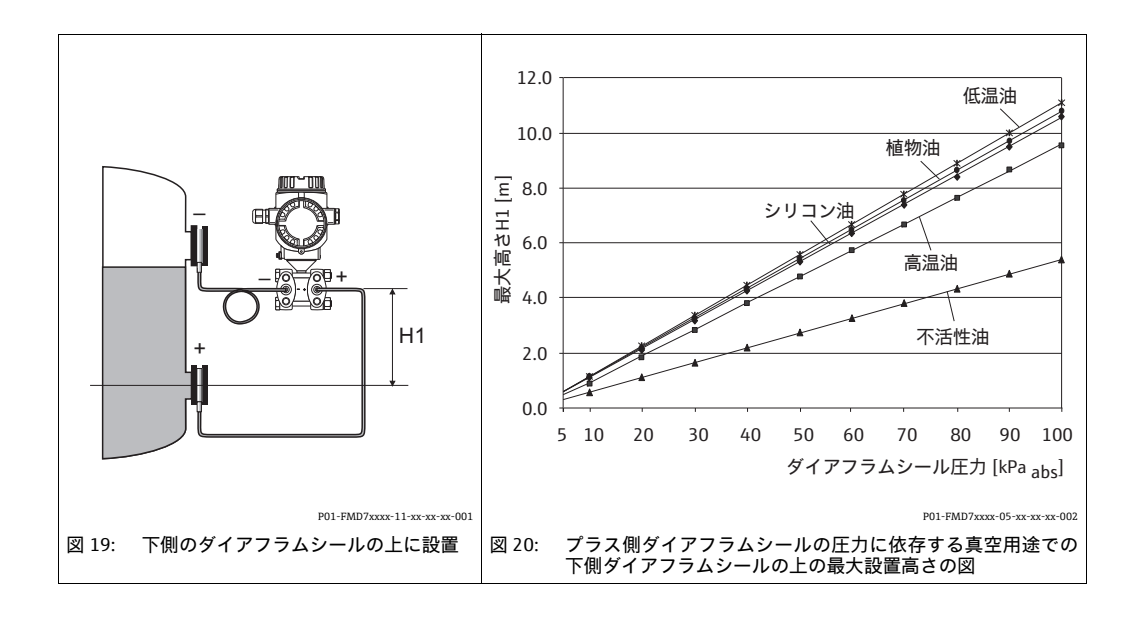

### <span id="page-19-0"></span>4.3.5 フランジ取付け用シール

#### **注記**

#### 誤った測定結果

測定結果に影響を及ぼす可能性があるため、シールをダイアフラムに押し付けないでく ださい。

▶ シールがダイアフラムに接触しないように注意してください。

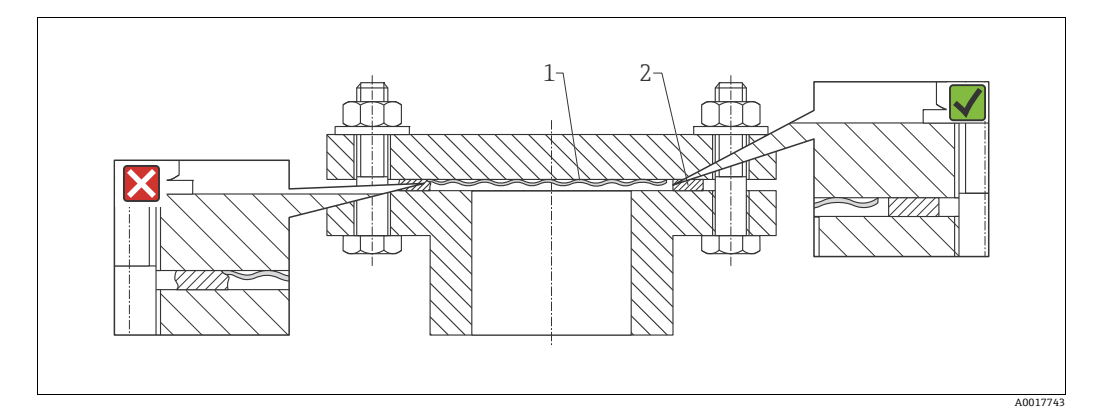

図 21: 1 ダイアフラム<br>2 シール シール

### 4.3.6 断熱 – FMD77

FMD77 はある一定の高さまで断熱することが出来ます。最大許容断熱高さは、熱伝導 率  $\leq$  0.04 W/ (m x K) の断熱材で、許容される最高の周囲温度およびプロセス温度の 場合に適用されます。データは最も過酷な用途「空気静止状態」で決定されています。

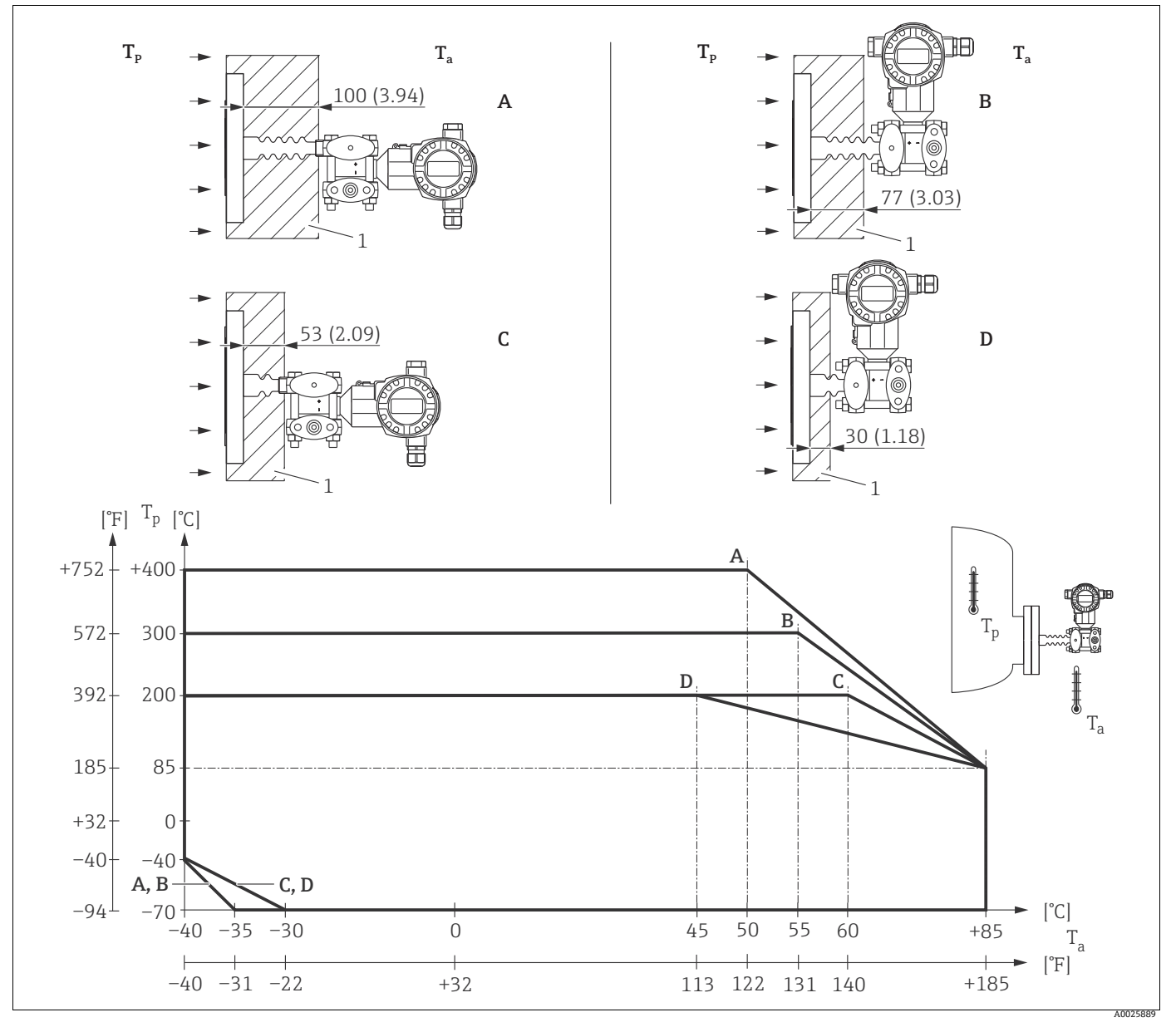

図 22: 最大断熱高さ

1 断熱材

断熱材がない場合、周囲温度は 5 K 低下します。

| 位置 | 型式       | 温度アイソレータ | オプション 1) |
|----|----------|----------|----------|
| А  | 伝送器 (水平) | ロング      | MA       |
| B  | 伝送器 (垂直) | ロング      | MB       |
|    | 伝送器 (水平) | ・ショート    | MC       |
|    | 伝送器 (垂直) | ショート     | MD       |

1) 製品コンフィグレータ、「プロセス接続」のオーダーコード

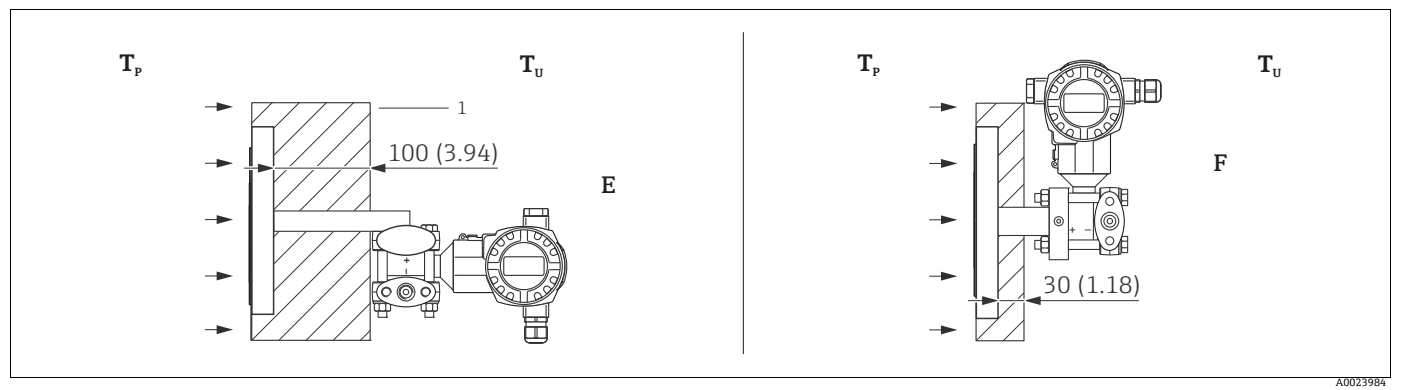

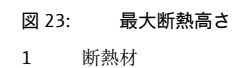

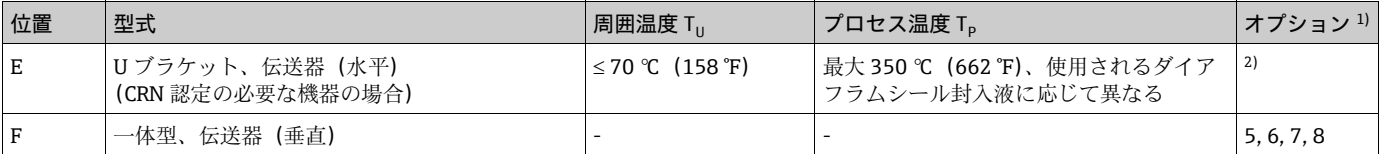

1) 製品コンフィグレータ、「プロセス接続」のオーダーコード

2) CSA 認定と の組み合わせ

### <span id="page-22-0"></span>4.3.7 壁、パイプへの取付け(オプション)

壁、またはパイプへの設置は取付け金具の使用をお勧めします。取付け金具にはパイプ 取り付け用アクセサリが付属します。バルブブロックを使用する場合、ブロックの寸法 も考慮する必要があります。

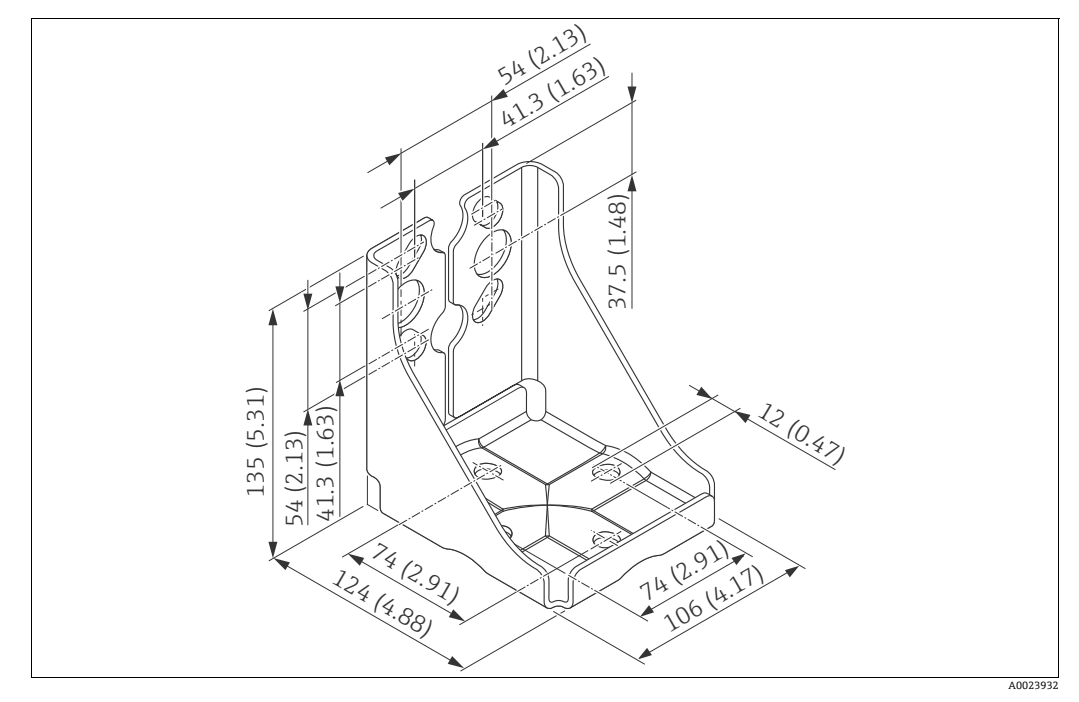

図 24: 壁およびパイプ取付け用金具

取付け時は以下の点に注意してください。

- ■キャピラリチューブ付き機器 : 曲げ半径が ≥ 100 mm (3.94 in) でキャピラリを取り 付けます。
- 取付けネジに傷が付かないよう、取付け前に汎用グリースを塗布してください。
- パイプに取り付ける場合は、最低 30 Nm (22.13 lbf ft) のトルクで金具のナットを均 等に締める必要があります。
- 取付けには、項目番号(2)のネジ以外は使用してないでください(下図を参照)。

### **注記**

不適切な取扱い!

機器が損傷します。

▶ いかなる場合でも項目番号(1)のネジを取り外すことは許容されないものであり、 取り外した場合は保証が無効になります。

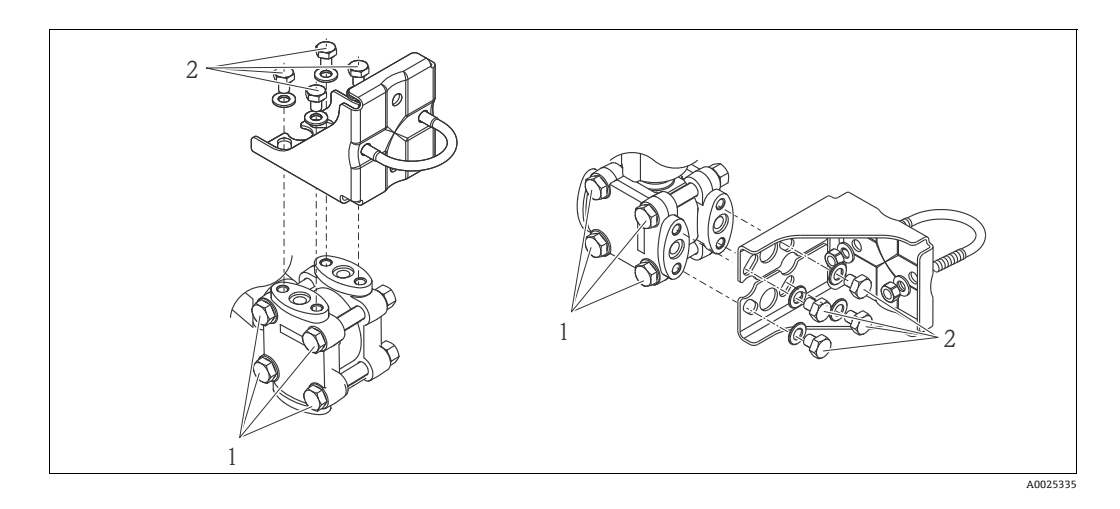

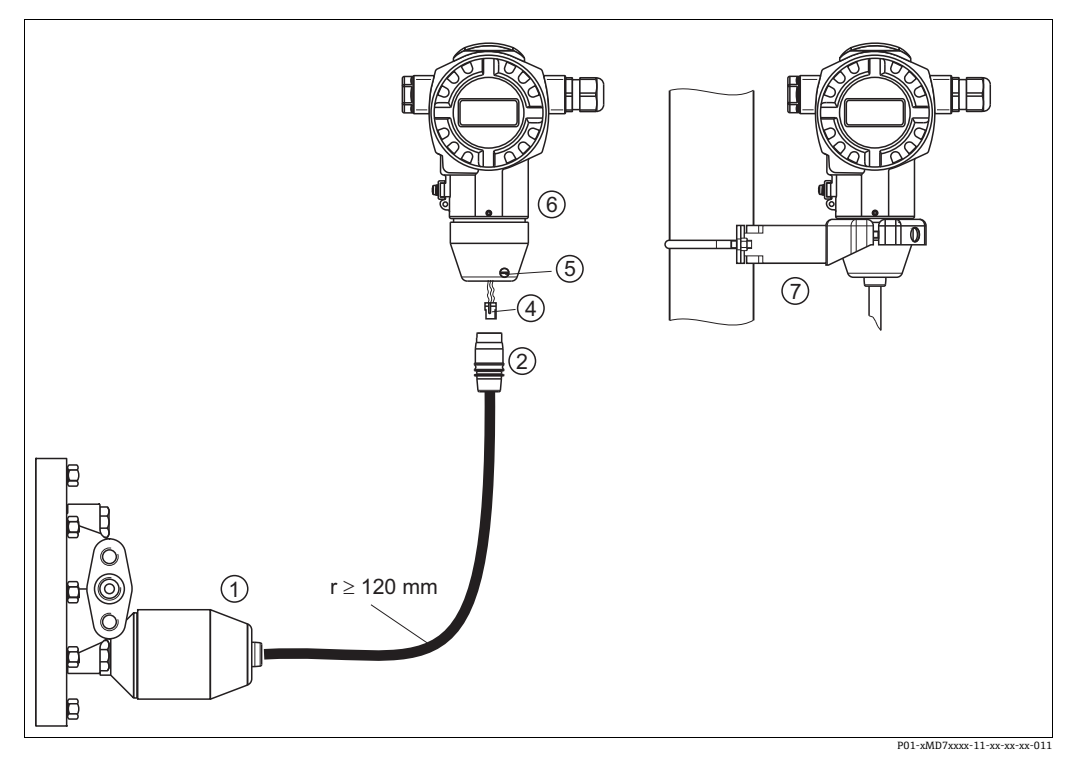

### 4.3.8 「分離型ハウジング」バージョンの組立てと取付け

図 25: 「分離型ハウジング」バージョン

1 「分離型ハウジング」バージョンは、センサにプロセス接続およびケーブルが取り付けられた状態で納入されます。 2 接続ジャック付ケーブル 4 プラグ

- 
- 5 ロックネジ 6 ハウジングアダプタ搭載ハウジング 7 壁およびパイプ用取付金具
- 

#### 組立と取付け

- 1. プラグ (項目 4) を、ケーブル (項目 2) の対応する接続ジャックに接続します。
- 2. ケーブルをハウジングアダプタ(項目 6)に差し込みます。
- 3. ロックネジ(項目 5)を締め付けます。
- 4. 取付け金具(項目 7)を使用して壁またはパイプにハウジングを取り付けます。 パイプに取り付ける場合は、最低 5 Nm (3.69 lbs ft)のトルクで金具のナットを均 等に締める必要があります。 曲げ半径 (r) 120 mm (4.72 in) でケーブルを取り付けます。

### <span id="page-24-1"></span>4.3.9 ハウジングの回転

ハウジングは、六角ネジを緩めることにより、380 ° まで回転させることができます。

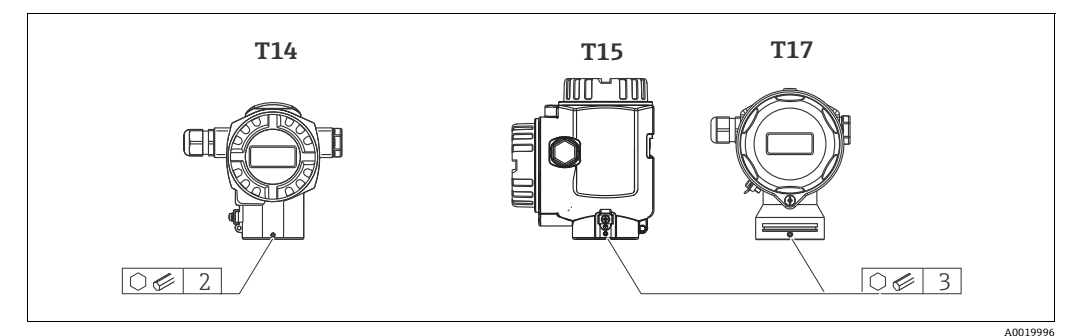

- 1. T14 ハウジング: 2 mm (0.08 in) の六角レンチで止めネジを緩めます。 T15 および T17 ハウジング: 3 mm (0.12 in) の六角レンチで止めネジを緩めます。
- 2. ハウジングを回転させます(最大 380 °)。
- 3. 止めネジを 1 Nm (0.74 lbf ft) のトルクで再び締めます。

### 4.3.10 ハウジングカバーの密閉

#### **注記**

ハウジングカバーを閉じることができない場合 ネジ山の損傷!

▶ ハウジングカバーを閉じるときには、カバーとハウジングのネジ山に汚れ (例:砂) が付着していないか確認してください。カバーを閉じることに抵抗を感じた場合は、

両方のネジ山を再びチェックし、汚れがないことを確認します。

# サニタリ仕様ステンレスハウジング (T17) のカバー閉

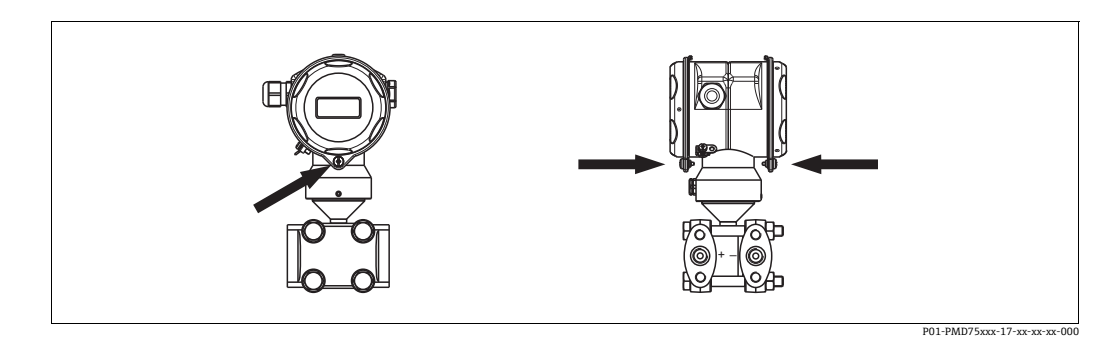

図 26: カバー閉

端末、電子機器ボックスのカバーはフックでケーシングに引っ掛け、ネジで閉じます。 このネジは、カバーが固定されるまで手でしっかりと締めます (2 Nm (1.48 lbf ft) の トルク)。

### <span id="page-24-0"></span>4.4 設置後の確認

機器の設置後、以下の点を確認します。

- ■すべてのネジがしっかりと締まっているか。
- ハウジングカバーはしっかりとネジで留められているか。
- ■すべてのロックネジとベントバルブがしっかりと締まっているか。

# <span id="page-25-0"></span>5 配線

### <span id="page-25-1"></span>5.1 機器の接続

### **! 警告**

#### 感電の危険性!

- 動作電圧が > DC 35 V の場合:端子に危険な接触電圧が発生します。
- ▶ 湿気のある環境で電圧が印加されている場合は、カバーを開かないでください。

#### **! 警告**

#### 不適切な接続により電気安全が制限されています。

- 感電および / または危険場所では爆発の危険性があります。湿気のある環境で電圧が 印加されている場合は、カバーを開かないでください。
- 危険場所で計測機器を使用する場合、対応する国内規格および規制、安全のしおりま たは設置 / 管理図面にしたがって機器を設置する必要があります。
- 過電圧保護機能搭載の機器は接地する必要があります。
- 逆接、HF 影響、過電圧ピークに対する保護回路が搭載されています。
- ■供給電圧は銘板の供給電圧に合致しなければなりません(→8ページのセクショ [ン 3.2.1「銘板](#page-7-3)」を参照)。
- 電源電圧のスイッチを切ってから機器を接続します。
- ■端末ボックスのカバーのハウジングカバーを取り外してください。
- ■ケーブルをグランドに通してください。できれば被覆された2芯のツイストケーブル を使用してください。
- 以下の図にしたがい機器を接続してください。
- ハウジングカバーをネジ止めしてください。
- 供給電圧をオンにしてください。

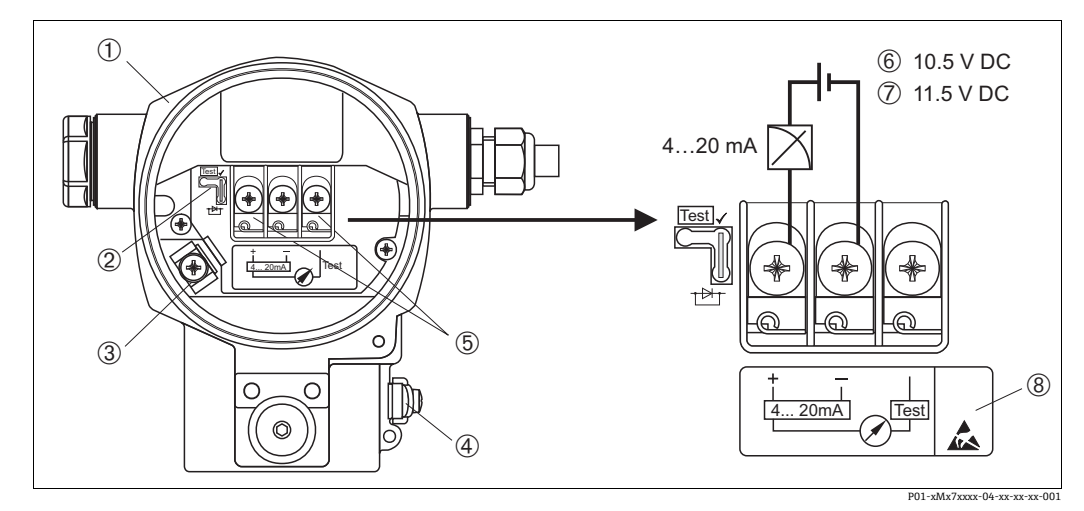

図 27: 4 ~ 20 mA HART の電気接続  [セクション 5.2.1「電源電圧」](#page-27-1)([→ 28 ページ\)](#page-27-1)も参照

- 1 ハウジング
- 
- 2 4 ~ 20 mA テスト信号のジャンパ [→ 28 ページ](#page-27-1) の[セクション 5.2.1](#page-27-1)[「4 ~ 20 mA テスト信号の取り込み](#page-27-2)」項を参照
- 3 内部接地端子
- 4 外部接地端子
- ・<br>5 プラス端子 / テスト端子間の 4 ~ 20 mA テスト信号<br>6 最小供給電圧 DC 10.5 V(上図の通りにジャンパを挿
- 6 最小供給電圧 DC 10.5 V(上図の通りにジャンパを挿入した場合)
- 7 最小供給電圧 DC 11.5 V(「テスト」位置にジャンパを挿入した場合)<br>8 過電圧保護機能搭載の機器にはOVP(過電圧保護:Overvoltage Protectionの略)というラベルがここに貼られています。

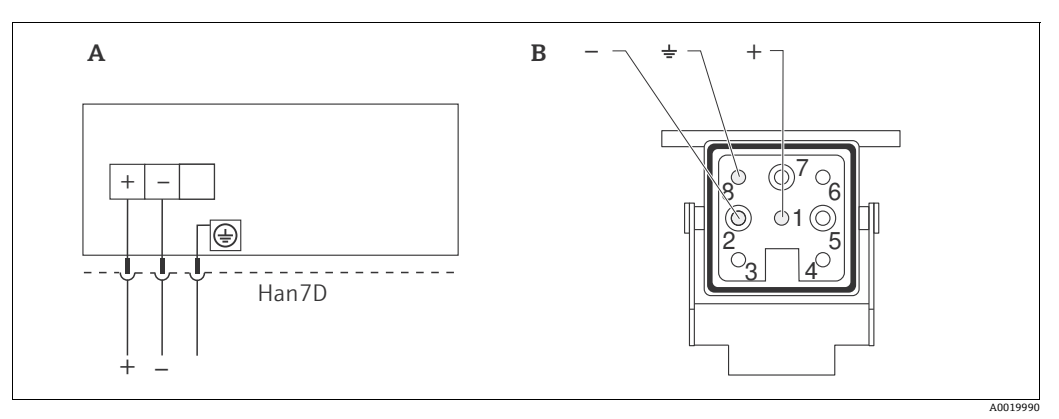

図 28:

A Harting プラグ Han7D による機器の電気接続

B 本機器のプラグコネクタの図

### 5.1.2 M12 コネクタによる機器の接続

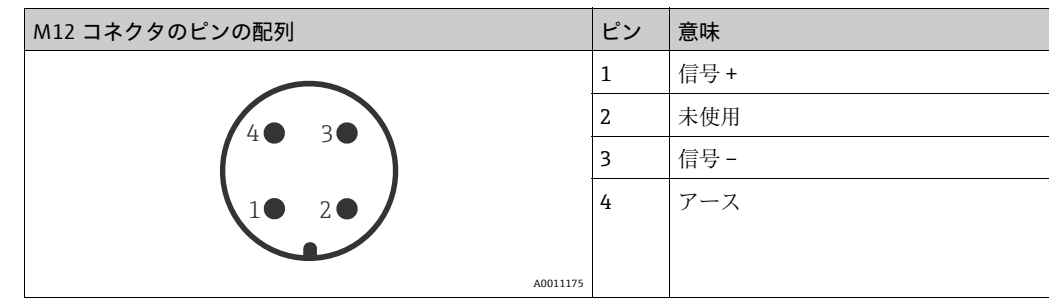

### <span id="page-27-0"></span>5.2 計測機器の接続

### <span id="page-27-1"></span>5.2.1 電源電圧

#### **! 警告**

#### 供給電圧が接続されている可能性!

感電および / または爆発の危険性があります。

- ▶ 危険場所で計測機器を使用する場合、対応する国内規格および規制、安全のしおり または設置 / 管理図面にしたがって機器を設置する必要があります。
- ▶ 防爆関係情報はすべて別の文書にまとめられています。この文書は、ご請求を受け 次第別途ご提供いたします。防爆資料は、危険場所での使用が承認されているすべ ての機器に標準添付されます。

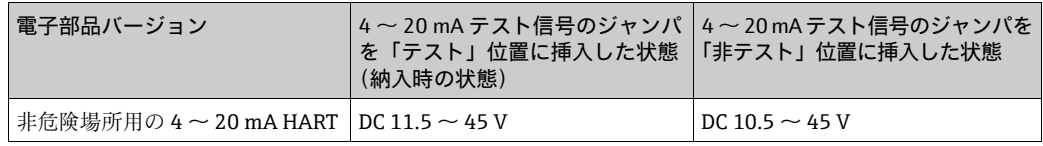

#### <span id="page-27-2"></span>4 ~ 20 mA テスト信号の取り込み

4 ~ 20 mA 信号は、測定値の通信を中断することなくプラス端子およびテスト端子を 介して測定できます。本機器の最小供給電圧は、ジャンパの位置を変更するだけで引き 下げることができます。この結果、低い供給電圧での運転も可能になります。測定時の エラーを 0.1% 以下に抑えるため、最新の計測機器では内部抵抗を < 0.7 と表示しま す。次の表に従ってジャンパの位置を設定してください。

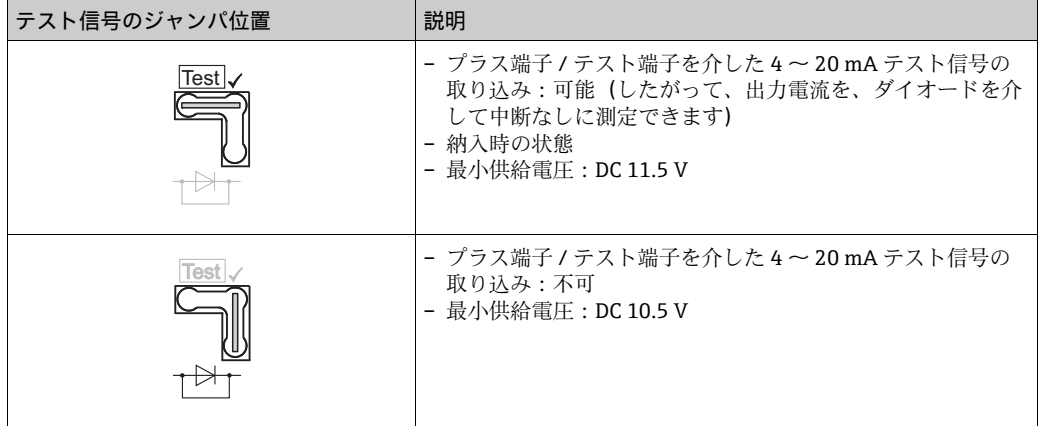

### <span id="page-27-3"></span>5.2.2 ケーブル仕様

- Endress+Hauser は被覆された2芯のツイストケーブルを推奨いたします。
- 端子:配線断面積 0.5 ~ 2.5 mm<sup>2</sup> (20 ~ 14 AWG)
- ■ケーブル外径: 5 ~ 9 mm (0.2 ~ 0.35 in)

### 5.2.3 負荷

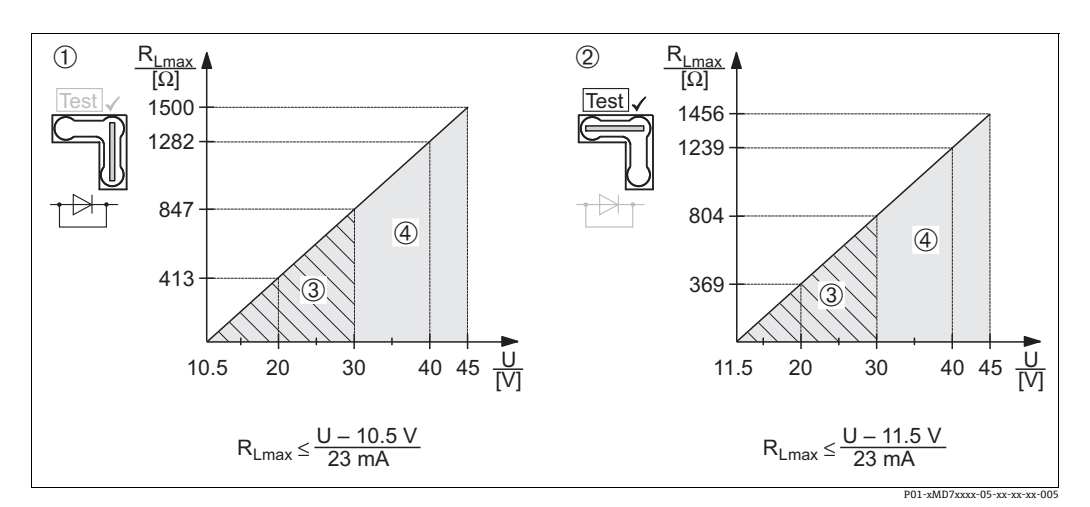

図 29: 負荷線図。ジャンパ位置に注意し、防爆手順を守ってください([→ 28 ページ](#page-27-1) の[セクション 5.2.1](#page-27-1)[「4 ~ 20 mA](#page-27-2) [テスト信号の取り込み」](#page-27-2)を参照)。

- 1 4 ~ 20 mA テスト信号のジャンパを「非テスト」位置に挿入した状態
- 2 4 ~ 20 mA テスト信号のジャンパを「テスト」位置に挿入した状態
- 3 1/2 G、1GD、1/2 GD、FM IS、CSA IS、IECEx ia、NEPSI Ex ia 用の供給電圧 DC 10.5(11.5)~ 30 V<br>4 非危険場所用機器、1/2 D、1/3 D、2 G Ex d、 4 非危険場所用機器、1/2 D、1/3 D、2 G Ex d、
- 3 G Ex nA、FM XP、FM DIP、FM NI、CSA XP、CSA 粉塵防爆、NEPSI Ex d 用の供給電圧 DC 10.5 (11.5) ~ 45 V  $R_{I_{MAX}}$  最大負荷抵抗
- U 供給電圧

# $\lceil \cdot \rceil$

ハンドヘルドターミナルまたは PC の操作プログラムから操作する場合、ループ内には  $\mathcal{D}$ なくとも 250 $\Omega$ の通信抵抗が必要です。

### 5.2.4 シールド / 電位整合器

- シールドをキャビネット内と機器上の両端に接続すれば、障害に対して、最大の効果 を得られます。プラントで等電位電流を考慮しなければならない場合は、片側だけを 接地してください(伝送器側が望ましい)。
- 危険場所で使用する場合、適用法令を遵守してください。 防爆システムには、すべて別紙で、テクニカルデータと注意事項が追加された防爆資 料が付いてきます。

#### 5.2.5 Field Xpert SFX100 の接続

HART 電流出力 (4 ~ 20mA) を介して遠隔でのパラメータ設定や測定値のチェックが 可能な、コンパトでフレキシブル、堅牢性の高い工業用ハンドヘルドターミナルです。 詳細については、取扱説明書 BA00060S を参照してください。

### 5.2.6 Commubox FXA195 の接続

Commubox FXA195 は HART プロトコルを使用し、本質安全伝送器をコンピュータの USB ポートへ接続します。これによって、Endress+Hauser 製操作プログラム FieldCare を使用して、本伝送器をリモート操作することができます。Commubox は USB ポート を通じて電源を供給されます。また、Commubox は本質安全回路との接続に適してい ます。→ 詳細については技術仕様 TI00404F を参照してください。

### 5.2.7 FieldCare で操作するための、Commubox FXA291/ToF アダプタ FXA291 の接続

#### Commubox FXA291 の接続

Commubox FXA291 は、Endress+Hauser 製のフィールド機器を CDI インターフェイス (Endress+Hauser 共通データインターフェイス)を介して、パーソナルコンピュータま たはノートパソコンの USB インターフェイスに接続します。詳細については、TI00405C を参照してください。

以下の Endress+Hauser 製機器には、追加のアクセサリとして「ToF アダプタ FXA291」 が必要です:

- Cerabar S PMC71、PMP7x
- Deltabar S PMD7x、FMD7x
- Deltapilot S FMB70

#### ToF アダプタ FXA291 の接続

ToF アダプタ FXA291 は、パーソナルコンピュータまたはノート PC の USB インター フェースを経由した Commubox FXA291 と、以下の Endress+Hauser 製機器とを接続し ます:

- Cerabar S PMC71、PMP7x
- Deltabar S PMD7x、FMD7x
- Deltapilot S FMB70

詳細については、KA0271F を参照してください。

#### <span id="page-29-0"></span>5.3 電位整合

防爆用途では、近くの電位整合線に各機器をすべて接続します。 該当する規制に従ってください。

### <span id="page-29-1"></span>5.4 過電圧保護(オプション)

#### **注記**

#### 機器が破損する可能性!

過電圧保護機能搭載の機器は接地する必要があります。

オーダーコードの仕様コード 100「追加オプション 1」または仕様コード 110「追加オ プション 2」で「M」と表示されている機器には、過電圧保護機能が搭載されています (技術仕様書(TI00382P)の「注文情報」も参照)。

- 過電圧保護:
	- 公称動作 DC 電圧:600 V
	- 公称放電電流:10 kA
- サージ電流チェック î = 20 kA : 8/20 µs (DIN EN 60079-14 に準拠) 指定
- 避雷器 AC 電流チェック I=10 A 指定

### <span id="page-29-2"></span>5.5 配線状況の確認

機器の配線が完了したら、以下の点を確認します。

- 電源電圧が銘板の仕様と一致しているか。
- ■機器は 4.1 節にしたがい接続されていますか?
- ■すべてのネジがしっかりと締まっているか。
- ハウジングカバーはしっかりとネジで留められているか。

機器に電圧を加えると電子モジュールの緑色 LED が数秒間、点灯するか、接続済みの 機器本体ディスプレイが点灯します。

# <span id="page-30-0"></span>6 操作

オーダーコードの仕様コード 20「出力;操作」は、選択可能な操作オプションに関す る情報です。

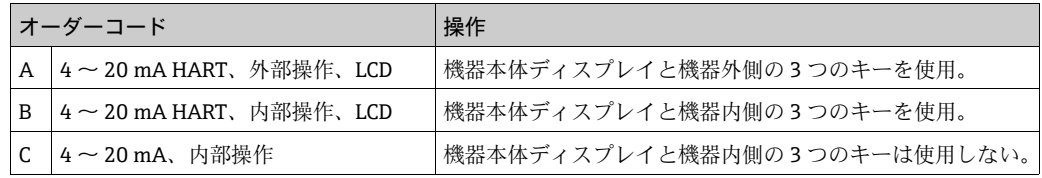

# <span id="page-30-1"></span>6.1 機器本体ディスプレイ(オプション)

表示 / 操作には 4 行の液晶ディスプレイ(LCD)を使用しています。機器本体ディスプ レイは測定値、ダイアログテキスト、故障メッセージ、注意メッセージを表示します。 機器の液晶ディスプレイは 90 ° 単位で回転できます。

必要に応じて機器の取付位置を変更し、機器の操作と測定値の読取りを簡単に行うこと ができます。

機能:

- ■8桁の測定値表示。符号、小数点、現在表示の棒グラフ付き。
- レベルおよびグループのパラメータ分割による簡単かつ完全なメニューガイダンス。
- ナビゲーションを容易にする目的から各パラメータには3桁のID が付けられています。
- 言語、表示の切り替え、コントラスト設定、他の測定値(センサ温度等)の表示など、 それぞれの要件および希望に合わせてディスプレイを構成するためのオプション。
- ■総合的な診断機能(障害/警告メッセージやピークホールドインディケータ等)。
- ■クイックセットアップメニューによる迅速かつ安全なコミッショニング。

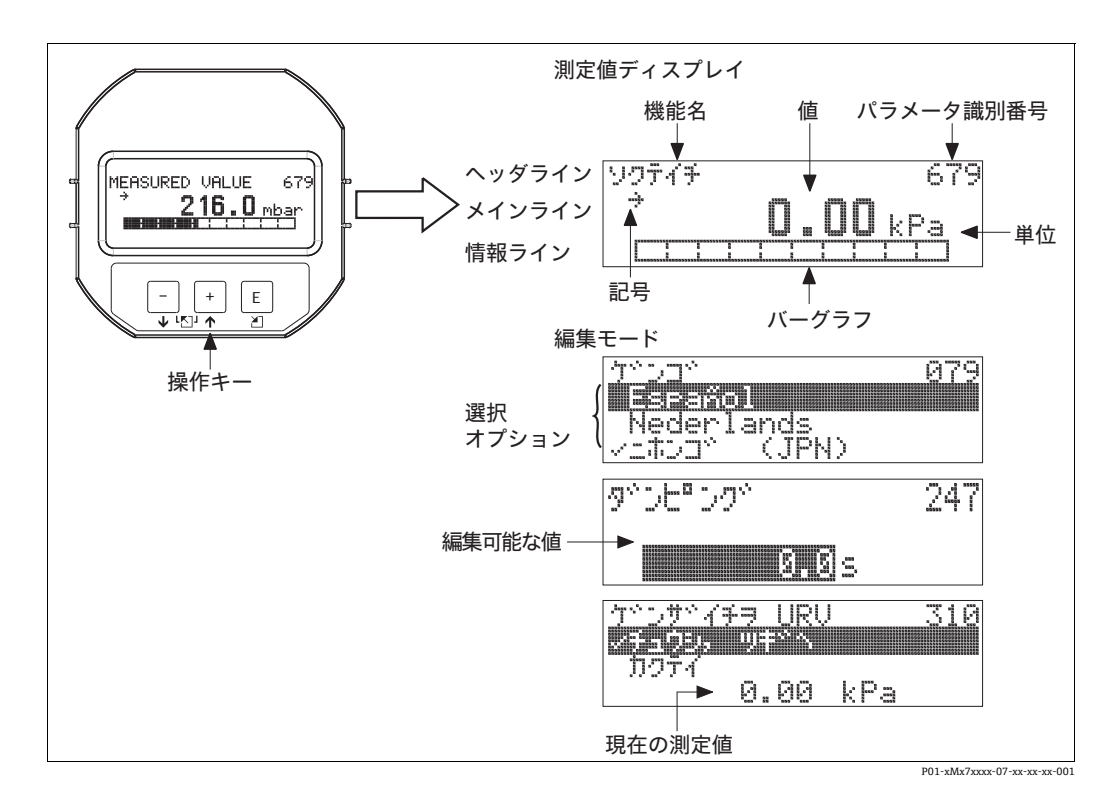

以下の表は、機器本体ディスプレイに表示される記号を示します。一度に 4 つの記号 を表示できます。

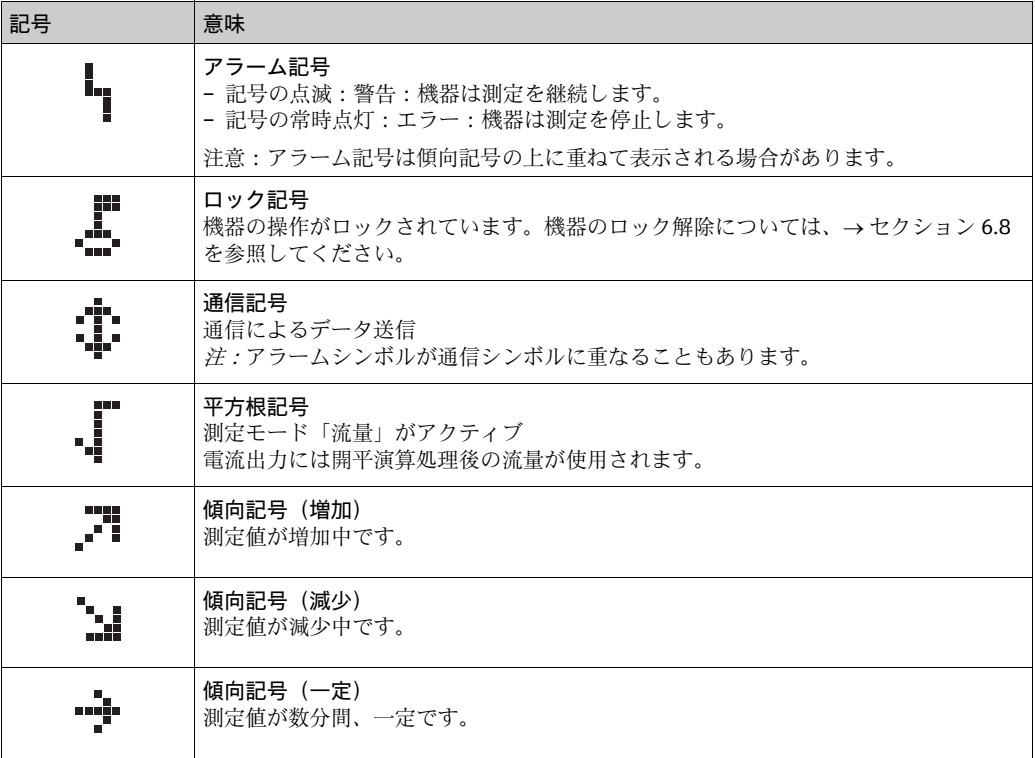

# <span id="page-32-0"></span>6.2 動作部

### 6.2.1 機器本体操作キーの位置

アルミニウムハウジング (T14/T15) およびステンレスハウジング (T14) の場合、操 作キーは、保護キャップを被されて機器の外側に付けられているか、もしくは電子モ ジュールの内側に付けられています。ハイジェニックステンレスハウジング (T17)の 場合、操作キーは常に電子モジュールの内側にあります。

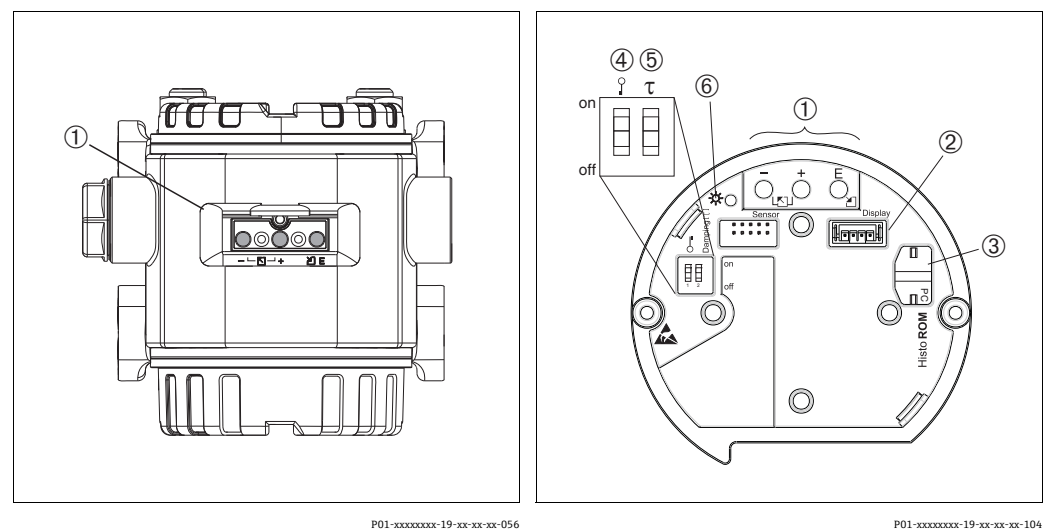

#### 図 30: 外部操作キー

1 機器外部の保護フラップを被せた操作キー

#### 図 31: 本体内部の操作キー

- 1 操作キー<br>2 オプショ
- 2 オプションディスプレイ用コネクタ 3 オプション HistoROM® 用コネクタ
	-
- 4 測定値関連のパラメータをロック / ロック解除する ための DIP スイッチ
- 
- 5 ダンピングオン / オフ用 DIP スイッチ 6 許容範囲内の値であることを示す緑色 LED

### <span id="page-33-0"></span>6.2.2 機器本体操作キーの機能 - 機器本体ディスプレイ未接続

キーかキーの組み合わせを最低 3 秒間押下し、対応する機能を実行します。リセット 時はキーの組み合わせを最低 6 秒間、押してください。

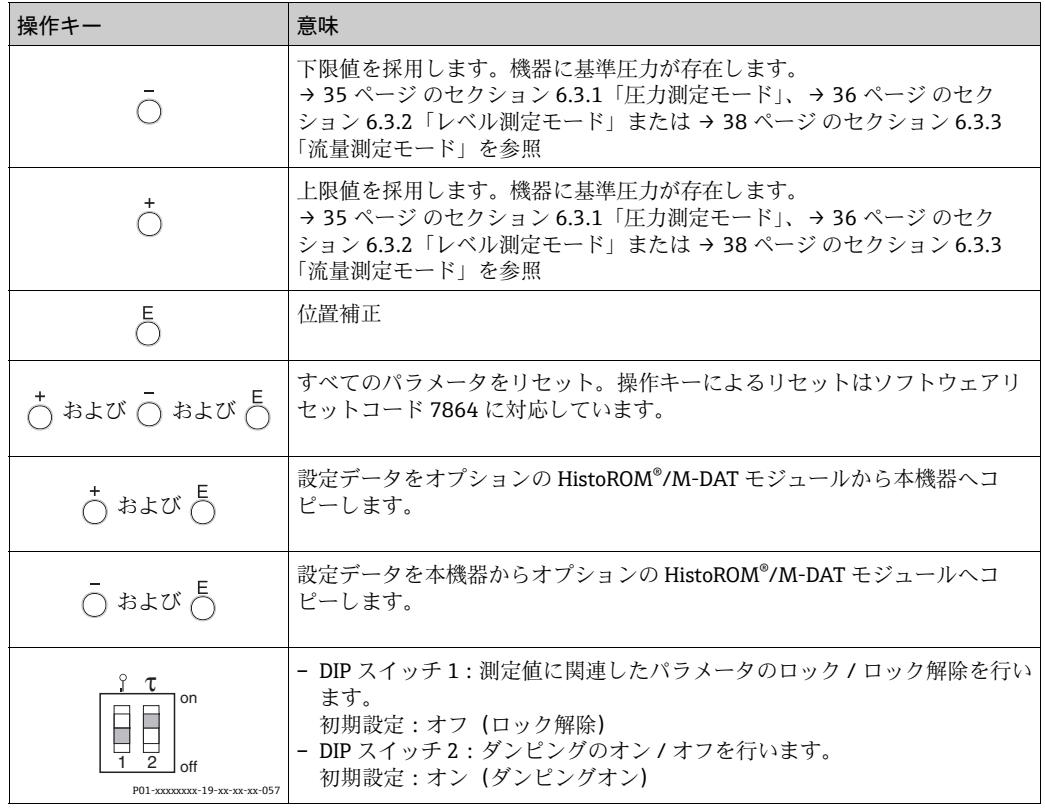

### 6.2.3 機器本体操作キーの機能 - 機器本体ディスプレイ接続

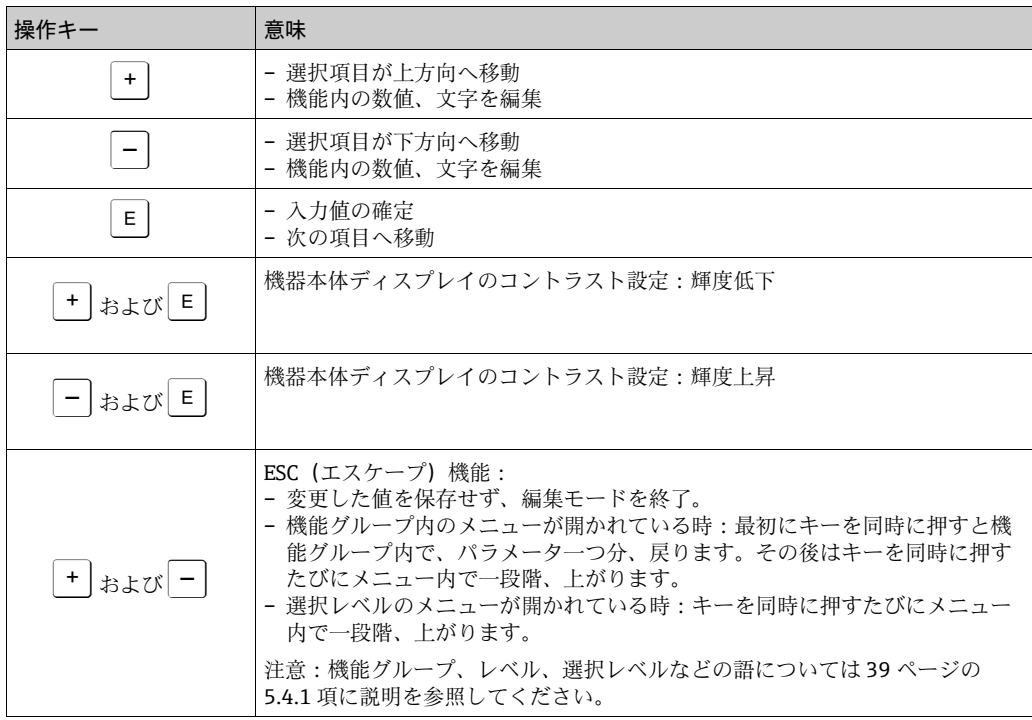

## <span id="page-34-0"></span>6.3 現場操作 - 機器本体ディスプレイ未接続

HistoROM®/M-DAT モジュールを使用して機器を操作する場合 [→ 42 ページ](#page-41-0) の[セクショ](#page-41-0) [ン 6.5](#page-41-0)「[HistoROM®/M-DAT\(オプション\)](#page-41-0)」を参照してください。

### <span id="page-34-1"></span>6.3.1 圧力測定モード

機器本体ディスプレイが接続されている場合、電子モジュールか、機器外側の 3 つの キーにより以下の機能がご利用になれます。

- 位置校正(ゼロ点修正)
- 上限値、下限値の設定
- ■機器リセット、→ 34ページの[セクション 6.2.2「機器本体操作キーの機能 機器本体](#page-33-0) [ディスプレイ未接続」](#page-33-0)、表を参照
- 操作のロックが解除されていなければなりません[。→ 45 ページ のセクション 6.8「操](#page-44-1) [作ロック / ロック解除](#page-44-1)」を参照
- 機器は、標準で圧力測定モードに設定されています。「測定モード」パラメータで測 定モードを設定することができます[。→ 48 ページ](#page-47-3) の[セクション 7.3「言語・測定モー](#page-47-3) [ド選択」](#page-47-3)を参照
- 加えられる圧力は、センサの基準圧力限界内に収まっている必要があります。銘板に ある情報を参照してください。

**! 警告**

#### 測定モードを変更するとスパン(URV)に影響を及ぼします。

これにより製品のオーバーフローを引き起こす可能性があります。

▶ 測定モードを変更した場合は、操作メニュー「校正」→「基本セットアップ」でス パン設定(URV)を確認し、必要に応じて再設定しなければなりません。

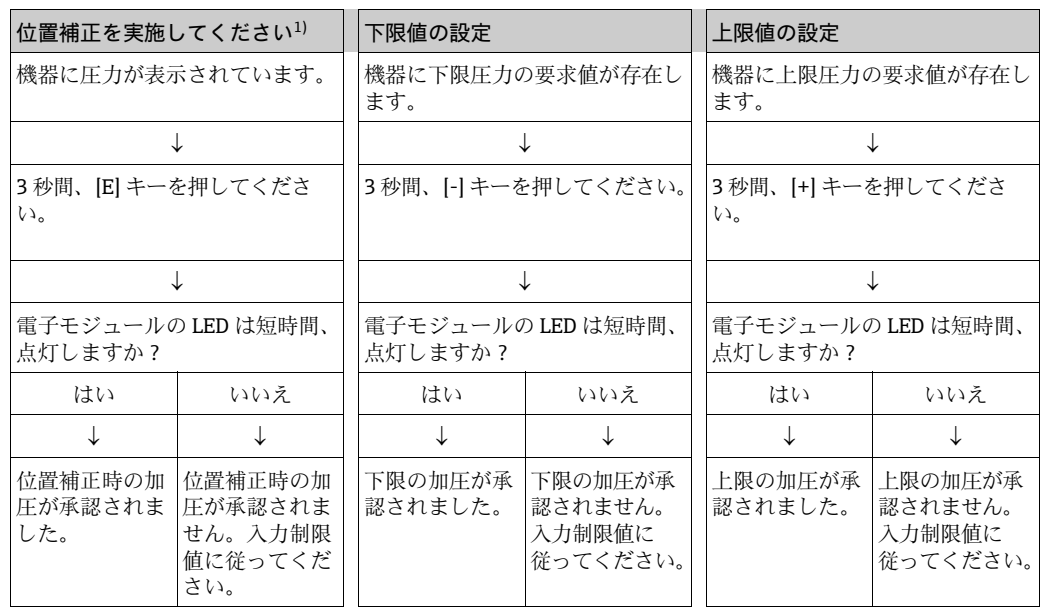

1) 6章「コミッショニング」の48ページ「警告」を参照。

### <span id="page-35-0"></span>6.3.2 レベル測定モード

機器本体ディスプレイが接続されている場合、電子モジュールか、機器外側の 3 つの キーにより以下の機能がご利用になれます。

- 位置校正 (ゼロ点修正)
- ■圧力の上限値、下限値を設定し、上限レベル、下限レベル値に割り当てます。
- 機器リセット[、→ 34 ページ](#page-33-0) の[セクション 5.2.2「](#page-27-3)[機器本体操作キーの機能 機器本体](#page-33-0) [ディスプレイ未接続」](#page-33-0)、表を参照
- [-] および [+] キーは以下の場合にのみ機能します。
- レベル選択「レベルイージープレッシャー」、校正モード「ウェット」 – レベル選択「レベルエキスパート」、レベルモード「リニア」、校正モード「ウェット」 他の設定ではキーに機能はありません。
- 機器は、標準で圧力測定モードに設定されています。「測定モード」パラメータで測 定モードを設定することができます[。→ 48 ページ](#page-47-3) の[セクション 7.3「言語・測定モー](#page-47-3) [ド選択」](#page-47-3)を参照
	- 各パラメータの初期設定を以下に示します。
	- レベル選択:レベルイージープレッシャー
	- 校正モード:ウェット
	- 出力単位または測定タイプ:%
	- 空校正:0.0
	- 満量校正:100.0
	- LRV 設定:00(4 mA の値に対応)
- URV 設定:100.0(20 mA の値に対応) 上記のパラメータは、機器本体ディスプレイか、FieldCare などのリモート操作での
- み修正することができます。
- 操作のロックが解除されていなければなりません[。→ 45 ページ のセクション 6.8「操](#page-44-1) [作ロック / ロック解除](#page-44-1)」を参照
- 加えられる圧力は、センサの基準圧力限界内に収まっている必要があります。銘板に ある情報を参照してください。
- [→ 53 ページ](#page-52-0) [のセクション 7.6「レベル測定」](#page-52-0)を参照パラメータの内容については取扱 説明書 BA00274P を参照してください。
- ■レベル選択、校正モード、レベルモード、空校正、満量校正、LRV 設定、URV 設定 は、機器本体ディスプレイや FieldCare などのリモート操作に使用されるパラメータ 名です。

#### **! 警告**

#### 測定モードを変更するとスパン(URV)に影響を及ぼします。

これにより製品のオーバーフローを引き起こす可能性があります。

▶ 測定モードを変更した場合は、操作メニュー「校正」→「基本セットアップ」でス パン設定(URV)を確認し、必要に応じて再設定しなければなりません。
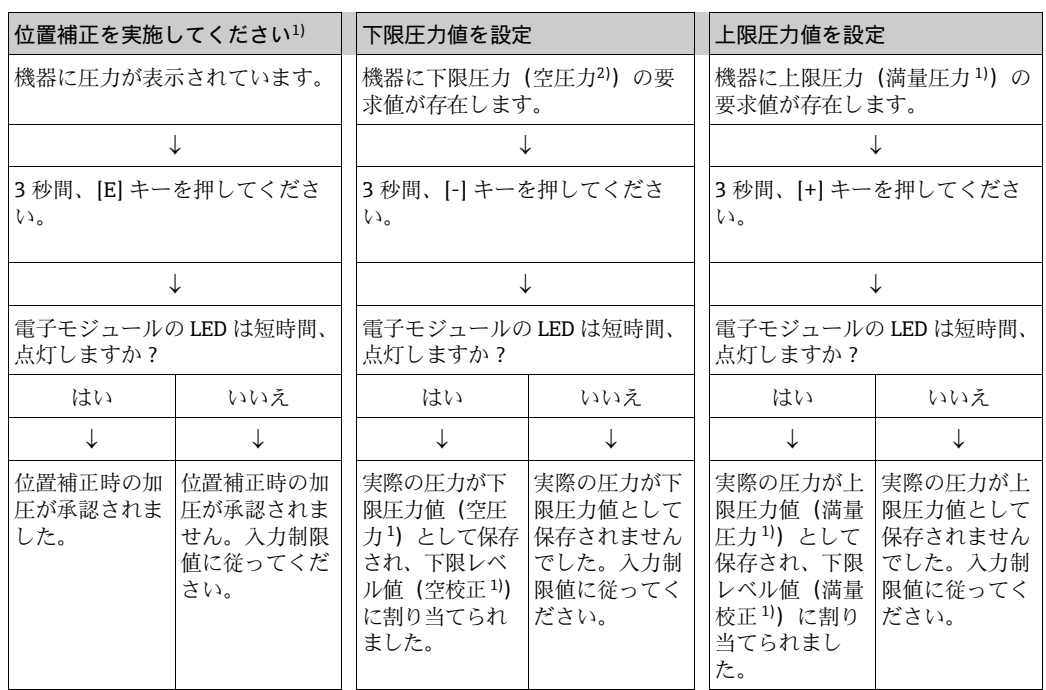

1) 6章「コミッショニング」の48ページ「警告」を参照。

2) 機器本体ディスプレイや FieldCare などのリモート操作に使用されるパラメータ名です。

### 6.3.3 流量測定モード

機器本体ディスプレイが接続されている場合、電子モジュールか、機器外側の 3 つの キーにより以下の機能がご利用になれます。

- 位置校正 (ゼロ点修正)
- ■最大圧力値を設定し、これを最大流量値に割り当てます。
- 機器リセット[、→ 34 ページ](#page-33-0) の[セクション 6.2.2「機器本体操作キーの機能 機器本体](#page-33-0) [ディスプレイ未接続」](#page-33-0)、表を参照
- 操作のロックが解除されていなければなりません[。→ 45 ページ のセクション 6.8「操](#page-44-0) [作ロック / ロック解除](#page-44-0)」を参照
- 機器は、標準で圧力測定モードに設定されています。「測定モード」パラメータで測 定モードを設定することができます[。→ 48 ページ](#page-47-1) の[セクション 7.3「言語・測定モー](#page-47-1) [ド選択」](#page-47-1)を参照
- ■「-」キーは機能しません。
- 加えられる圧力は、センサの基準圧力限界内に収まっている必要があります。銘板に ある情報を参照してください。
- [→ 52 ページ](#page-51-0) のセクション 7.5.3 「流量測定モードのクイックセットアップメニュー」 および取扱説明書 BA00274P、「最大流量圧力」、「最大流量」、「LRV 設定 – 流量」お よび「リニア / 開平」のパラメータの詳細を参照してください。

### **! 警告**

測定モードを変更するとスパン(URV)に影響を及ぼします。

これにより製品のオーバーフローを引き起こす可能性があります。

▶ 測定モードを変更した場合は、操作メニュー「校正」→「基本セットアップ」でス パン設定(URV)を確認し、必要に応じて再設定しなければなりません。

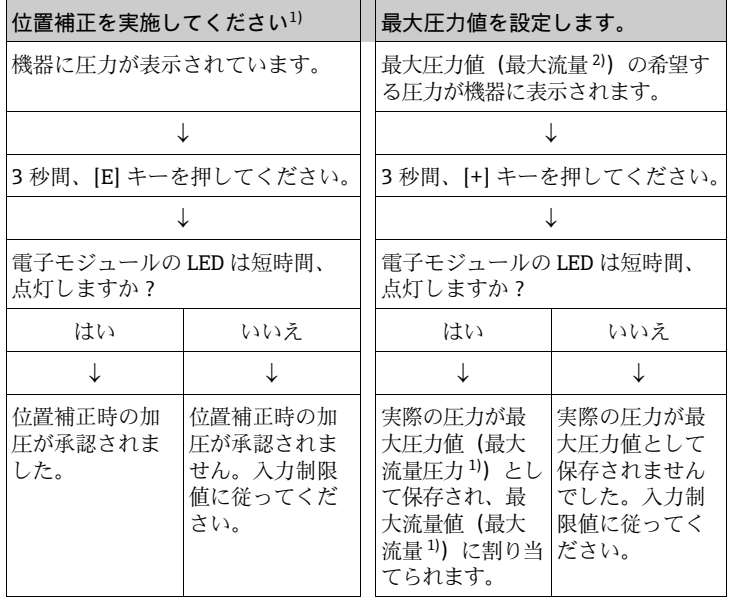

1) 6 章 「コミッショニング」の48ページ「警告」を参照。

2) 機器本体ディスプレイや FieldCare などのリモート操作に使用される パラメータ名です。

<span id="page-38-1"></span>機器本体ディスプレイを接続している場合、3 つの操作キーを使用して操作メニューを 移動できます([→ 34 ページ](#page-33-1) の[セクション 6.2.3「機器本体操作キーの機能 - 機器本体](#page-33-1) [ディスプレイ接続](#page-33-1)」を参照)

### <span id="page-38-0"></span>6.4.1 操作メニューの一般的構造

メニューは 4 つのレベルに分割されています。上位 3 レベルを使用し、移動しますが、 最下位は数値の入力、オプションの選択、設定の保存に使用します。セクション 10.1 「機器本体ディスプレイ、FieldCare、HART ハンドヘルドターミナル」に、メニュー全 体が図示されています。

操作メニューの構造は選択されている測定モードにより異なります。例えば「圧力」が 測定モードとして選択されているとこのモードに必要な機能のみが表示されます。

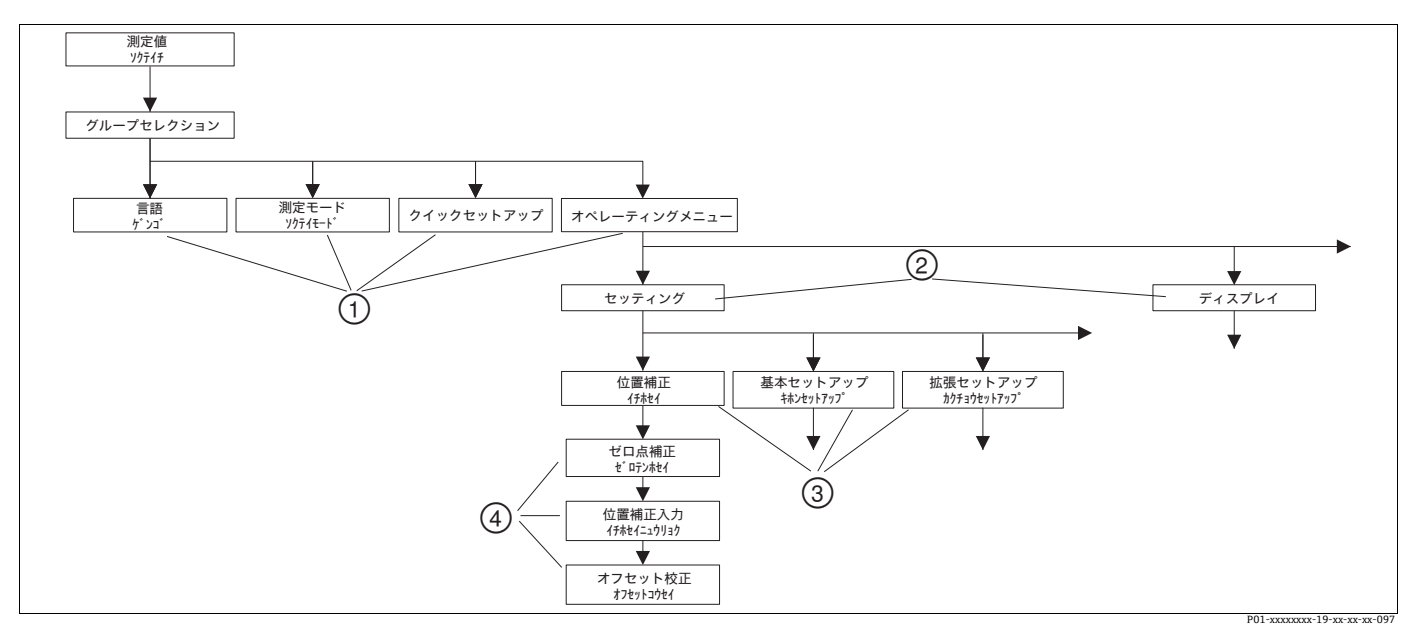

図 32: 操作メニューの構造

- 2 かっぷい<br>3 機能グループ<br>4 パラメータ 4 パラメータ

「言語」、「測定モード」パラメータは第 1 選択レベルの機器本体ディスプレイでのみ選 択が可能です。デジタル通信では「表示」グループに「言語」パラメータが表示され、 クイックセットアップメニューまたは「基本セットアップ」機能グループに「測定モー ド」パラメータが表示されます。

<sup>1</sup> 第 1 選択レベル

<sup>2</sup> 第 2 選択レベル<br>3 機能グループ

## 6.4.2 オプションの選択

例:「英語」をメニューの言語として選択

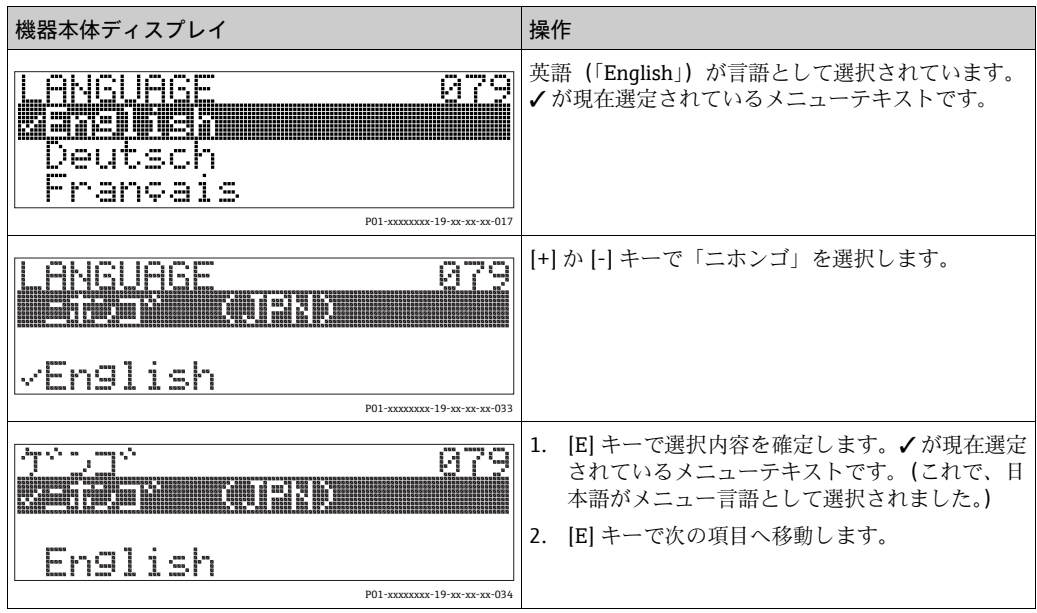

## 6.4.3 値の編集

例:「ダンピング値」の機能を 2.0 秒から 30.0 秒へ変更 [→ 34 ページ](#page-33-1) の[セクション 6.2.3](#page-33-1) 「[機器本体操作キーの機能 - 機器本体ディスプレイ接続」](#page-33-1)を参照

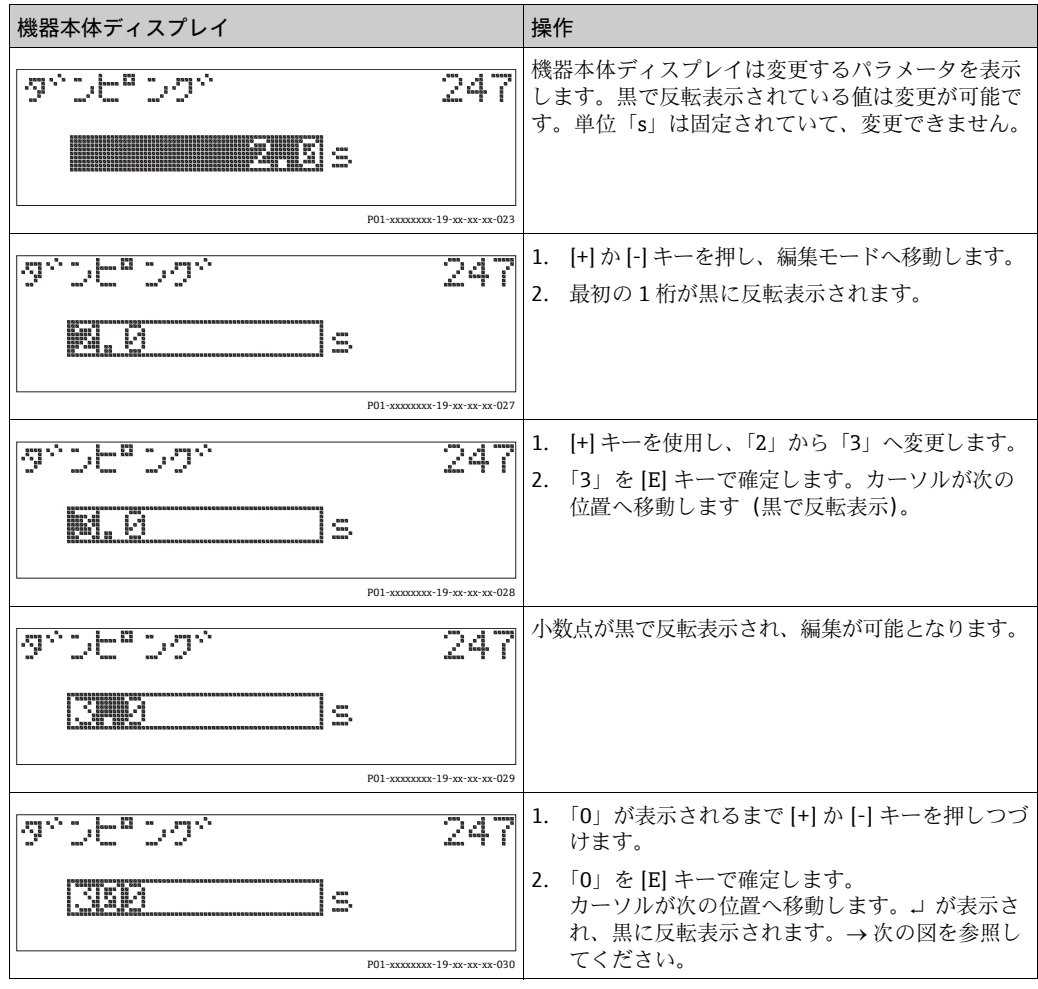

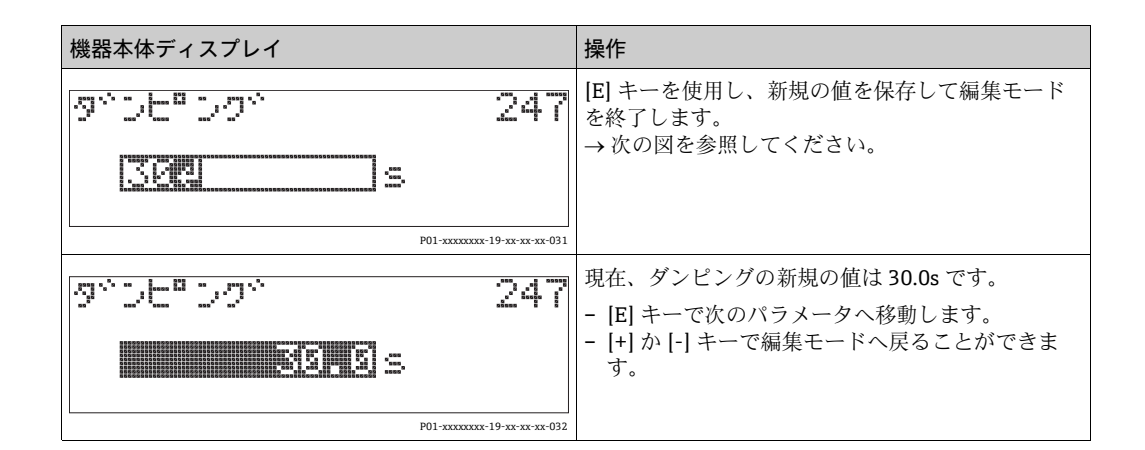

## 6.4.4 機器で使用する圧力を値として取り込む

例:上限値の設定 - 20 mA を圧力値 40 kPa へ割り当てる

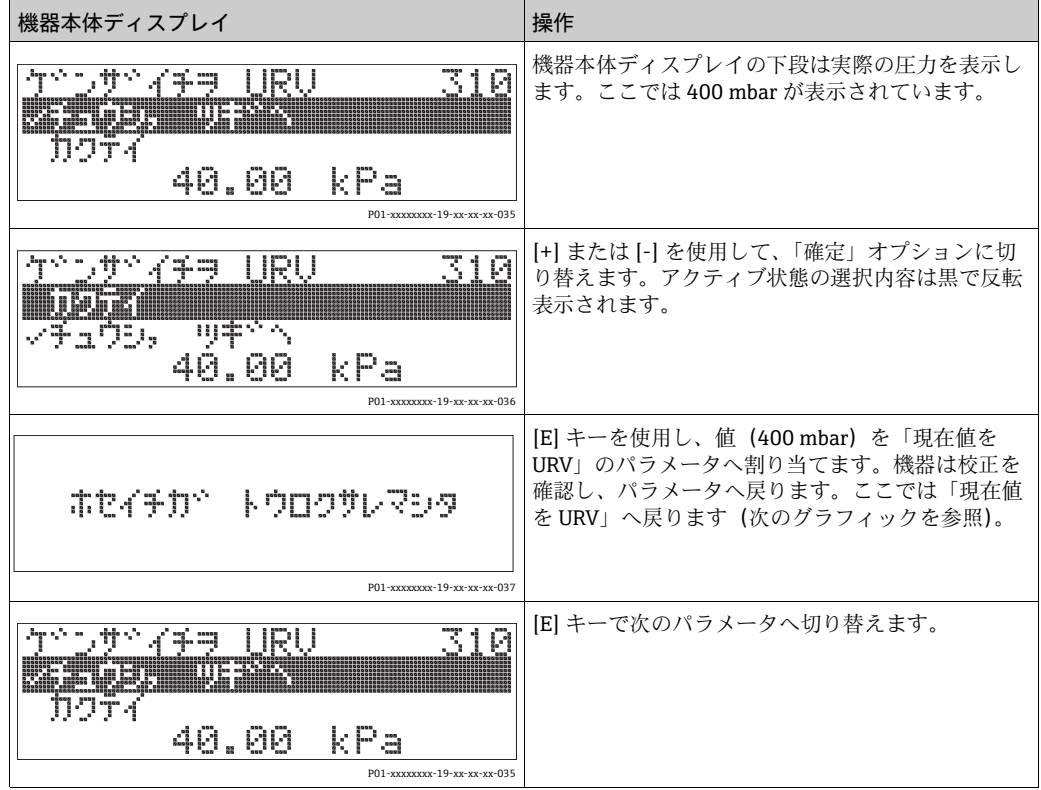

# 6.5 HistoROM®/M-DAT(オプション)

### **注記**

### 機器が破損する可能性!

HistoROM®/M-DAT の電子モジュールに対する取外しと取付けは、必ず電源を切断した 状態で行ってください。

HistoROM®/M-DAT は、電子モジュールに取り付けられるメモリモジュールであり、以 下の機能があります。

- ■設定データのバックアップコピー
- 伝送器の設定データを別の伝送器へコピー
- 圧力とセンサ温度の測定値の循環的な記録
- アラーム、構成の変更、カウンタ(圧力および温度に関する測定範囲やユーザ設定限 界範囲からの逸脱回数カウンタなど)といった各種イベントを記録
- HistoROM®/M-DAT モジュールは、いつでも組み込むことができます(オーダー番号: 52027785)。
- HistoROM®/M-DATを電子モジュールに取り付け、電源を再度投入すると、HistoROM のデータと本機器内のデータが分析されます。分析時に、「W702、HistoROM データ が一致しません。」および「W706、HistoROM と機器の設定が異なります。」という メッセージが表示されることがあります。対策については[、64 ページ](#page-63-0)の[セクショ](#page-63-0) [ン 9.1](#page-63-0)「[メッセージ](#page-63-0)」を参照してください。

### <span id="page-42-0"></span>6.5.1 設定データのコピー

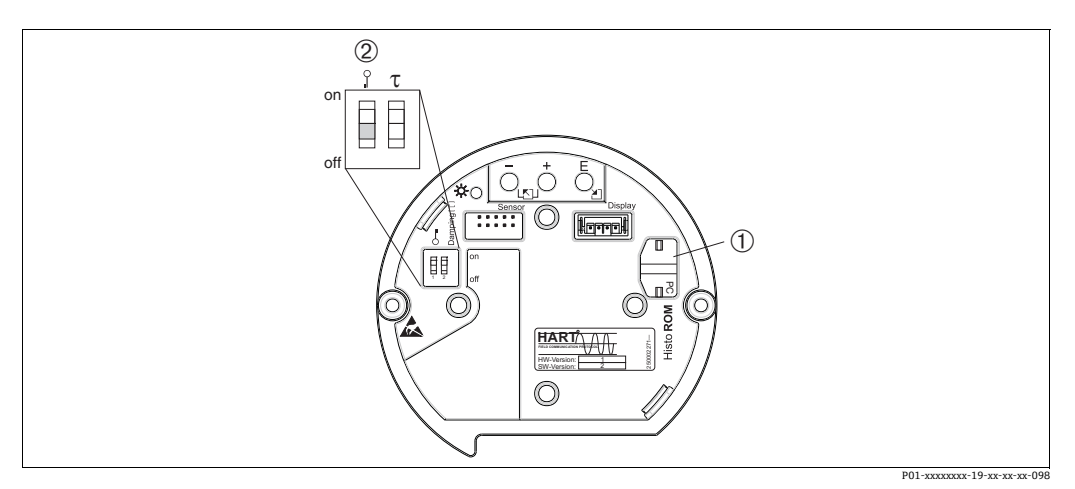

図 33: オプションの HistoROM®/M-DAT メモリモジュールを取り付けた電子モジュール

- - 1 オプションの HistoROM®/M-DAT 2 HistoROM®/M-DAT モジュールから機器に、または機器から HistoROM®/M-DAT に設定データをコピーする場合、 操作のロック解除が必要です(DIP スイッチ 1:「Off」、「インサート PIN No.」パラメータ = 100)。 *[45](#page-44-0)* ページのセクション 5.9「ロック / ロック解除」を参照してください。

### 現場操作 - 機器本体ディスプレイ未接続

機器から HistoROM®/M-DAT モジュールへの設定データのコピー: 操作のロックが解除されていなければなりません。

- 1. 機器を供給電圧から切断します。
- 2. HistoROM®/M-DAT モジュールを電子モジュールに取り付けます。
- 3. 機器に電源を再接続します。
- 4. 電子モジュールの LED が点灯するまで [E] と [-] キーを押し続けます(最低 3 秒間)。
- 5. 約 20 秒待ちます。機器から HistoROM®/M-DAT に設定データがロードされます。 機器は再起動しません。
- 6. 機器を再度、供給電圧から切断します。
- 7. メモリーモジュールを取り外します。
- 8. 機器に電源を再接続します。

HistoROM®/M-DAT から機器への設定データのコピー : 操作のロックが解除されていなければなりません。

- 1. 機器を供給電圧から切断します。
- 2. HistoROM®/M-DAT モジュールを電子モジュールに取り付けます。他の機器の設定 データが HistoROM®/M-DAT に保存されています。
- 3. 機器に電源を再接続します。
- 4. 電子モジュールの LED が点灯するまで [E] と [+] キーを押し続けます (最低 3 秒間)。
- 5. 約 20 秒待ちます。「機器シリアル番号」「機器型式」「管理タグ番号」「ロングタグ 番号」「説明」「バスアドレス」「電流モード」の各パラメータ、および「位置補正」 と「プロセス接続」グループのパラメータを除くすべてのパラメータが HistoROM®/M-DAT から機器にロードされます。機器は再起動します。
- 6. HistoROM®/M-DAT を再び電子モジュールから取り外す前に、機器の電源を切断し ます。

#### 機器本体ディスプレイ(オプション)か遠隔操作による現場操作

機器から HistoROM®/M-DAT への設定データのコピー

操作のロックが解除されていなければなりません。

- 1. 機器を供給電圧から切断します。
- 2. HistoROM®/M-DAT モジュールを電子モジュールに取り付けます。
- 3. 機器に電源を再接続します。
- 4. 「ダウンロード選択」のパラメータ設定は機器からHistoROMへのアップロードに影 響しません。

```
(メニューパス:(グループ選択→)操作メニュー→操作)
```
- 5. 「HistoROM コントロール」パラメータを使用して、データ転送の方向として「機 器→HistoROM」オプションを選択します。 (メニューパス: グループ選択 → 操作メニュー → 操作)
- 6. 約 20 秒待ちます。機器から HistoROM®/M-DAT に設定データがロードされます。 機器は再起動しません。
- 7. 機器を再度、供給電圧から切断します。
- 8. メモリーモジュールを取り外します。
- 9. 機器に電源を再接続します。

### HistoROM®/M-DAT から機器への設定データのコピー :

操作のロックが解除されていなければなりません。

- 1. 機器を供給電圧から切断します。
- 2. HistoROM®/M-DAT モジュールを電子モジュールに取り付けます。他の機器の設定 データが HistoROM®/M-DAT に保存されています。
- 3. 機器に電源を再接続します。
- 4. 「ダウンロード選択」パラメータを使用し、どのパラメータに上書きするか選択し ます(メニューパス:(グループ選択→)操作メニュー→操作)。

選択に応じて、以下のパラメータに上書きします。

– 設定データのコピー(初期設定):

「機器シリアル番号」「機器型式」「管理タグ番号」「ロングタグ番号」「説明」「バ スアドレス」「電流モード」の各パラメータ、および「位置補正」「プロセス接 続」「電流トリム (サービス / システム 2)」「センサトリム」「センサデータ」グ ループのパラメータを除くすべてのパラメータ

– 機器の交換: 「機器シリアル番号」と「機器型式」パラメータ、および「位置補正」「プロセス 接続」「電流トリム(サービス / システム 2)」「センサトリム」「センサデータ」 グループのパラメータを除くすべてのパラメータ

- 電子モジュールの交換: 「電流トリム (サービス / システム 2)」と「センサトリム」グループのパラメー タを除くすべてのパラメータ 初期設定:設定データのコピー
- 5. 「HistoROM コントロール」パラメータを使用して、データ転送の方向として 「HistoROM 機器」オプションを選択します。 (メニューパス:グループ選択→操作メニュー→操作)
- 6. 約 20 秒待ちます。機器から HistoROM®/M-DAT に設定データがロードされます。 機器は再起動します。
- 7. HistoROM®/M-DAT を再び電子モジュールから取り外す前に、機器の電源を切断し ます。

## 6.6 SFX100 による操作

HART 電流出力 (4 ~ 20mA)を介して遠隔でのパラメータ設定や測定値のチェックが 可能な、コンパトでフレキシブル、堅牢性の高い工業用ハンドヘルドターミナルです。 詳細については、取扱説明書 BA00060S を参照してください。

## 6.7 FieldCare

FieldCare は、Endress+Hauser の FDT ベースのシステム資産管理ツールです。FieldCare を使用すれば、Endress+Hauser のすべての機器だけでなく、FDT 規格に準拠した他の メーカーの機器も設定することができます。ハードウェア / ソフトウェア要件はイン ターネットで確認できます: www.endress.com → 国を選択 → FieldCare を検索 → FieldCare → 技術情報

FieldCare は、以下の機能をサポートしています。

- ■オンライン操作による伝送器の構成
- ■機器データのロードおよび保存(アップロード/ダウンロード)
- HistoROM<sup>®</sup>/M-DAT 解析
- 測定点の文書化

接続オプション:

- Commubox FXA195 および PC の USB インターフェイスを介した HART
- Fieldgate FXA520 を介した HART
- [→ 29 ページ](#page-28-0) [のセクション 5.2.6「Commubox FXA195 の接続」](#page-28-0)を参照
- •「レベルエキスパート」測定モードでは、FDT アップロードを使用してロードした設 定データを再び書き込むことはできません(FDT ダウンロード)。このデータは測定 点を記録するためだけに使用されます。
- FieldCare の詳細はインターネットでご覧ください。(http://www.endress.com、ダウ ンロード → FieldCare を検索)。

## <span id="page-44-0"></span>6.8 操作ロック / ロック解除

パラメータをすべて入力すると、未承認なアクセス、好ましくないアクセスに対して、 入力をロックすることができます。

以下の手段によりロック / ロック解除が可能です:

- ■電子モジュール、ローカル表示器の DIP スイッチ
- ■機器本体ディスプレイ (オプション)
- デジタル通信

機器本体ディスプレイに表示される カギ印は操作がロックされていることを示して います。表示に関係するパラメータ(「言語」、「ディスプレイコントラスト」)は変更可 能です。

## $\vert$  fl

■ DIPスイッチで操作がロックされると DIPスイッチ以外でロックの解除はできません。 機器本体ディスプレイまたはリモート操作(FieldCare など)でロックした場合は、ま た同じ機器本体ディスプレイまたはリモート操作でのみロック解除操作を行うこと ができます。

次の表はロック機能を概要を示します。

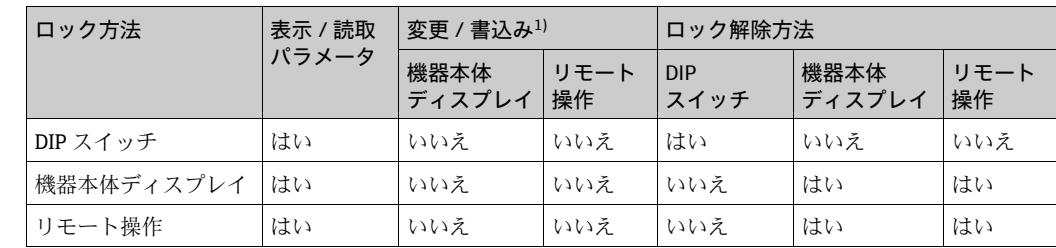

1) 表示に関係するパラメータ (「言語」、「ディスプレイコントラスト」) は変更可能です。

## 6.8.1 ローカルの DIP スイッチにより操作のロック / ロック解除

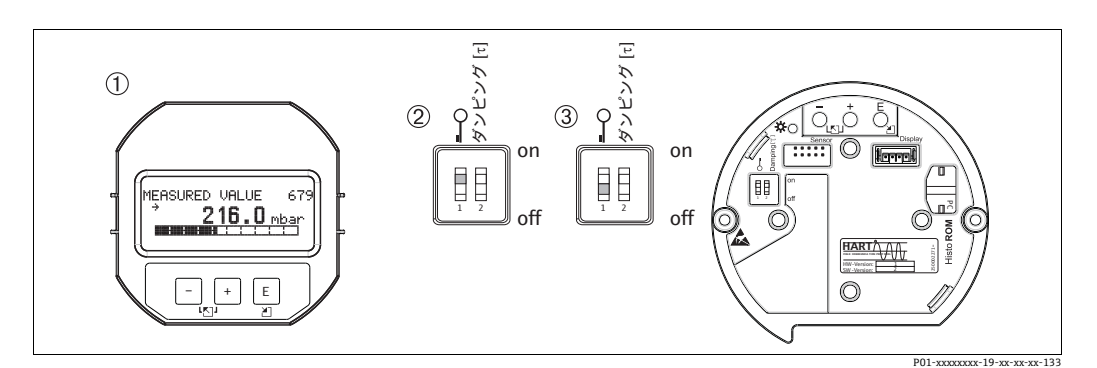

#### 図 34: 電子モジュールの DIP スイッチの位置「ハードウェアロック」

1 必要に応じて、機器本体ディスプレイ(オプション)を取り外します。 2 DIP スイッチの位置が「オン」:操作がロックされます。

3 DIP スイッチの位置が「オフ」:操作のロックが解除されます(操作可)。

### 6.8.2 機器本体ディスプレイか、リモート操作によるロック / ロック 解除

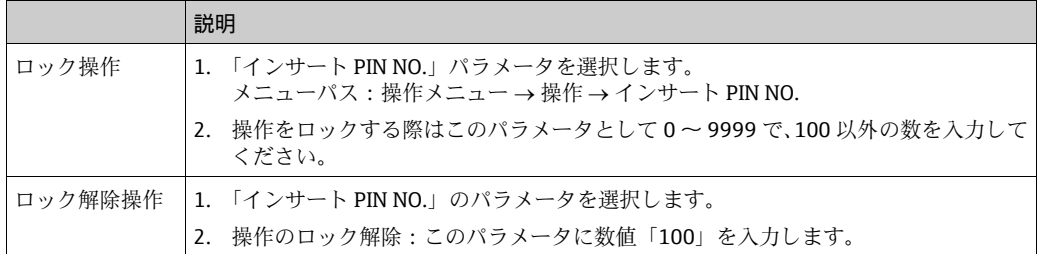

## <span id="page-45-0"></span>6.9 初期設定(リセット)

特定のコードを入力すると、入力したパラメータ値から初期設定値へ完全に、または部 分的にリセットできます (→ 初期設定については、取扱説明書 BA00274P「Cerabar S/ Deltabar S/Deltapilot S 機能説明書」を参照してください)。「リセットコード入力」パ ラメータを使用してコードを入力します(メニューパス:(グループ選択→)操作メ  $\Box$ ュー→操作)。

機器にはさまざまなリセットコードがあります。下表は特定のリセットコードによって どのパラメータがリセットされるかを示しています。パラメータをリセットするには、 操作のロックが解除されていなければなりません(→ 46ページ、セクション 6.9)。

## $\vert \mathbf{f} \vert$

工場で実施されたユーザ固有の設定は、リセットによる影響を受けません(ユーザ固有 の設定はそのまま残ります)。リセット後にパラメータを初期設定にリセットする場合 は、Endress+Hauser のサービス担当者にご連絡ください。

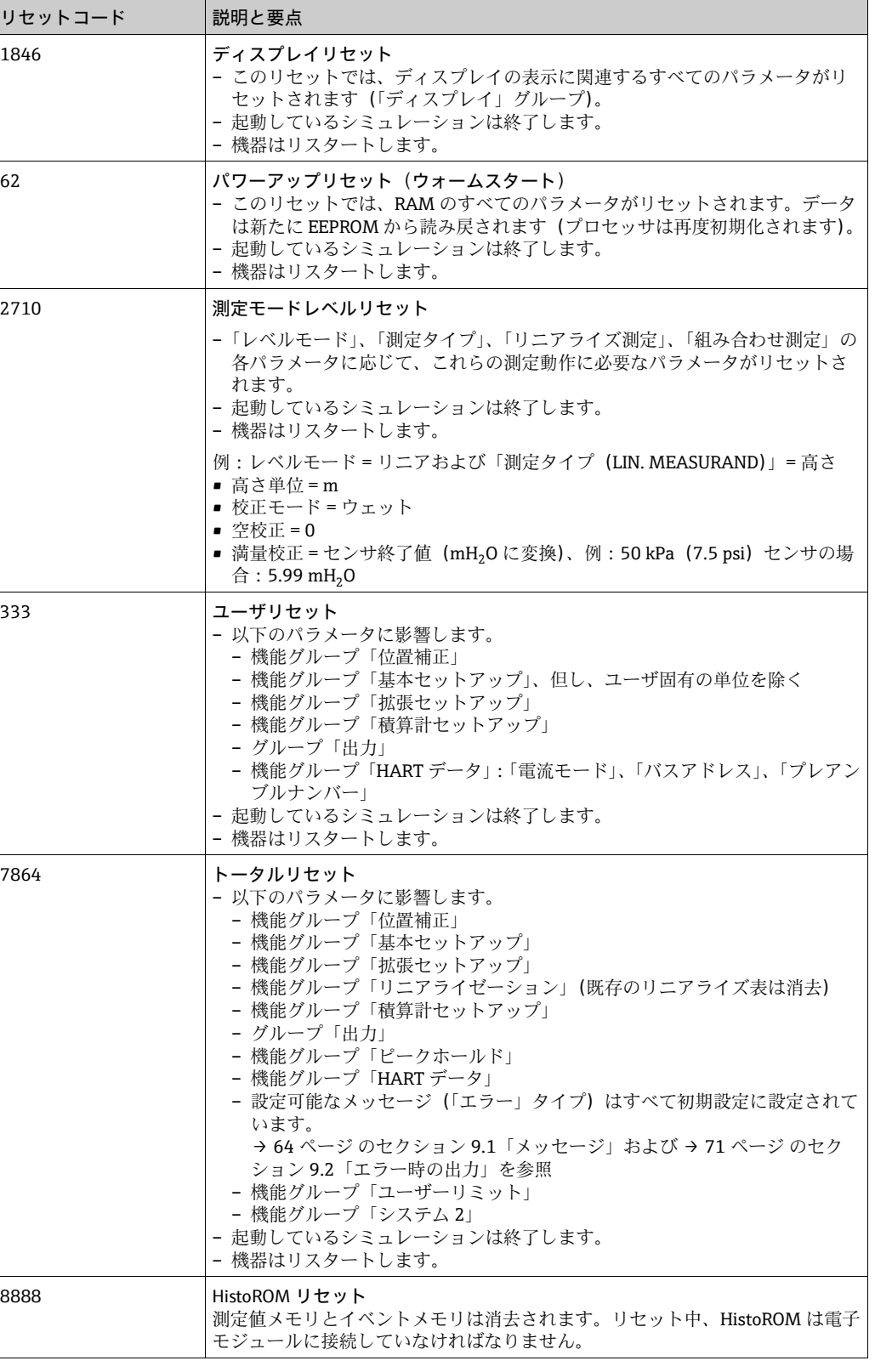

# <span id="page-47-0"></span>7 設定

機器は、標準で圧力測定モードに設定されています。測定値に伝送される測定範囲と単 位は、銘板の仕様に対応します。

### **! 警告**

#### 許容される最大作動圧力を超過!

部品の破裂により負傷する恐れがあります。圧力が高すぎる場合は、警告メッセージが 表示されます。

▶ 機器に最大許容値を上回る圧力が存在する場合、メッセージ「E115 センサ圧力高」、 「E727 センサ圧力エラー - 範囲外」が連続で出力されます。機器はセンサ限界の範 囲内でのみ使用してください。

#### **注記**

#### 許容される作動圧力が不足!

圧力が低すぎる場合にメッセージが表示されます。

▶ 機器に最小許容値を下回る圧力が存在する場合、メッセージ「E120 センサ圧力低」、 「E727 センサ圧力エラー - 範囲外」が連続で出力されます。機器はセンサ限界の範 囲内でのみ使用してください。

## 7.1 メッセージの設定

- メッセージ E727、E115、E120 は「エラー」タイプのメッセージであり、「警告」あ るいは「アラーム」として設定されます。これらのメッセージは工場で「警告」メッ セージとして設定できます。この設定により現在の出力がアプリケーション(例:カ スケード測定)に対して、設定アラームの現在値となることを防止し、ユーザはセン サの範囲を超過する可能性があることを認識します。
- ■次の場合には、メッセージ E727、E115、および E120 を「アラーム」に設定するこ とをお勧めします。
	- 測定に使用する際、センサの範囲を超過する必要がない。
	- 位置補正を行い、機器の方向によって生じた大きな測定誤差を補正する必要がある 場合 (例:ダイアフラムシール付きの機器)

## 7.2 ファンクションチェック

機器の設定を行う前に、チェックリストにしたがって設置後の確認と配線状況の確認を 行ってください。

- ■「設置状況の確認」チェックリスト → [セクション 4.4](#page-24-0) を参照
- ■「配線状況の確認」チェックリスト → [セクション 5.5](#page-29-0) を参照

## <span id="page-47-1"></span>7.3 言語・測定モード選択

#### 7.3.1 現場操作

「Language」、「測定モード」のパラメータは最上層のメニューレベルに存在します。 [→ 39 ページ](#page-38-0) の[セクション 6.4.1「操作メニューの一般的構造」](#page-38-0)も参照してください。 次の測定モードを使用できます。

- 圧力
- レベル
- 流量

### 7.3.2 デジタル通信

デジタル通信では、「クイックセットアップ」メニューと「基本セットアップ」機能グ ループに「測定モード」パラメータが表示されます (操作メニュー → 設定 → 基本セッ トアップ)。

次の測定モードを使用できます。

- 圧力
- レベル
- 流量

「言語」 パラメータは 「ディスプレイ」 グループに表示されます (操作メニュー → ディ スプレイ)。

- •「言語」パラメータを使用し、機器本体ディスプレイのメニュー言語を選択します。
- FieldCare では設定ウィンドーの「言語ボタン」でメニュー言語を選択します。「特別」 メニュー 「オプション」「表示」「Language(言語)」により FieldCare フ レームのメニュー言語を選択します。

## <span id="page-48-0"></span>7.4 位置補正

機器の方向によっては測定値が変動することがあります(タンクが空または部分的に満 たされている場合でも測定値パラメータがゼロを示しません)。次の 3 つの方法のいず れかを使用して、位置補正を実施します。

(メニューパス:(グループ選択→) 操作メニュー→設定→位置補正)

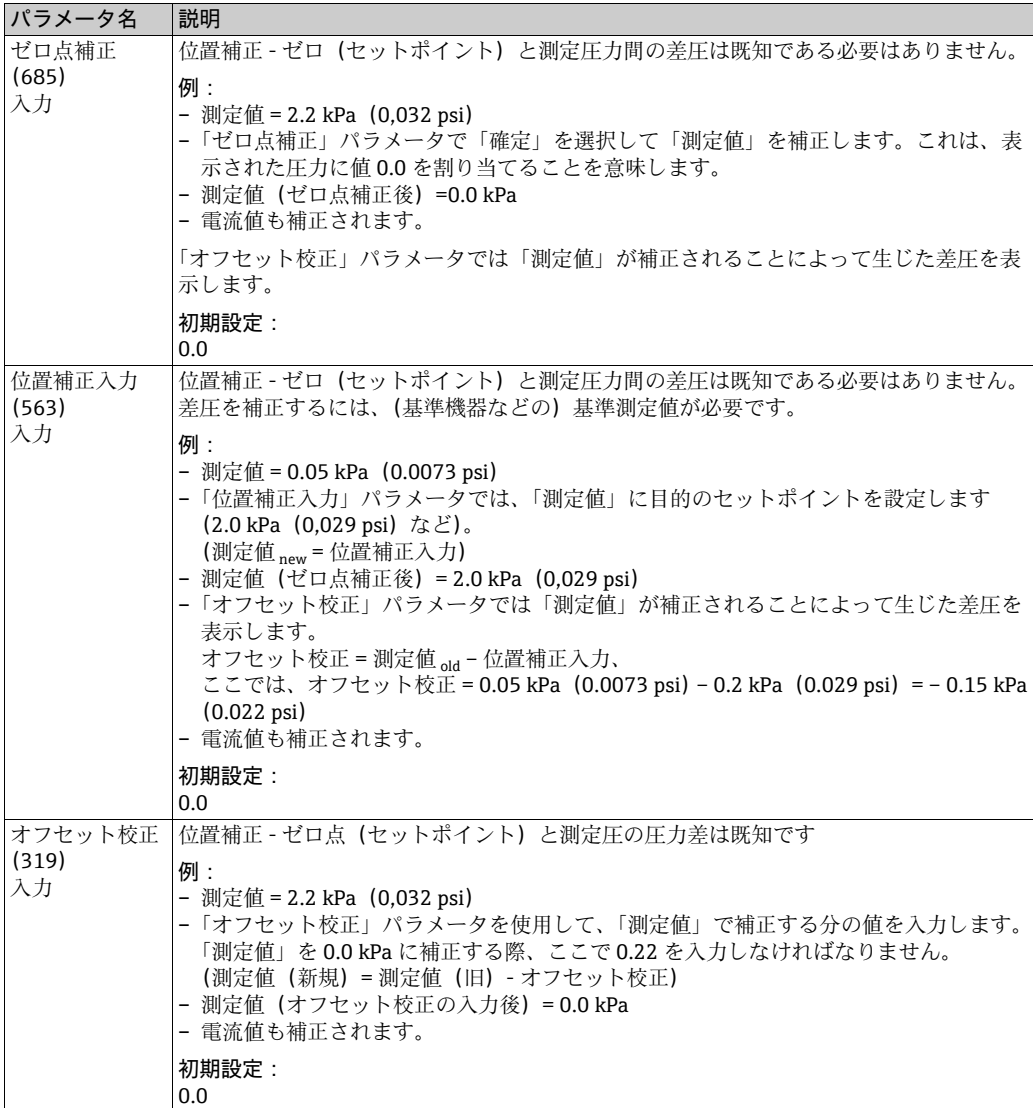

# 7.5 流量測定

## 7.5.1 初期設定

 $\mathbf{H}$ 

- 通常、Deltabar S PMD75 は流量測定に使用します。
- Contraint Deltabar Service Profession Contraints of Contraints on the Service of Service Only of Deltabar S<br>● Deltabar S を校正する前に、導圧管を洗浄して液を充填してください。→ 下表を参照 してください。

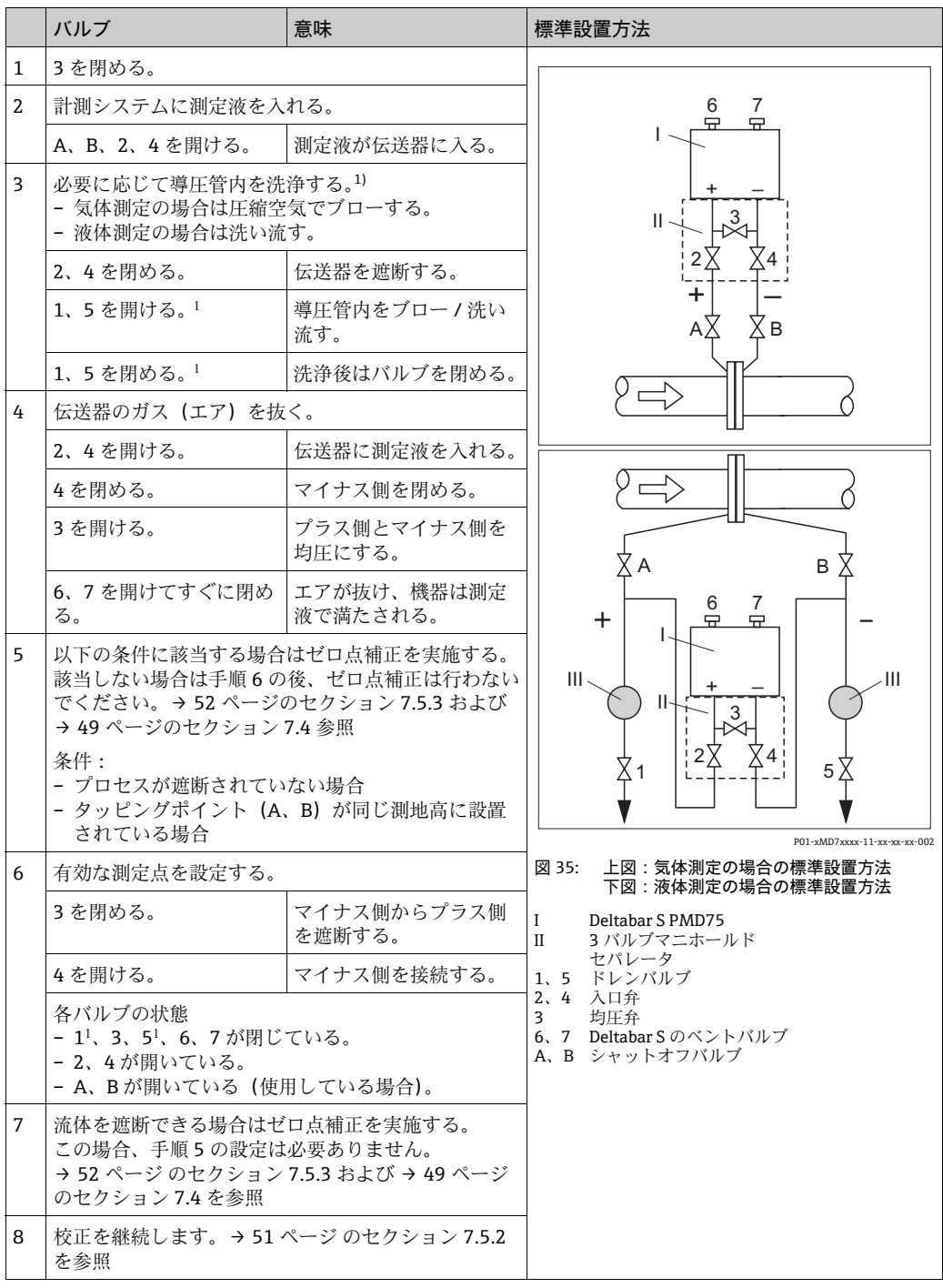

1) 5 バルブマニホールドの場合

### <span id="page-50-0"></span>7.5.2 流量測定に関する情報

「流量」測定モードでは、機器は測定された差圧から体積流量値または質量流量値を判 断します。差圧は、ピトー管やオリフィスプレートなどの主要な構成部品により生成さ れ、体積流量または質量流量に応じて異なります。体積流量、基準体積流量(欧州標 準)、標準体積流量(米国標準)、および質量流量の 4 つの流量測定動作モードを選択 できます。

また、Deltabar S ソフトウェアは 2 つのトータライザを標準装備しています。トータラ イザは体積流量または質量流量を合計します。積算機能および単位を両方のトータライ ザに別々に設定できます。第1積算計(積算計1)はいつでもゼロにリセットできます が、第 2 積算計(積算計 2)は設定後の流量を合計するものであり、リセットはできま せん。

### $\vert \mathbf{f} \vert$

- •「圧力」、「レベル」、「流量」の各測定モードには「クイックセットアップ」メニュー が用意されており、重要な基本機能にアクセスできます。「測定モード」パラメータ の設定を使用して、表示するクイックセットアップメニューを指定します。→ [→ 48](#page-47-1) [ページ](#page-47-1) の[セクション 7.3「言語・測定モード選択](#page-47-1)」も参照してください。
- パラメータの詳細内容については取扱説明書 BA00274P「Cerabar S/Deltabar S/ Deltapilot S 機能説明書」を参照してください。
	- 表 6、位置補正
	- 表 12、基本セットアップ
	- 表 17、拡張セットアップ
	- 表 20、積算計セットアップ
- ■流量測定については「測定モード」パラメータで「流量」オプションを選択してくだ さい。操作メニューは正しく構成されています。

#### **! 警告**

#### 測定モードを変更するとスパン(URV)に影響を及ぼします。

これにより製品のオーバーフローを引き起こす可能性があります。

▶ 測定モードを変更した場合は、操作メニュー「校正」→「基本セットアップ」でス パン設定(URV)を確認し、必要に応じて再設定しなければなりません。

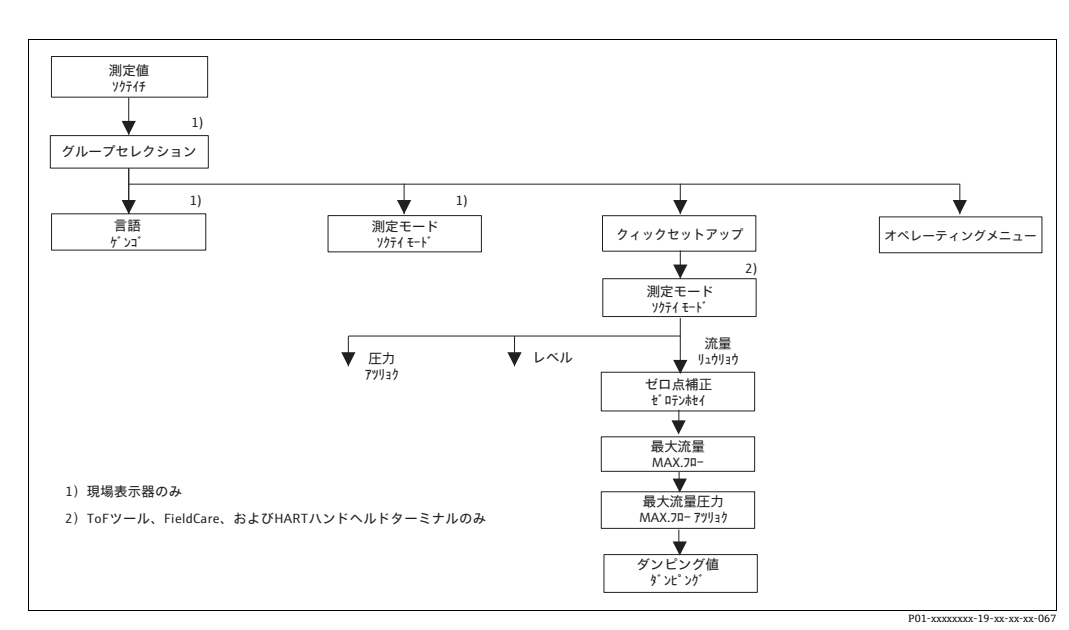

## <span id="page-51-0"></span>7.5.3 流量測定モードのクイックセットアップメニュー

図 36: 流量測定モードのクイックセットアップメニュー

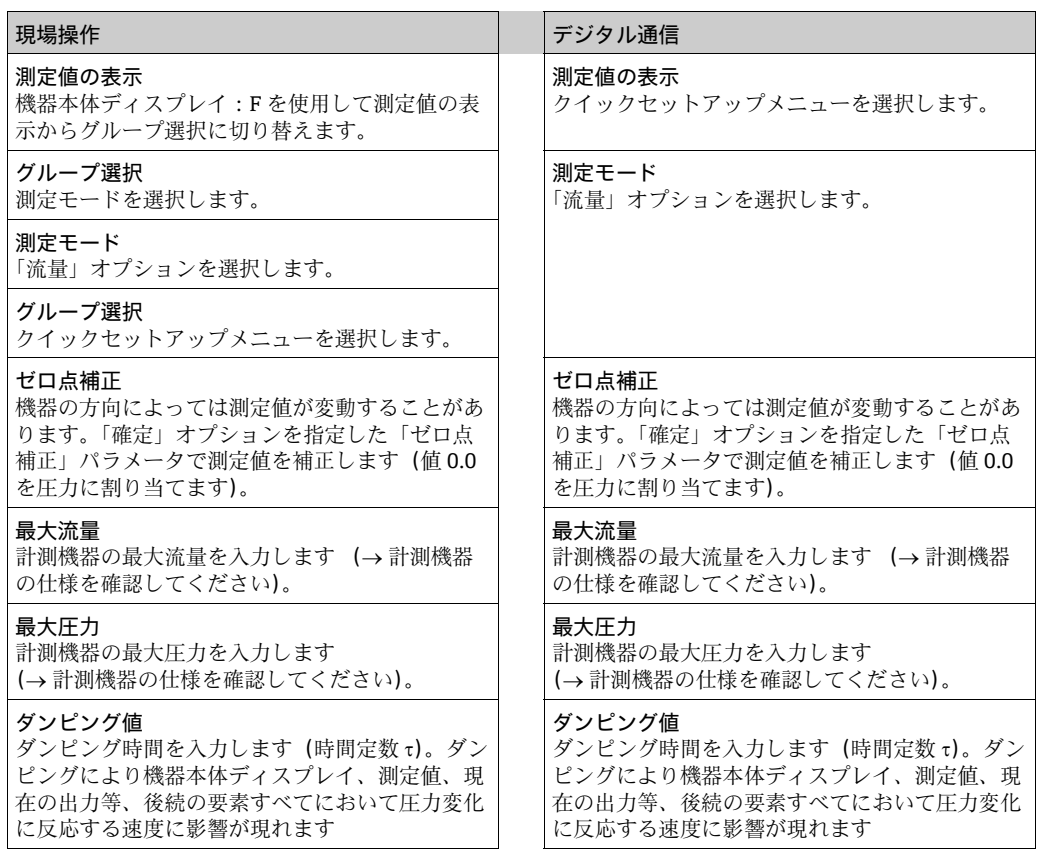

現場操作の場合は[、→ 34 ページ](#page-33-1) の[セクション 6.2.3「機器本体操作キーの機能 - 機器](#page-33-1) [本体ディスプレイ接続」](#page-33-1)および [→ 39 ページ](#page-38-1) [のセクション 6.4「現場操作 - 機器本体](#page-38-1) [ディスプレイ接続](#page-38-1)」を参照してください。

## 7.6 レベル測定

### 7.6.1 初期設定

開放(オープン) タンク

## $\mathbf{H}$

- Deltabar S PMD75 および FMD77 は、開放タンク内のレベル測定に最適です。
- FMD77: シャットオフバルブの開放後すぐに校正を実施できます(シャットオフバ ルブの使用は任意です)。
- PMD75:機器を校正する前に、導圧管を洗浄して液を充填してください。→ 下表を 参照してください。

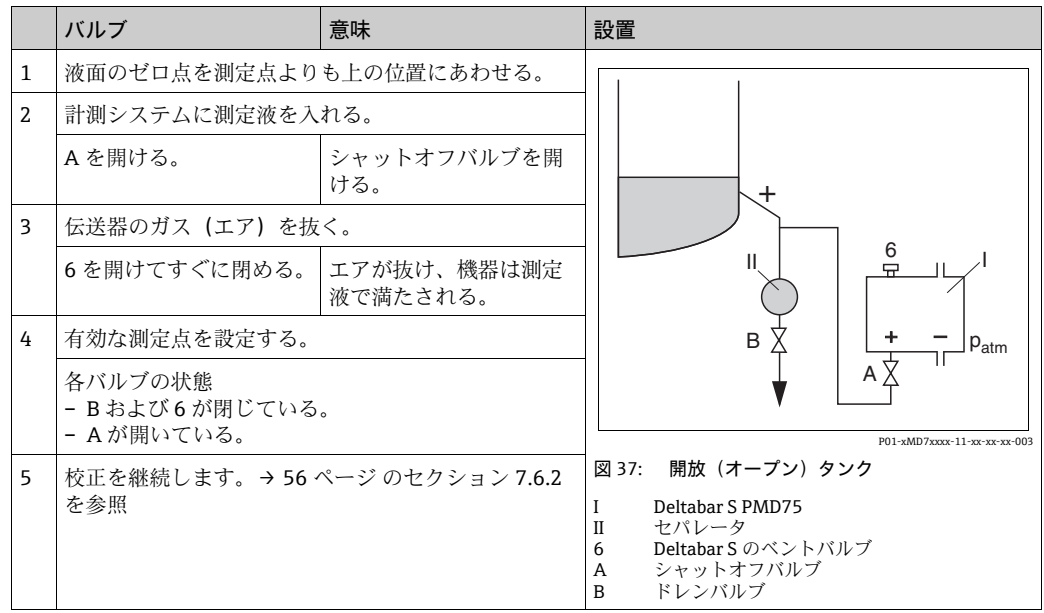

### 密閉タンク

## $\vert \mathbf{f} \vert$

- Deltabar S のすべてのバージョンは密閉タンクのレベル測定に適しています。
- FMD77: シャットオフバルブの開放後すぐに校正を実施できます(シャットオフバ ルブの使用は任意です)。
- FMD78: すぐに校正を実施できます。
- PMD75:機器を校正する前に、導圧管を洗浄して液を充填してください。 下表を 参照してください。

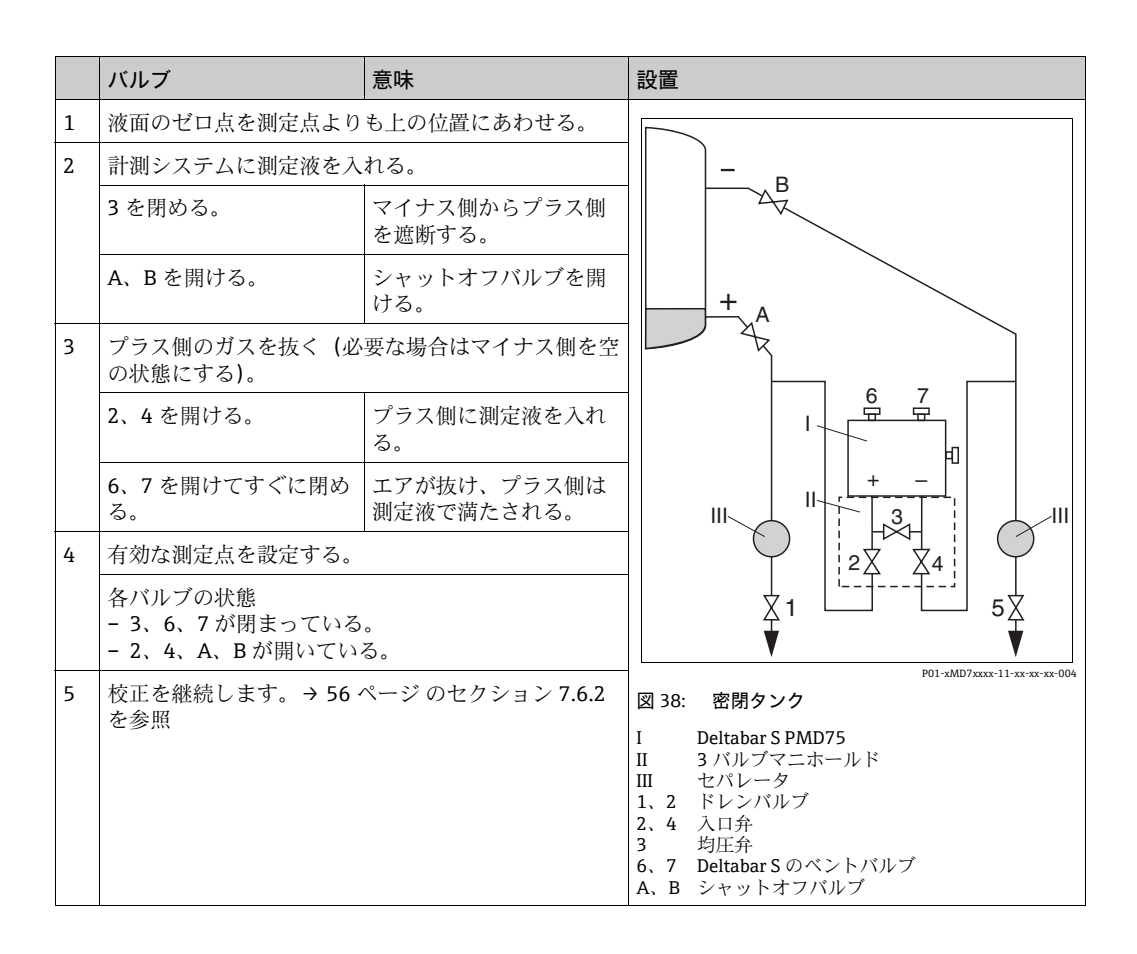

#### ベーパーが発生する密閉タンク

### $\vert \bm{\mathsf{f}} \vert$

- Deltabar S のすべてのバージョンはベーパーが発生するタンクのレベル測定に適して います。
- ■FMD77:シャットオフバルブの開放後すぐに校正を実施できます(シャットオフバ ルブの使用は任意です)。
- FMD78: すぐに校正を実施できます。
- PMD75:機器を校正する前に、導圧管を洗浄して液を充填してください。→ 下表を 参照してください。

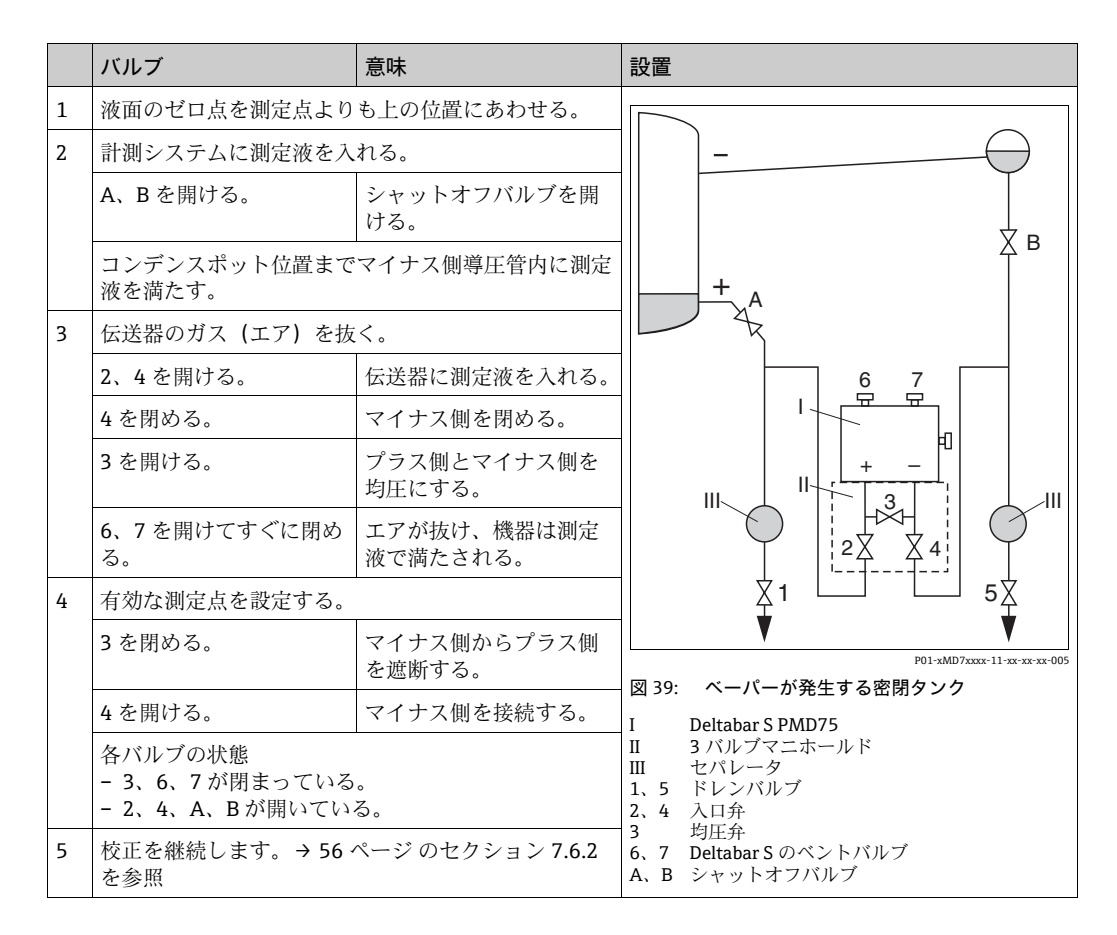

### <span id="page-55-0"></span>7.6.2 レベル測定に関する情報

## $\vert \mathbf{f} \vert$

- •「流量」、「レベル」、「圧力」の各動作モードには「クイックセットアップ」メニュー が用意されており、重要な基本機能にアクセスできます。「レベル」のクイックセッ トアップメニューについては[、→ 58 ページ](#page-57-0) を参照してください。
- ■また、レベル測定には「レベルイージープレッシャー」、「レベルイージーハイト」、 「レベルエキスパート」の 3 つのレベルモードがご利用になれます。「レベルエキス パート」のレベルモードについては「リニア」、「圧力リニアライズ」、「高さリニアラ イズ」のレベルタイプから選択が可能です。「レベル測定の概要」という以下の表で は様々な測定作業の概要について記述しています。
	- –「レベルイージープレッシャー」、「レベルイージーハイト」のレベルモードで入力 値は「レベルエキスパート」ほど広範囲に検証されません。空校正 / 満量校正、空 圧力 / 満量圧力、空高さ / 満量高さ、LRV 設定 /URV 設定の入力値は「レベルイー ジープレッシャー」、「レベルイージーハイト」のレベルモードに対して最低 1%の 間隔を設けなければなりません。値が近すぎると警告メッセージで拒否されます。 これ以上の限界値は確認しません。例えば計測機器が正しく機能するようにセン サ、測定タスクの入力値は適正でなければなりません。
	- –「レベルイージープレッシャー」、「レベルイージーハイト」のレベルモードには「レ ベルエキスパート」ほど多くのパラメータが含まれておらず、レベルアプリケー ションをすばやく、簡単に設定するため、使用します。
	- 充填レベル、容量、質量、リニアライゼーションテーブルのユーザ固有の単位は 「レベルエキスパート」のレベルモードでのみ入力可能です。
	- 機器を安全機能(SIL)のサブシステムとして使用する場合、「パラメータのセキュ リティを高めた機器設定」(SAFETY CONFIRM)が可能なのはレベルモード「レベ ルイージープレッシャー」のオペレーティングモード「レベル」のみです。それま での入力パラメータはすべてパスワード入力後、確認されます。「レベルイージー ハイト」あるいは「レベルエキスパート」を選択すると、リセットパラメータ、リ セットコード「7864」を使用し、最初に設定を初期状態にリセットしなければなり ません(メニューパス:グループ選択 →)操作メニュー → 操作)。詳細情報につい ては、Deltabar S(SD00189P)機能安全マニュアルを参照してください。
- 取扱説明書 BA00274P「Cerabar S/Deltabar S/Deltapilot S 機能説明書」を参照してく ださい。

#### **! 警告**

#### 測定モードを変更するとスパン(URV)に影響を及ぼします。

- これにより製品のオーバーフローを引き起こす可能性があります。
- ▶ 測定モードを変更した場合は、操作メニュー「校正」→「基本セットアップ」でス パン設定(URV)を確認し、必要に応じて再設定しなければなりません。

# <span id="page-56-0"></span>7.6.3 レベル測定の概要

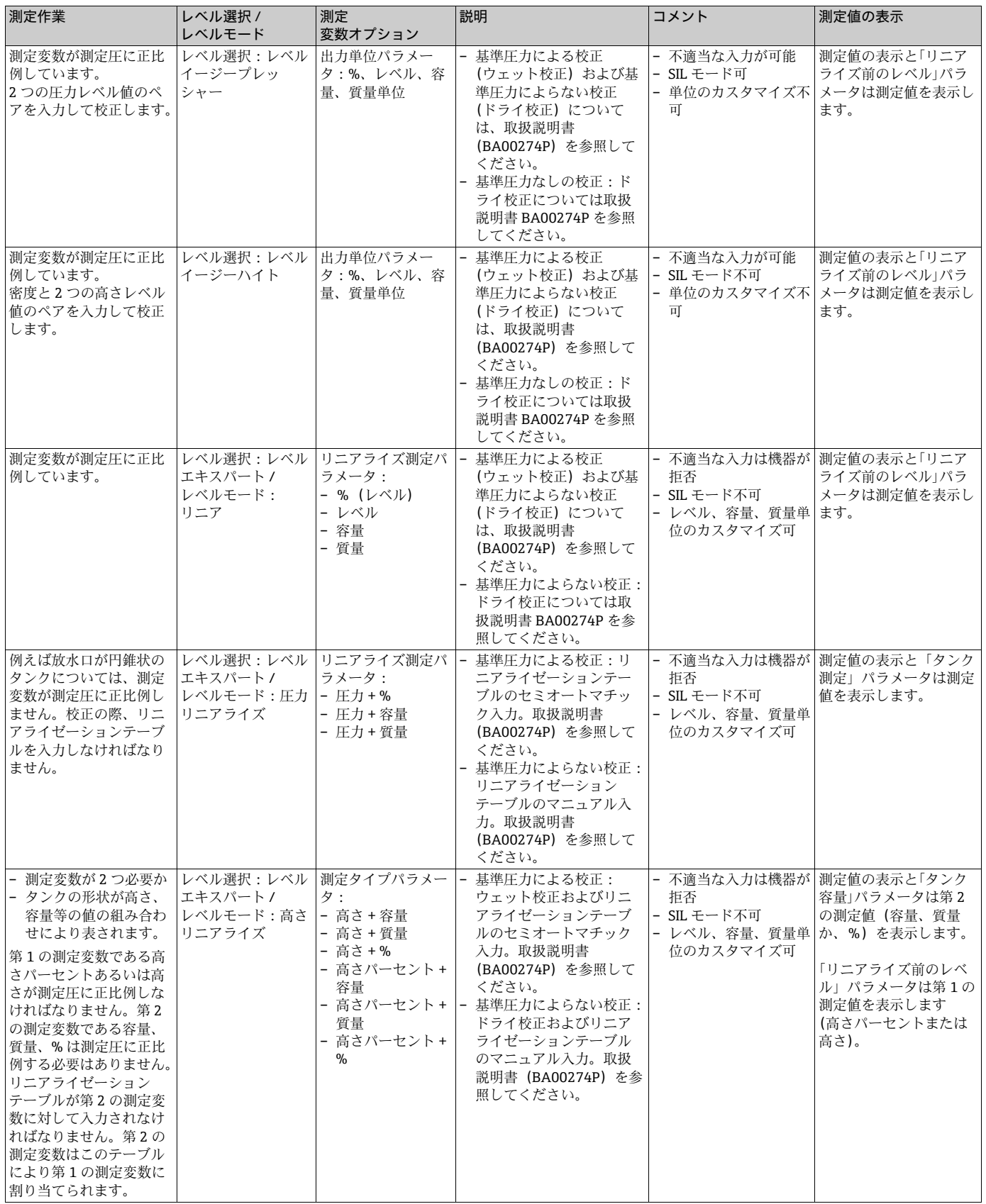

## <span id="page-57-0"></span>7.6.4 クイックセットアップメニュー:「レベル」測定モード

- 事前に他のパラメータを設定した後、表示されるパラメータがあります。たとえば、 「空校正」パラメータは、次の場合にのみ表示されます。
	- レベル選択「レベルイージープレッシャー」および校正モード「ウェット」
	- レベル選択「レベルエキスパート」、レベルモード「リニア」、校正モード「ウェット」 「レベルモード」パラメータは基本設定機能グループの中にあります(メニューパス:  $(\overrightarrow{y})$ / 選択 → 操作メニュー → 設定 → 基本設定)。
- 各パラメータの初期設定を以下に示します。
	- レベル選択:レベルイージープレッシャー
	- 校正モード:ウェット
- 出力単位または測定タイプ:%
- 空校正:0.0
- 満量校正:100.0
- LRV 設定:(基本設定グループ):0.0(4mA の値に対応)
- URV 設定:(基本設定グループ):100.0(20 mA の値に対応)
- ■クイックセットアップは、簡単な設定を迅速に行う場合に適しています。単位を「%」 から「m」に変更するといった、より複雑な設定をお望みの場合、基本設定グループ を使用し、校正を行わなければなりません。 取扱説明書 BA00274P を参照してく ださい。

#### **! 警告**

#### 測定モードを変更するとスパン(URV)に影響を及ぼします。

- これにより製品のオーバーフローを引き起こす可能性があります。
- ▶ 測定モードを変更した場合は、操作メニュー「校正」→「基本セットアップ」で スパン設定(URV)を確認し、必要に応じて再設定しなければなりません。

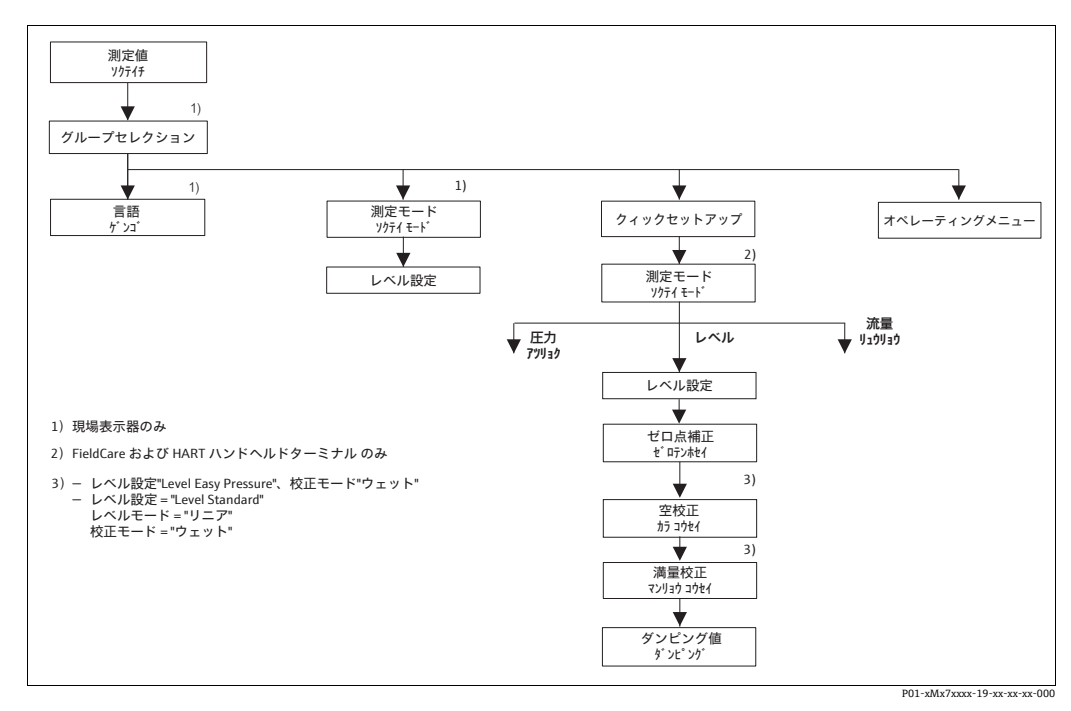

図 40: レベル測定モードのクイックセットアップメニュー

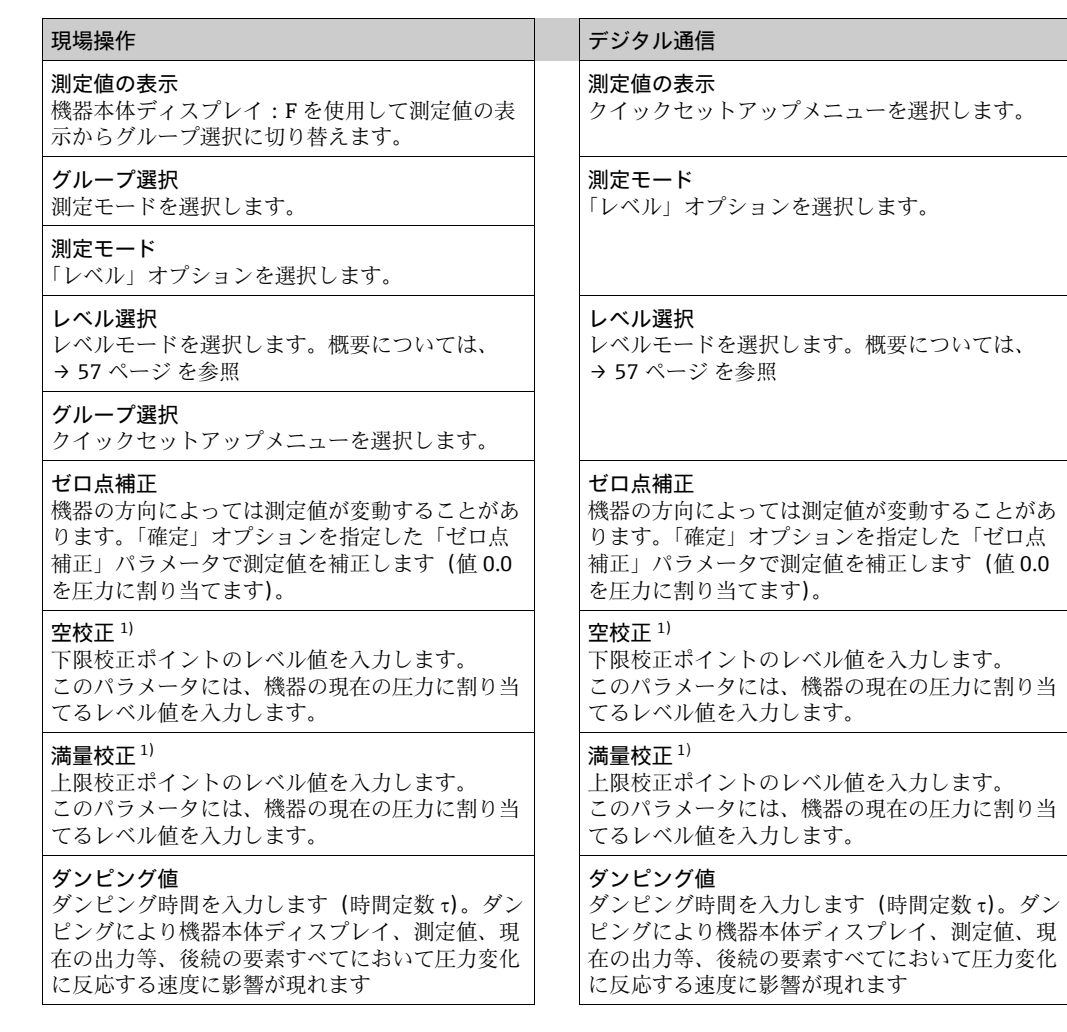

1) - レベル選択「レベルイージープレッシャー」および校正モード「ウェット」 - レベル選択「レベルエキスパート」、レベルモード「リニア」、および校正モード「ウェット」

現場操作の場合は[、→ 34 ページ](#page-33-1) の[セクション 6.2.3「機器本体操作キーの機能 - 機器](#page-33-1) [本体ディスプレイ接続](#page-33-1)」および [→ 39 ページ](#page-38-1) [のセクション 6.4「現場操作 - 機器本体](#page-38-1) [ディスプレイ接続](#page-38-1)」を参照してください。

# 7.7 差圧測定

## 7.7.1 初期設定

## $\vert \mathbf{f} \vert$

- 通常、Deltabar S PMD75 および FMD78 は差圧測定に使用します。
- FMD78: すぐに校正を実施できます。
- PMD75:機器を校正する前に、導圧管を洗浄して液を充填してください。→ 下表を 参照してください。

<span id="page-59-0"></span>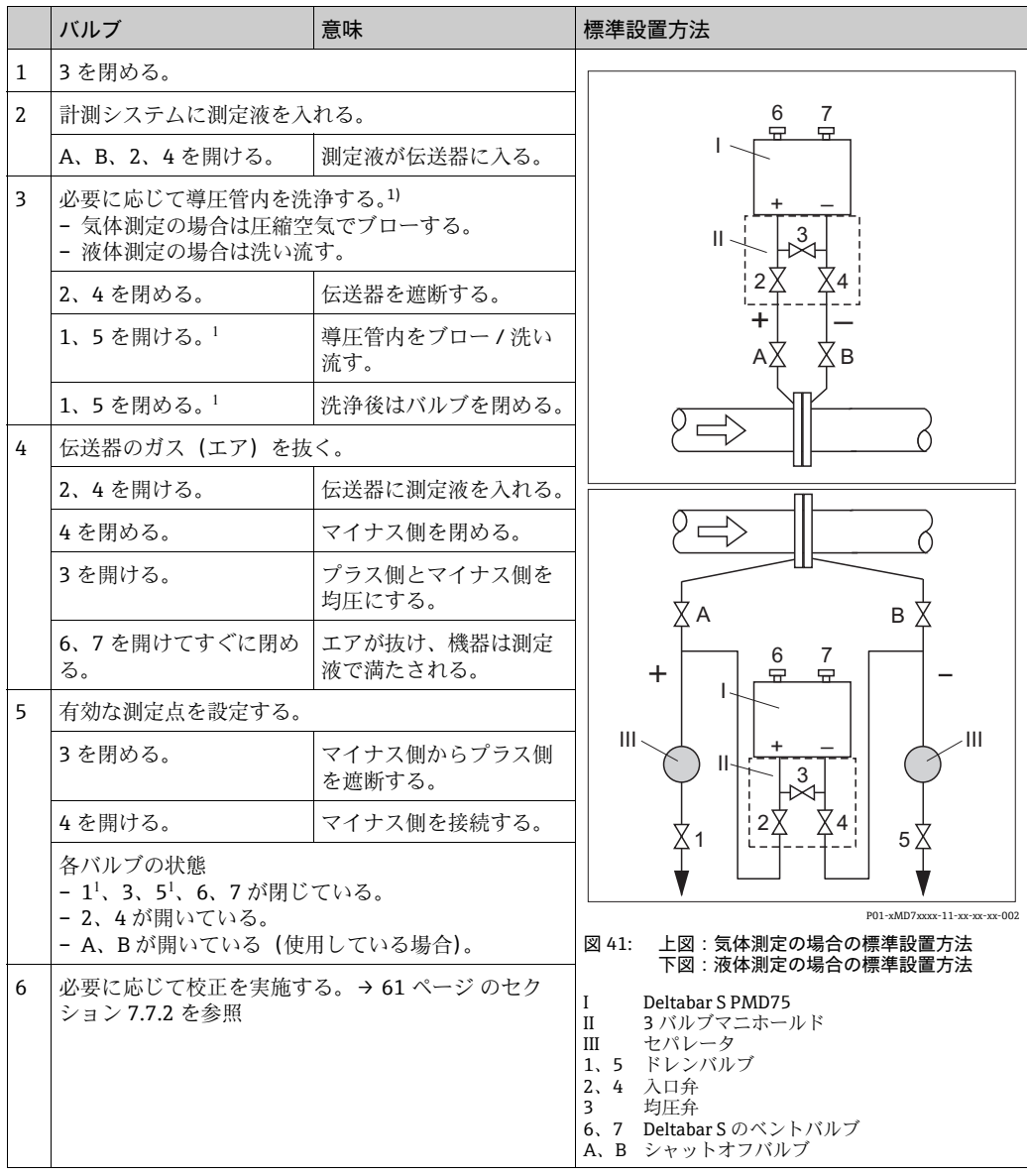

1) 5 バルブマニホールドの場合

### <span id="page-60-0"></span>7.7.2 差圧測定に関する情報

### $\vert \mathbf{f} \vert$

- •「圧力」、「レベル」、「流量」の各測定モードには「クイックセットアップ」メニュー が用意されており、重要な基本機能にアクセスできます。「測定モード」パラメータ の設定を使用して、表示するクイックセットアップメニューを指定します。 [→ 48 ページ](#page-47-1) [のセクション 7.3「言語・測定モード選択」](#page-47-1)を参照してください。
- パラメータの詳細内容については取扱説明書 BA00274P「Cerabar S/Deltabar S/ Deltapilot S 機能説明書」を参照してください。
	- 表 6、位置補正
	- 表 7、基本セットアップ
	- 表 15、拡張セットアップ
- ■差圧測定については「測定モード」パラメータで「圧力」オプションを選択してくだ さい。操作メニューは正しく構成されています。

#### **! 警告**

測定モードを変更するとスパン(URV)に影響を及ぼします。

これにより製品のオーバーフローを引き起こす可能性があります。

▶ 測定モードを変更した場合は、操作メニュー「校正」→「基本セットアップ」でス パン設定(URV)を確認し、必要に応じて再設定しなければなりません。

### 7.7.3 圧力測定モードのクイックセットアップメニュー

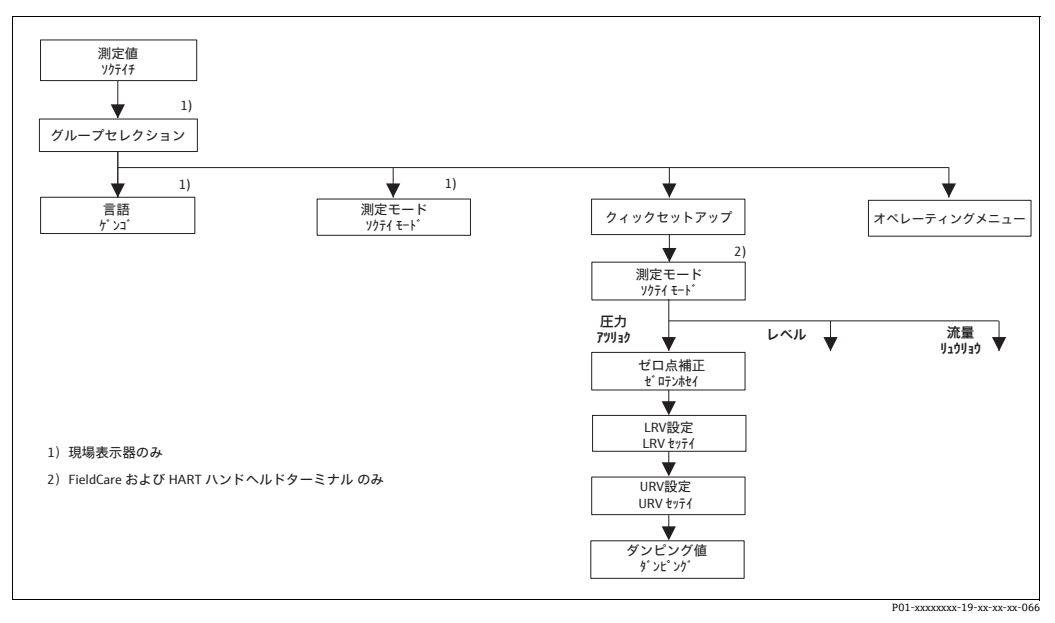

図 42: 圧力測定モードのクイックセットアップメニュー

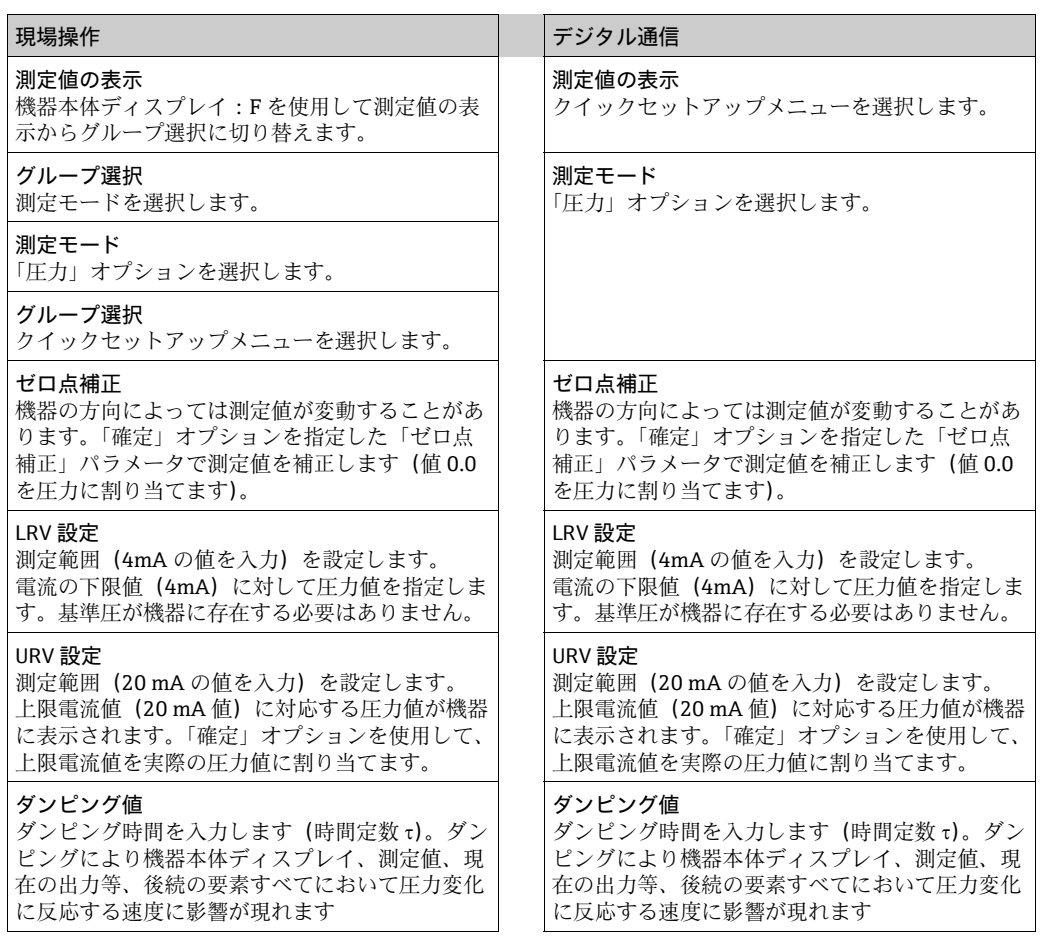

現場操作の場合は[、34 ページのセクション 6.2.3「機器本体操作キーの機能 - 機器本体](#page-33-1) [ディスプレイ接続](#page-33-1)」および [39 ページのセクション 6.4「現場操作 - 機器本体ディスプ](#page-38-1) [レイ接続](#page-38-1)」を参照してください。

# 8 メンテナンス

Deltabar S ではメンテナンスは不要です。

## 8.1 洗浄方法

Endress+Hauser は、伝送器をプロセスから取り外さずにダイアフラムを洗浄するため のフラッシングリングをアクセサリとして提供しています。 詳細については、弊社営業所もしくは販売代理店にお問い合わせください。

### 8.1.1 Deltabar FMD77/FMD78

パイプダイアフラムシールに対して、SIP 定置滅菌(水蒸気)の前に CIP 定置洗浄(高 温水)を実施することを推奨します。

定置滅菌(SIP)を頻繁に実施すると、ダイアフラムにかかる負担が増大します。不利 な条件下では長期的に見て、頻繁な温度変化によるダイアフラムの材質疲労や、場合に よっては漏れが生じる可能性があります。

## 8.2 外装のクリーニング

機器をクリーニングするときは、以下の点に注意してください。

- 機器の表面およびシール部が腐食しない洗浄剤を使用する必要があります。
- ■先が尖った物などでダイアフラムを機械的に損傷しないようにします。
- ■保護水準を遵守してください。必要に応じて、銘板を参照してください(→8ページ)。

# 9 トラブルシューティング

## <span id="page-63-0"></span>9.1 メッセージ

以下の表には表示されるメッセージがすべて列挙されています。

機器はエラータイプである「アラーム」、「警告」、「エラー」を区別します。機器がエ ラーメッセージに対して「アラーム」、もしくは「警告」と反応するように、指定する ことができます。

「エラータイプ /NA 64」の欄および [セクション 9.2「エラー時の出力」](#page-70-0)を参照して ください。

また、「エラータイプ /NA 64」の欄では NAMUR 推奨事項 NA 64 にしたがい、メッセー ジを分類しています。

- 故障:「B」で表記
- 要メンテナンス:「C」で表記 (確認要求)
- 機能確認:「I」で表記(動作中)

機器本体ディスプレイのエラーメッセージ:

- 測定値表示は最優先のメッセージを表示します。 「優先度」の欄を参照してくだ さい。
- •「アラームステータス」パラメータはすべてのメッセージを優先度順に表示します。 O キー、S キーによりスクロールし、存在する全メッセージを閲覧することができます。

デジタル通信によるメッセージ表示:

■「アラーム状況」パラメータは最優先のメッセージを表示します。→「優先度」の欄 を参照してください。

## $\vert \bm{\mathsf{f}} \vert$

- ■本機器が初期化中に機器本体ディスプレイの異常を検出した場合、特殊なエラーメッ セージが表示されます。→ エラーメッセージについては[、70 ページ](#page-69-0)の[セクショ](#page-69-0) [ン 9.1.1「機器本体ディスプレイのエラーメッセージ](#page-69-0)」を参照してください。
- ■サポート、詳細情報については Endress+Hauser サービスまでご連絡ください。
- [セクション 9.4](#page-72-0) 以降も参照してください。

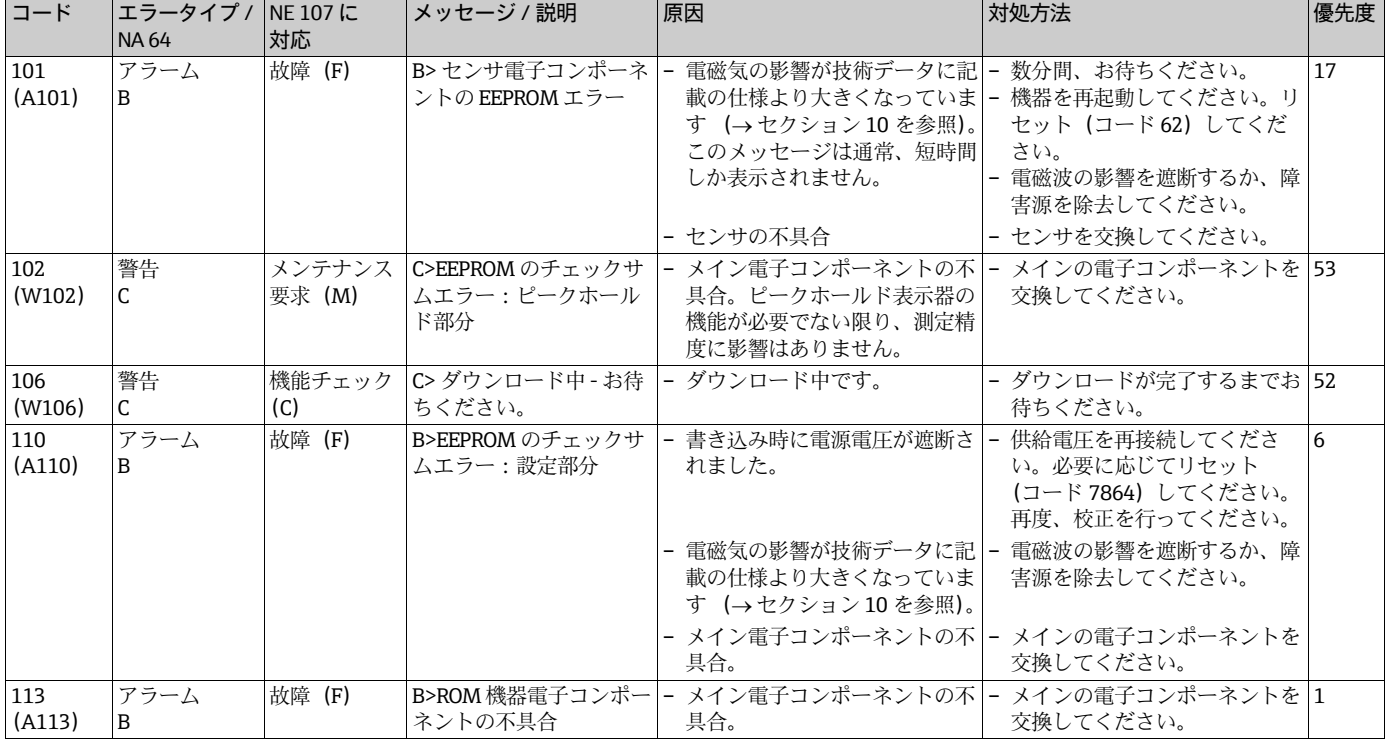

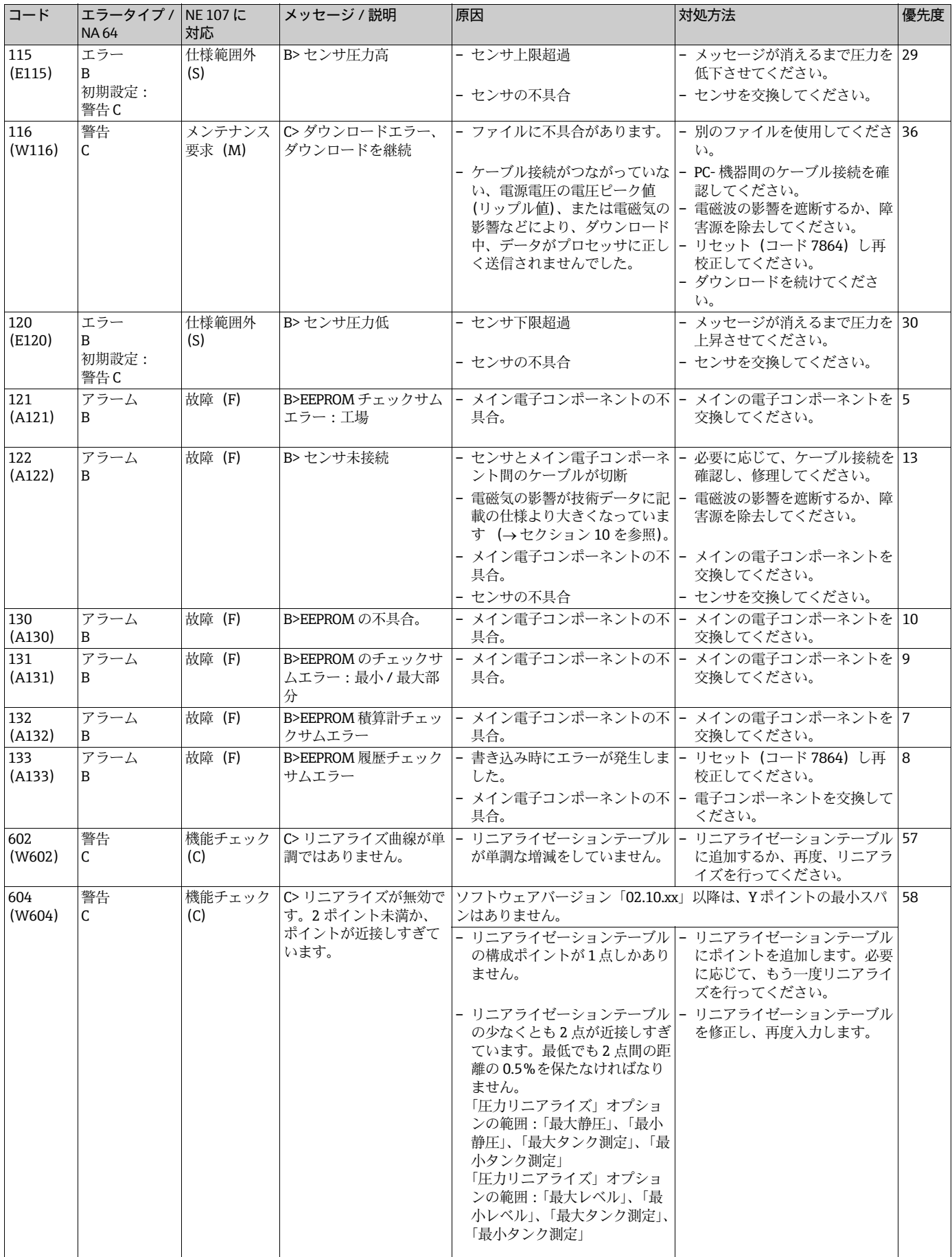

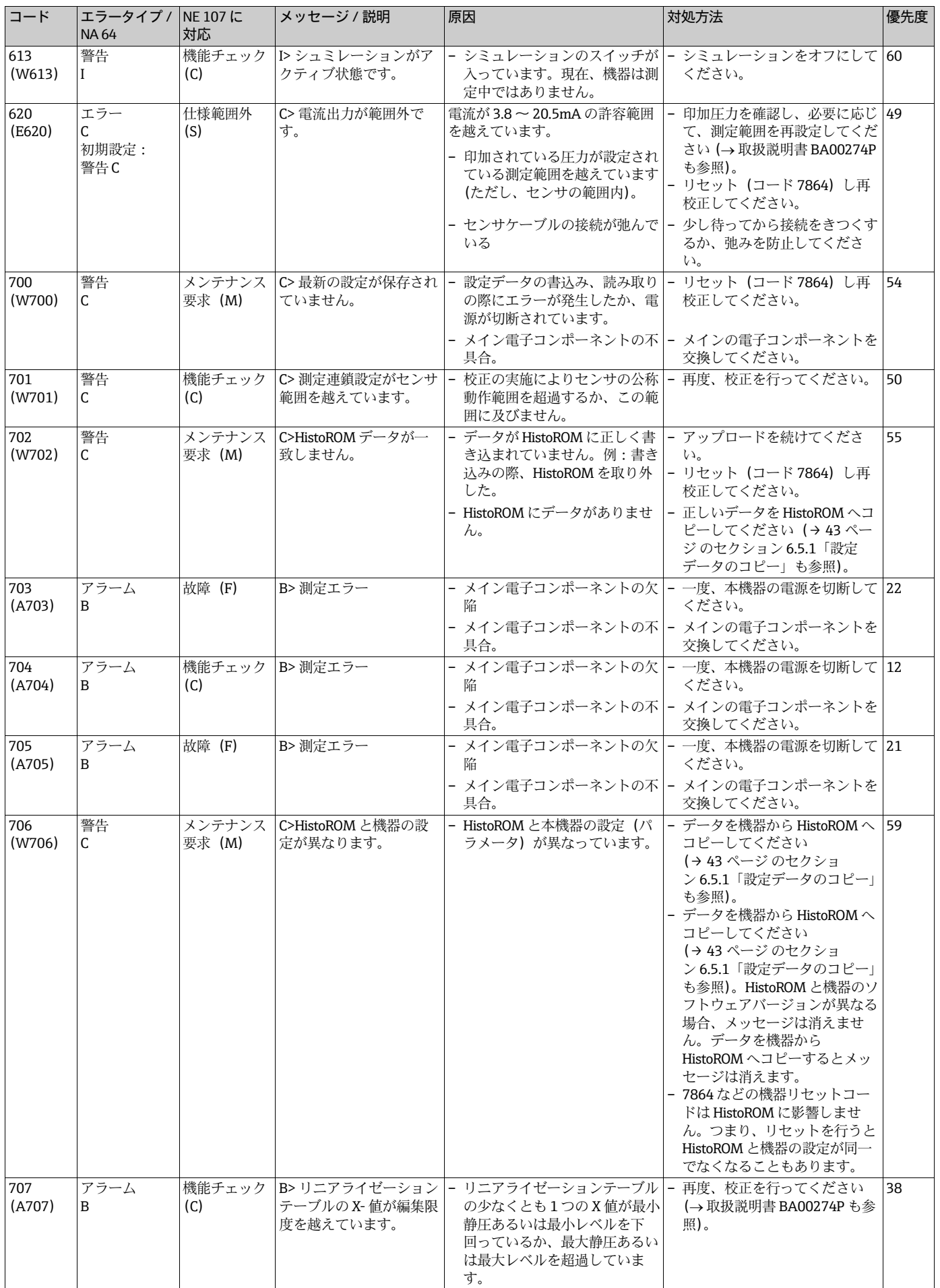

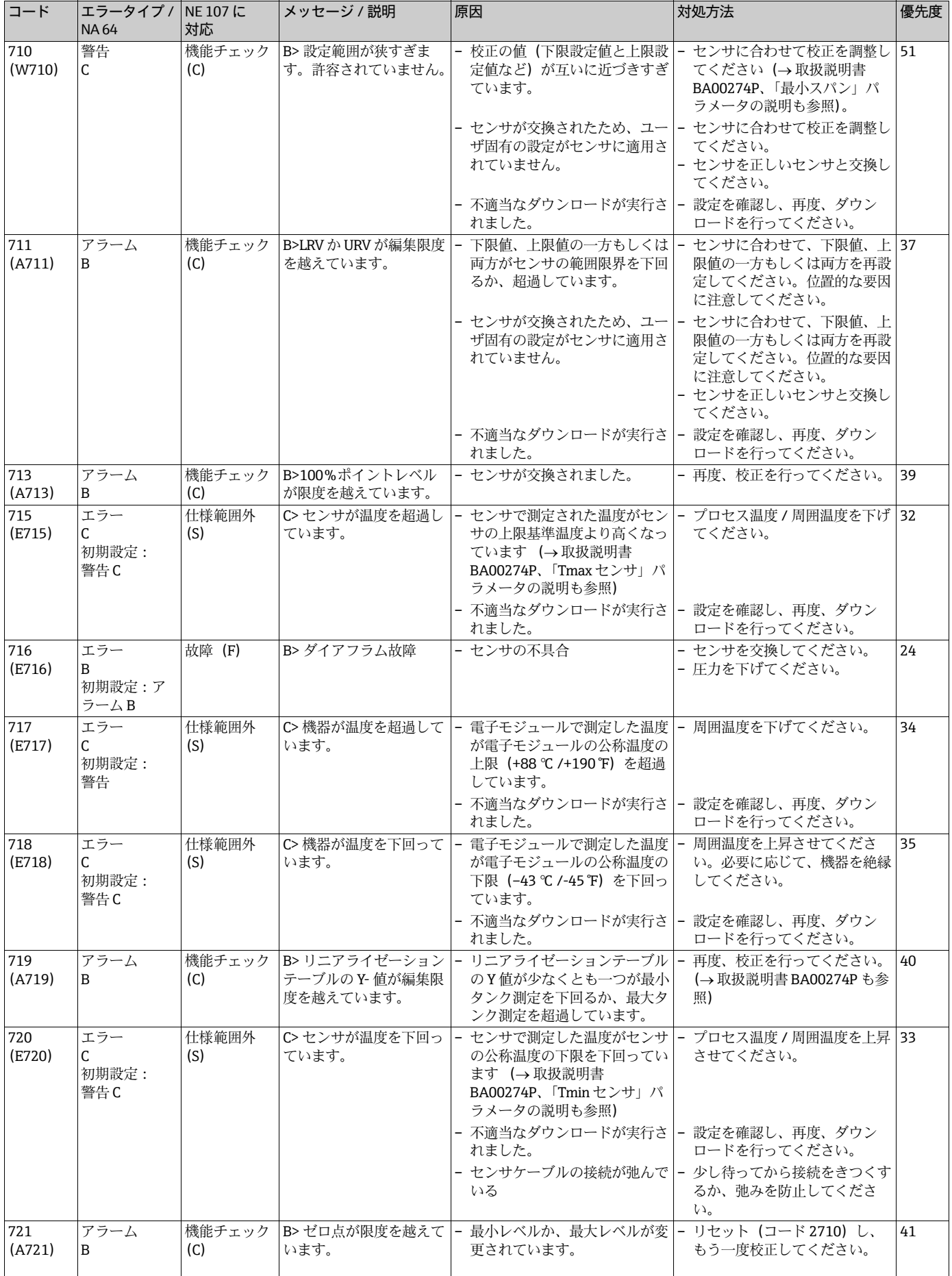

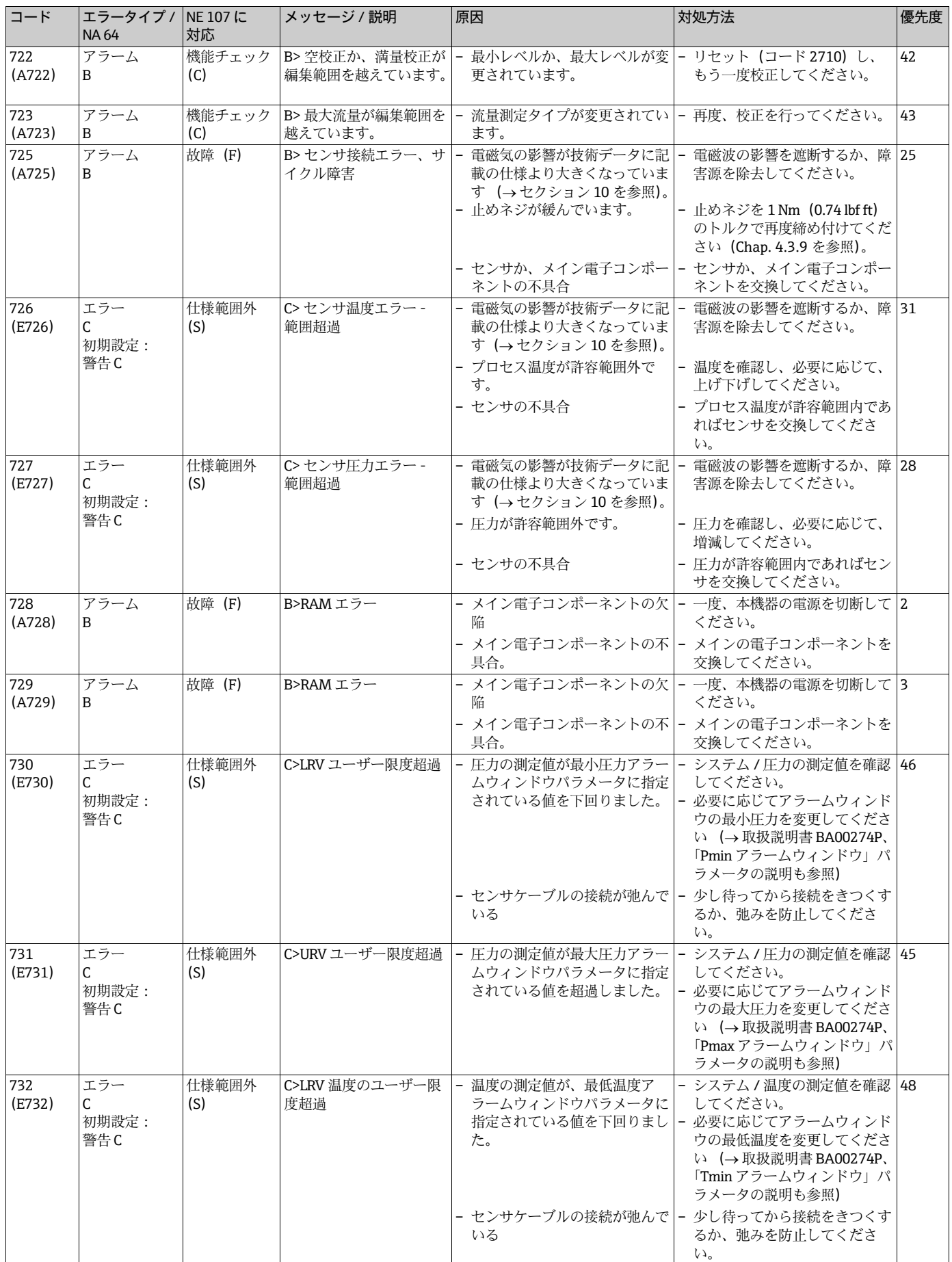

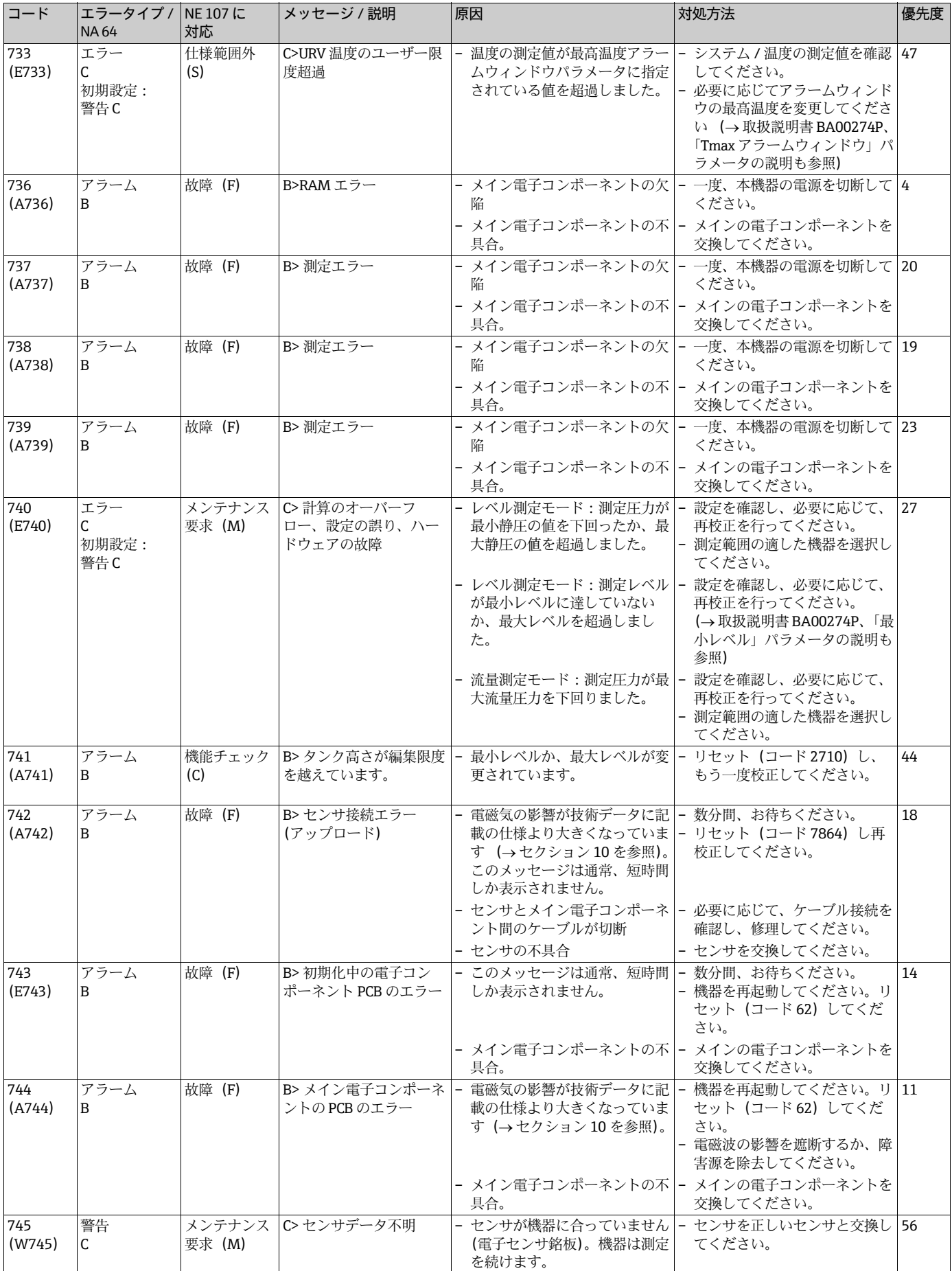

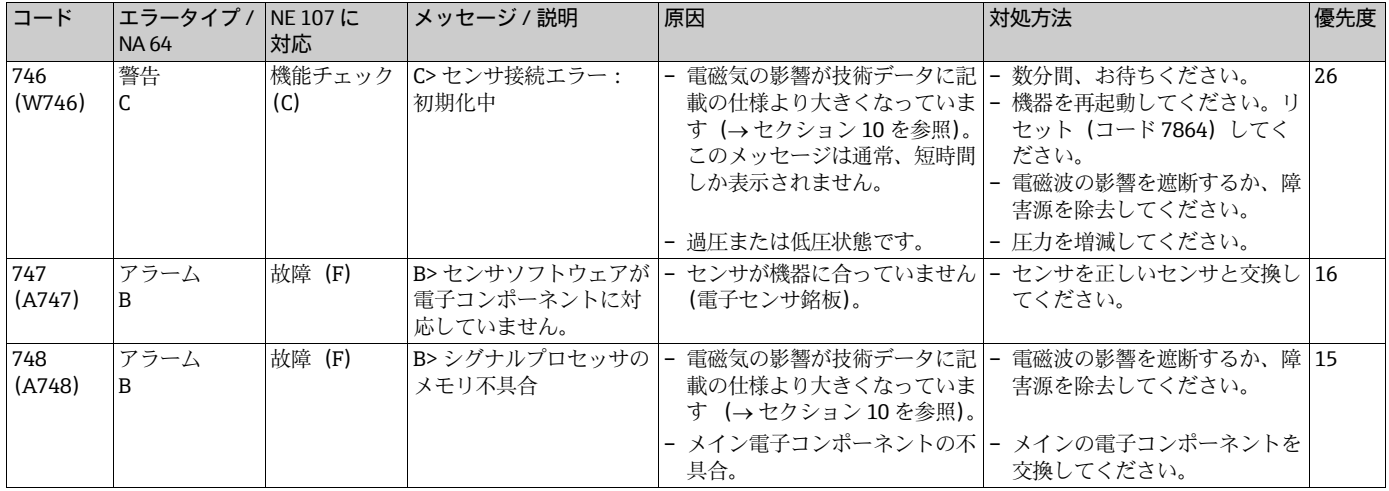

## <span id="page-69-0"></span>9.1.1 機器本体ディスプレイのエラーメッセージ

本機器が初期化中に機器本体ディスプレイの異常を検出した場合、以下のエラーメッ セージが表示されます:

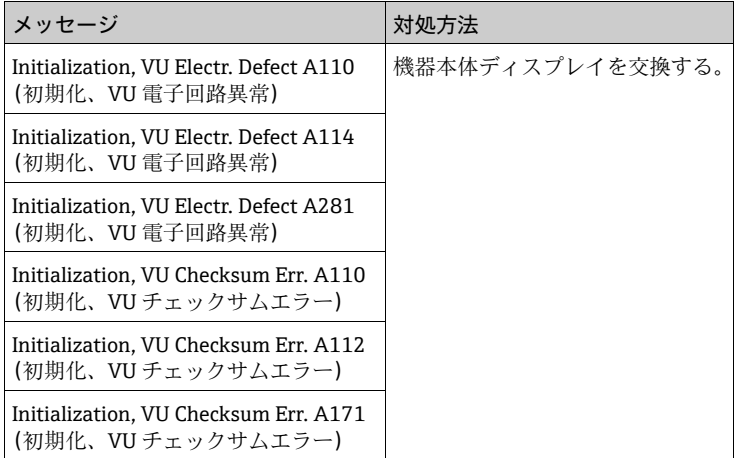

## <span id="page-70-0"></span>9.2 エラー時の出力

機器はエラータイプである「アラーム」、「警告」、「エラー」を区別します。 →下表およ[び→ 64 ページのセクション 9.1「メッセージ](#page-63-0)」を参照してください。

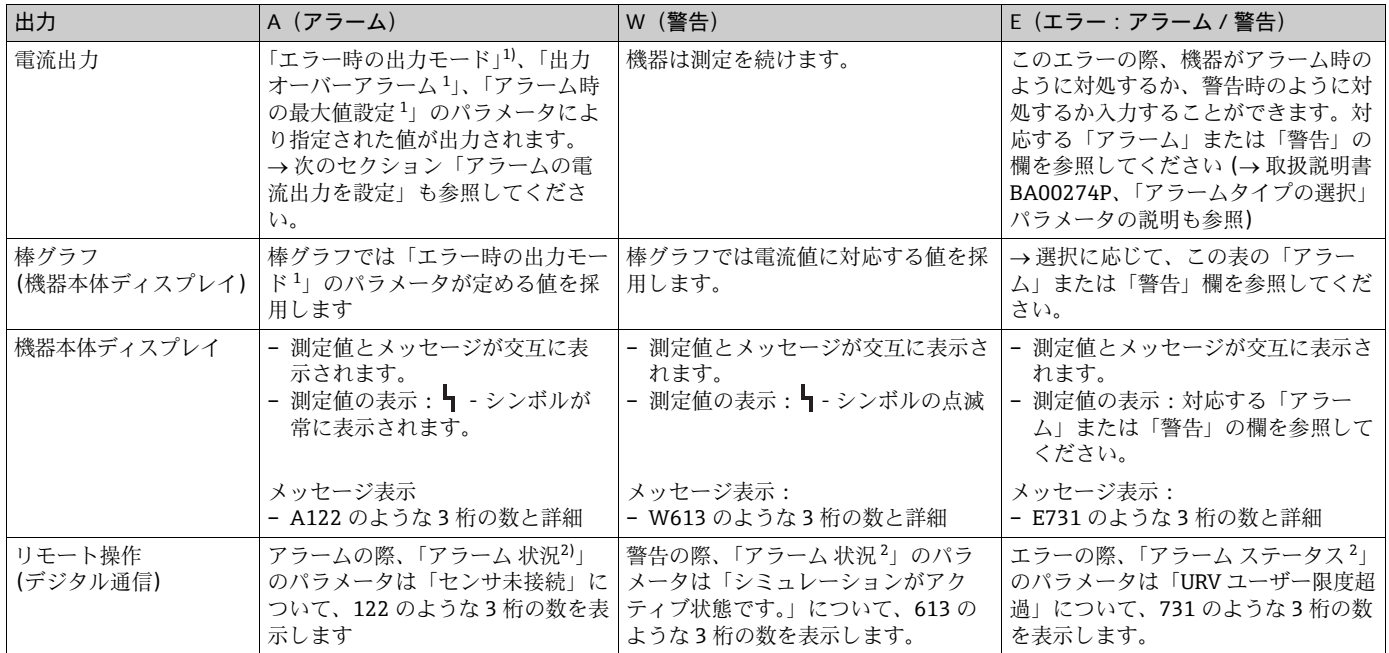

1) メニューパス: (グループ選択→) 操作メニュー→出力

2) メニューパス: (グループ選択→) 操作メニュー→ メッセージ

## <span id="page-70-1"></span>9.2.1 アラームの電流出力を設定

電流出力を「エラー時の出力モード」、「出力オーバーアラーム」、「アラーム時の最大値 設定」のパラメータにより、アラームに設定することができます。このパラメータは出 カグループに表示されます(メニューパス:(グループ選択→)操作メニュー→出力)。

アラームの際、電流と棒グラフは「エラー時の出力モード」パラメータで入力した値を 取ります。

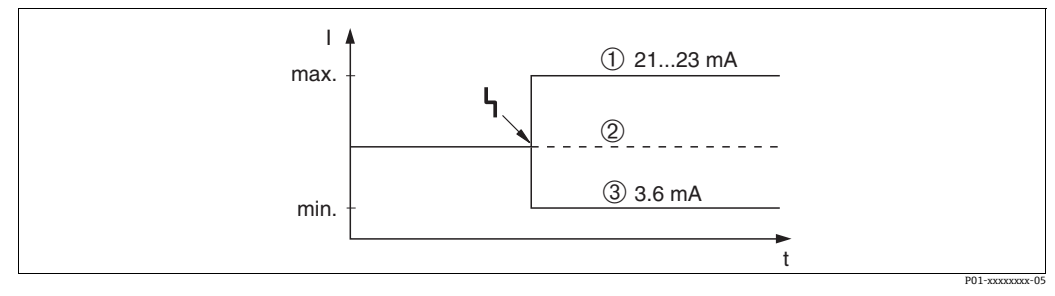

図 43: アラーム時の電流出力

オプション:

ィ<br>2 最大アラーム (110%) :「アラーム時の最大値設定」により 21 ~ 23 mA に設定可能<br>2 測定値の保持:最新の測定値が保持されます。

- 2 測定値の保持:最新の測定値が保持されます。<br>3 最小アラーム (-10%) : 3.6 mA
- 最小アラーム (-10%) : 3.6 mA

初期設定:

- ■エラー時の出力モード:最大アラーム (110%)
- ■アラーム時の最大値設定: 22mA

「出力オーバーアラーム」のパラメータを使用し、エラーメッセージ E120「センサ圧力 低」、E115「センサ圧力高」の電流出力値を設定します。以下のオプションがあります。 - 通常時:電流出力が「エラー時の出力モード」、「アラーム時の最大値設定」のパラ メータにより設定された値を取ります。

– 特別

– センサ下限超過(E120「センサ圧力低」):3.6mA

– センサ上限超過(E115「センサ圧力高」):電流出力は「アラーム時の最大値設定」 のパラメータにより設定された値を取ります。

注意:「特別」を使用する場合、LRL -10% から LRL -30%、および URL +10% から URL +30% の範囲の正圧 / 負圧に挙動が制限されます。

初期設定:

■ 出力オーバーアラーム: 通常時

## 9.3 メッセージ確認

「アラーム表示時間」、「アラームモード確認」のパラメータ設定にしたがい、以下の手 段でメッセージをクリアします。

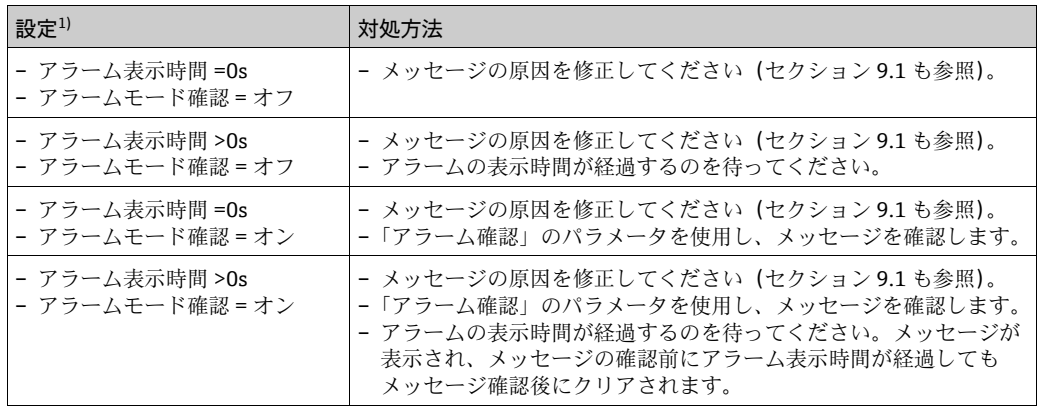

1) 「アラーム表示時間」、「アラムモード確認」のメニューパス: (グループ選択→) 操作メニュー→ 診断 → メッセージ

機器本体ディスプレイがメッセージを表示すると F キーで削除が可能です。 メッセージがいくつかある場合、機器本体ディスプレイは優先度の高いメッセージを表 示します([セクション 9.1](#page-63-0) も参照)。F キーでメッセージを削除すると優先度が次に高 いメッセージが表示されます。F キーでメッセージを次々に削除できます。 「アラーム状況」のパラメータは存在するメッセージすべての表示を継続します。
#### <span id="page-72-2"></span>9.4 修理

Endress+Hauser の修理に対する概念により、機器はモジュール式設計になっており、 お客様による修理も可能です([→ 73 ページ](#page-72-0) の[セクション 9.6「スペアパーツ」](#page-72-0)を参照)。

- 認定済みの機器については「防爆認定機器の修理」の章を参照してください
- 点検およびスペアパーツの詳細については、Endress+Hauser のサービス担当者にご 連絡ください(→ www.endress.com/worldwide をご覧ください)。

### <span id="page-72-3"></span>9.5 防爆エリアでの使用が許可された機器の修理

#### **! 警告**

#### 不適切な接続による電気安全の制限!

爆発の危険!

防爆エリアでの使用が許可された機器を修理する場合、以下の点に注意してください。 ■防爆仕様の機器は、専門家または Endress+Hauser のみが修理できます。

- 該当する基準、危険場所に関する国内規制、安全のしおりおよび証明書に従う必要が あります。
- Endress+Hauser 純正のスペアパーツのみ使用できます。
- ■スペアパーツを注文する場合、銘板の機器構成を確認してください。同等のパーツの み交換パーツとして使用できます。
- ■標準機器ですでに使用中の電子モジュールまたはセンサは、防爆仕様の機器のスペア パーツとして使用できません。
- ■取扱説明書に従って修理してください。修理後、機器は個々の試験の指定された要件 を満たさなければなりません。
- ■防爆仕様の機器は、Endress+Hauser によってのみ別の防爆仕様の機器に変換できます。
- ■すべての修理と変更内容は文書化する必要があります。

### <span id="page-72-0"></span>9.6 スペアパーツ

■ 交換可能な機器コンポーネントの一部は、スペアパーツ銘板で識別することができ ます。

銘板にはスペアパーツに関する情報が記載されています。

■機器のすべてのスペアパーツ (オーダーコードを含む)は W@M デバイスビューワー (www.endress.com/deviceviewer)にリスト表示され、注文することが可能です。取 付説明書が用意されている場合は、これをダウンロードすることも可能です。

#### $|1|$

機器のシリアル番号:

- ■機器およびスペアパーツの銘板に記載されています。
- •「伝送器データ」サブメニューの「機器シリアル番号」パラメータから読み取ること ができます。

### <span id="page-72-1"></span>9.7 返却

計測機器の修理または出荷時校正が必要な場合、あるいは間違った注文により計測機器 が納入された場合、その計測機器を返却する必要があります。Endress+Hauser は ISO 認定企業として法規制に基づいて、プロセス流体と接触する返却製品に対して所定の手 順を実行する必要があります。

安全かつ確実な機器の返却を迅速に行うために、Endress+Hauser の Web サイト (www.jp.endress.com/return-material-jp)の返却の手順と条件をご覧ください。

#### 9.8 廃棄

廃棄する場合は、材料に応じて機器の構成品を分けて、リサイクル回収します。

<span id="page-73-0"></span>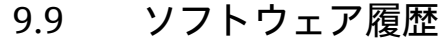

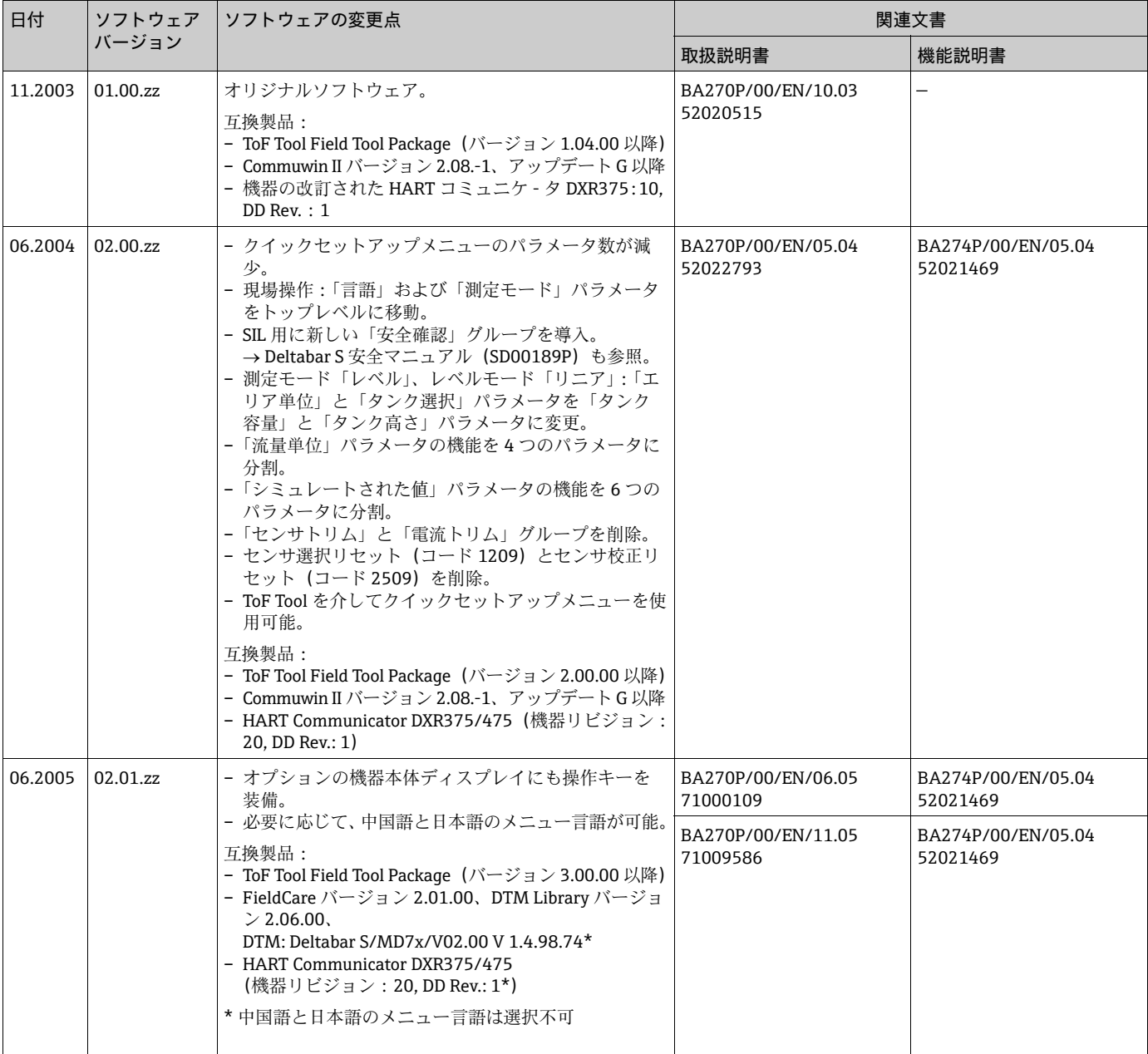

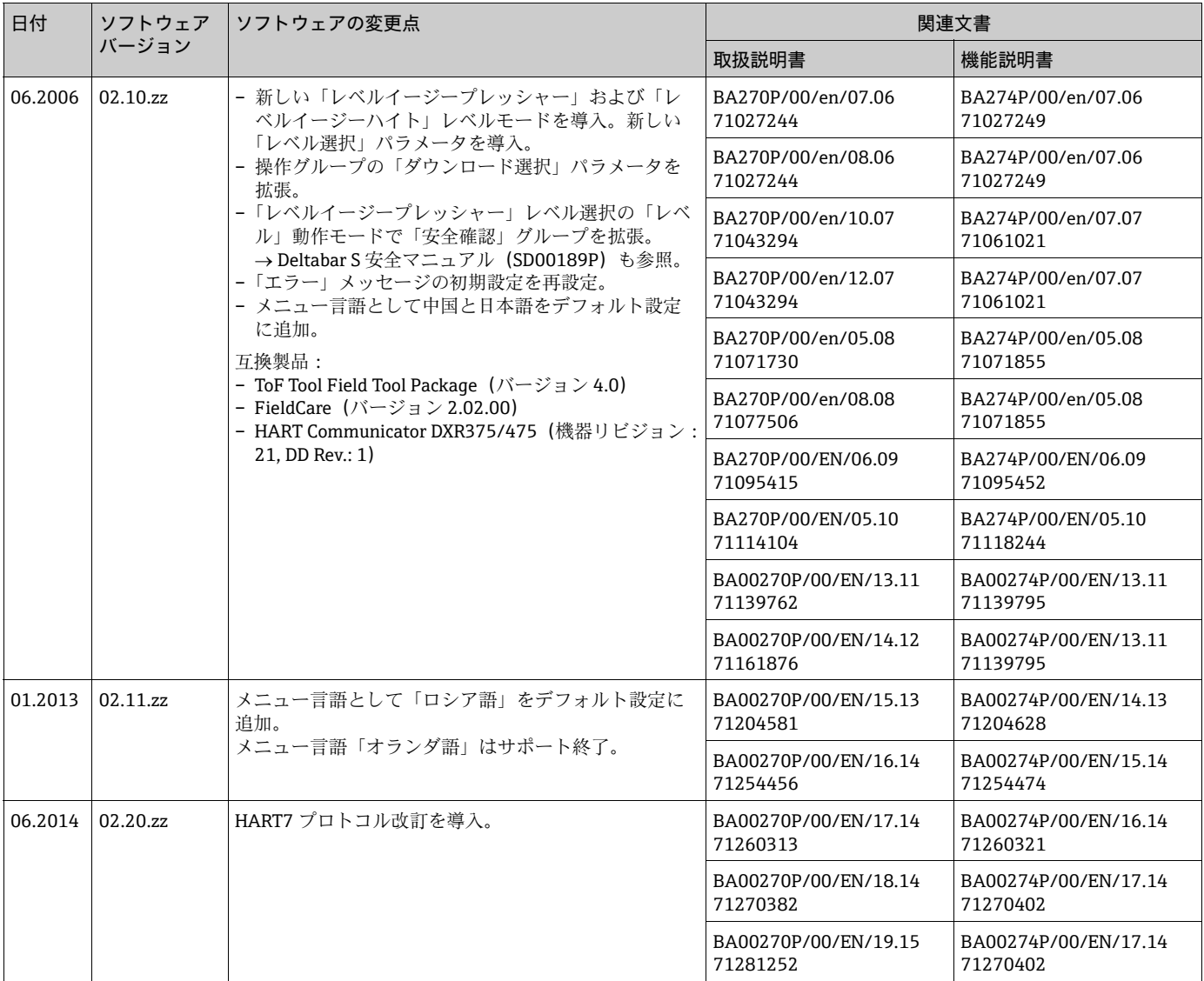

10 技術データ

技術データについては、Deltabar S の技術仕様書(TI00382P)を参照してください。

# 索引

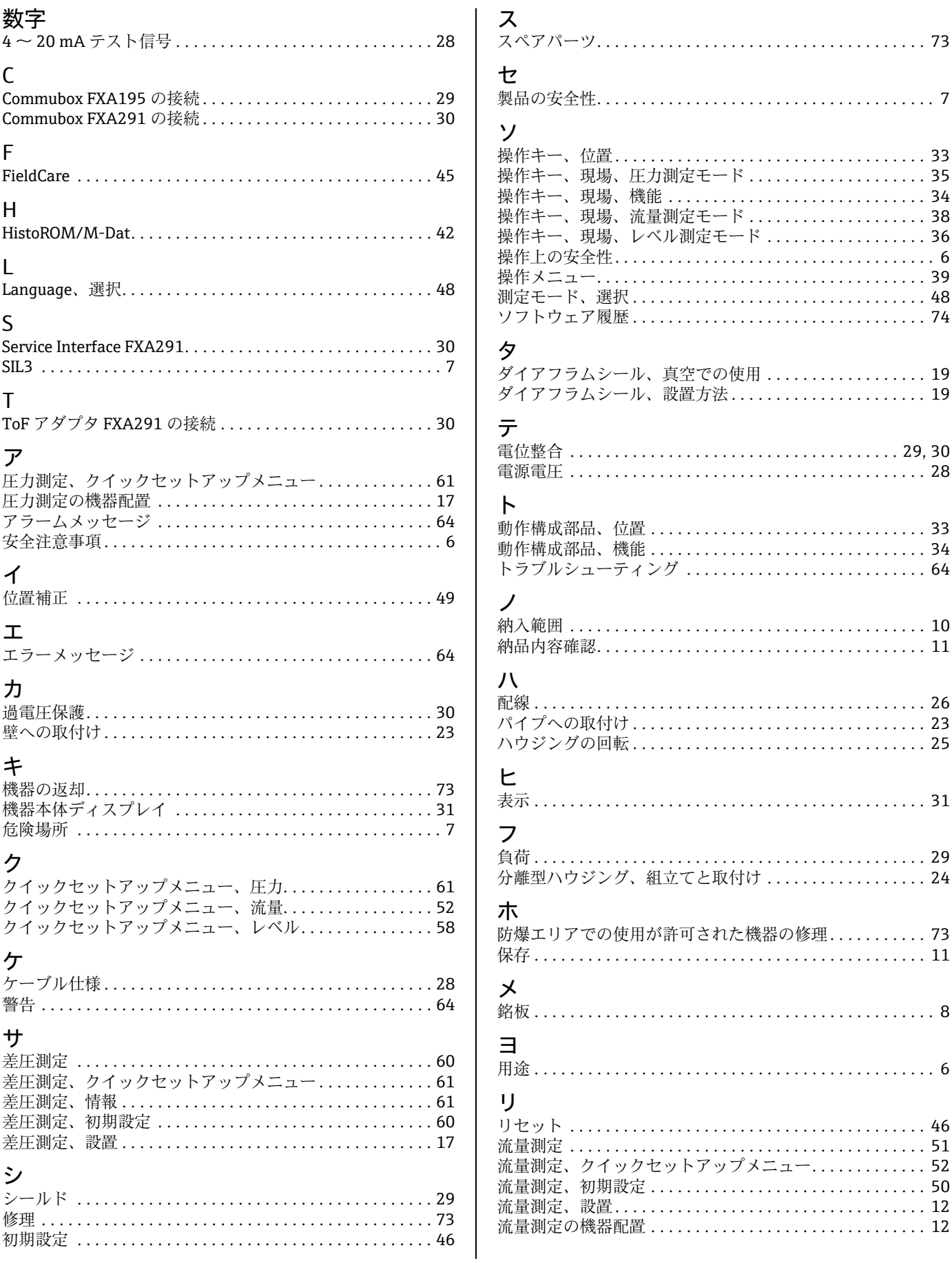

## レ

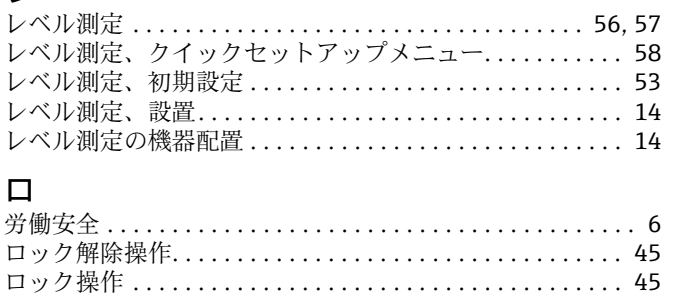

www.addresses.endress.com

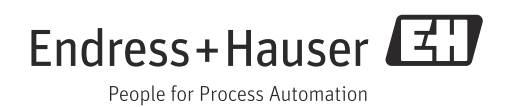